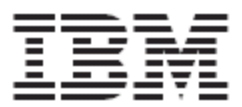

# **WebSphere Product Center: Installation Guide**

**Version 5.1**

**Note!** Before using this information and the product it supports, read the information in "Notices" at the end of this document.

25 September2004

*This edition of this document applies to WebSphere Product Center (5724-I68), version 5.1, and to all subsequent releases and modifications until otherwise indicated in new editions.*

*Copyright International Business Machines Corporations 2001, 2004. All rights reserved. US Government Users Restricted Rights Use, duplication or disclosure restricted by GSA ADP Schedule Contract with IBM Corp.*

# **Table of Contents**

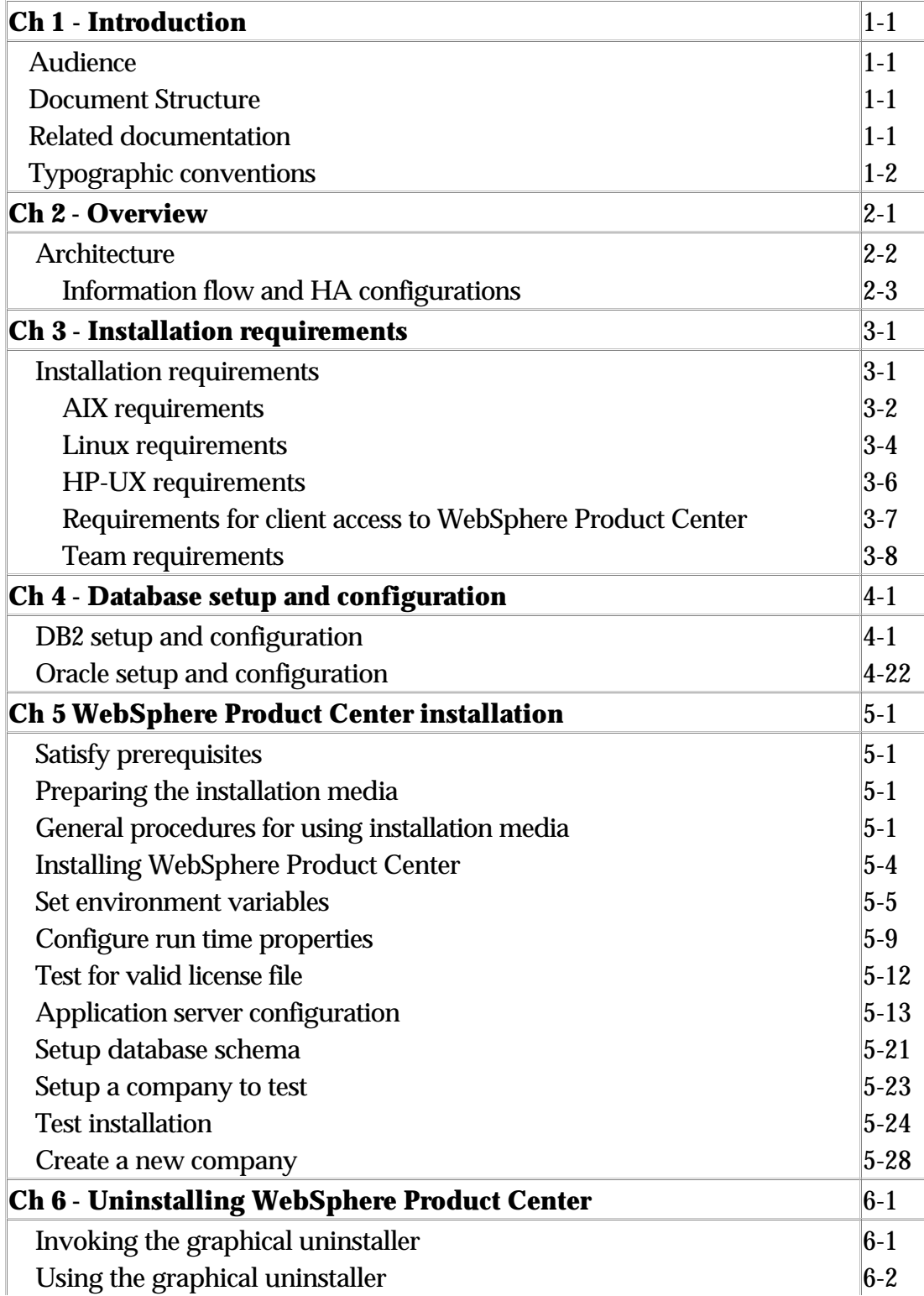

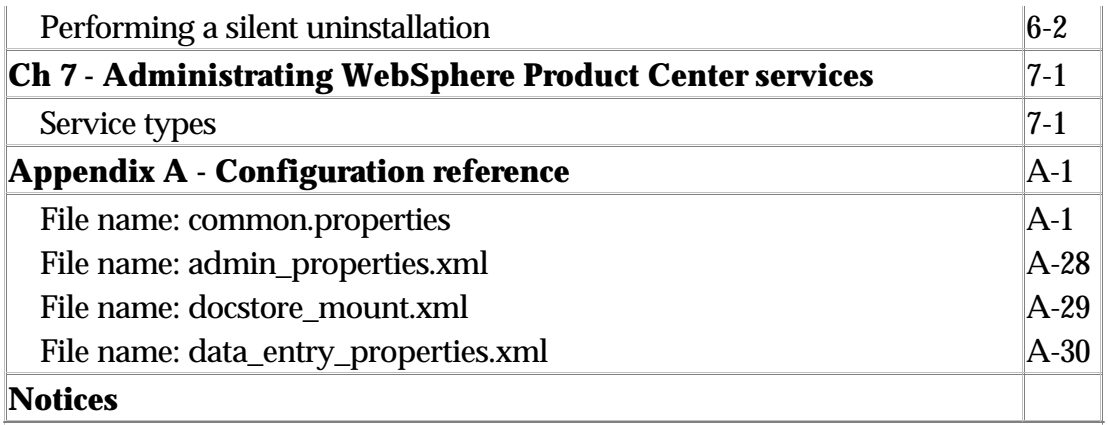

# **Ch 1 - Introduction**

## **Audience**

This document is for consultants, developers, and system administrators who plan, install, deploy, and administer WebSphere Product Center 5.0.1.

## **Document structure**

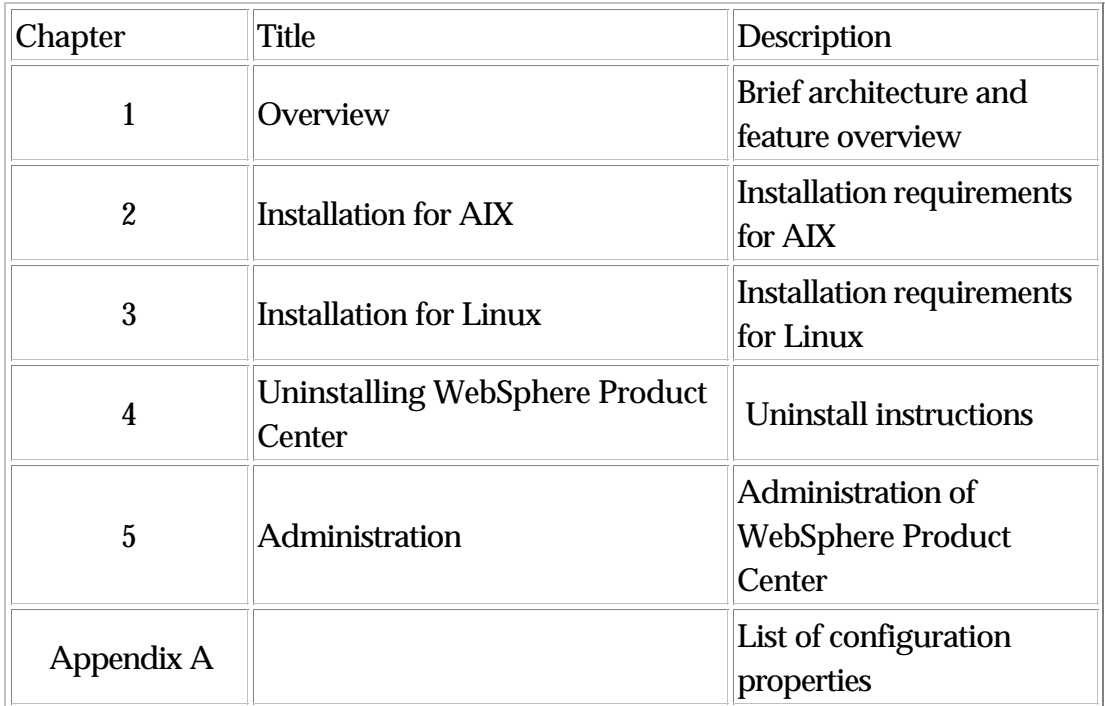

## **Related documentation**

The following related WebSphere Product Center documentation is also available on IBM's internet site

(http://www-306.ibm.com/software/integration/wpc/library/):

- WebSphere Product Center: Support Guide
- WebSphere Product Center: Release Notes for Version 5.0.1

## **Typographic conventions**

This document uses the following conventions:

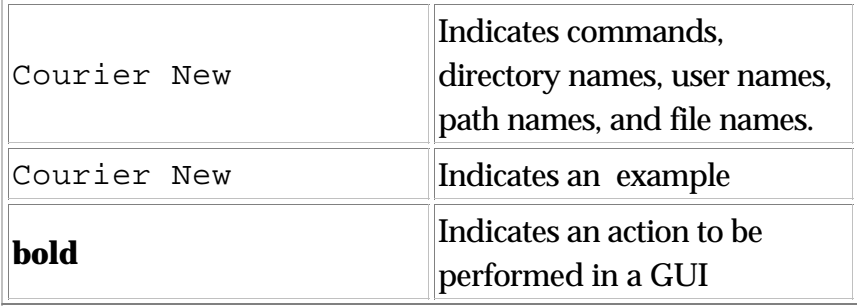

# **Ch 2 Overview**

WebSphere Product Center provides a highly scalable, enterprise Product Information Management (PIM) solution. Product Information Management is the middleware that establishes a single, integrated, consistent view of product or services information inside and outside an enterprise. As customers become global, on demand e-businesses, a golden source of product and services information is needed to address business needs such as global data synchronization, ecommerce, supply chain management and trading partner management.

Using Product Information Management middleware, companies can manage, link and synchronize item, location, organization, trading partner and trade terms internally and externally. Product information management solution using WebSphere Product Center provides:

- A flexible, scalable repository managing and linking product, location, trading partner, organization, and terms of trade information
- Tools for modeling, capturing, creating and managing this information with high user productivity and high information quality
- Integrating and synchronizing this information internally with legacy systems, enterprise applications, repositories and masters
- Business user workflow for supporting multi-department and multi-enterprise business processes
- Exchanging and synchronizing this information externally with business partners
- Leveraging this information via many internal and external electronic and human touch points

Using WebSphere Product Center's enterprise solution, companies can dramatically accelerate the time to market for new products, increase market share through tighter collaboration with trading partners and improve customer satisfaction, while reducing costs.

## **Architecture**

WebSphere Product Center's scalable architecture allows the ability to be easily implemented in a production environment that provides security, data archival, and operational redundancy. Figure 1 illustrates a two-tier architecture and Figure 2 illustrates a three-tier architecture.

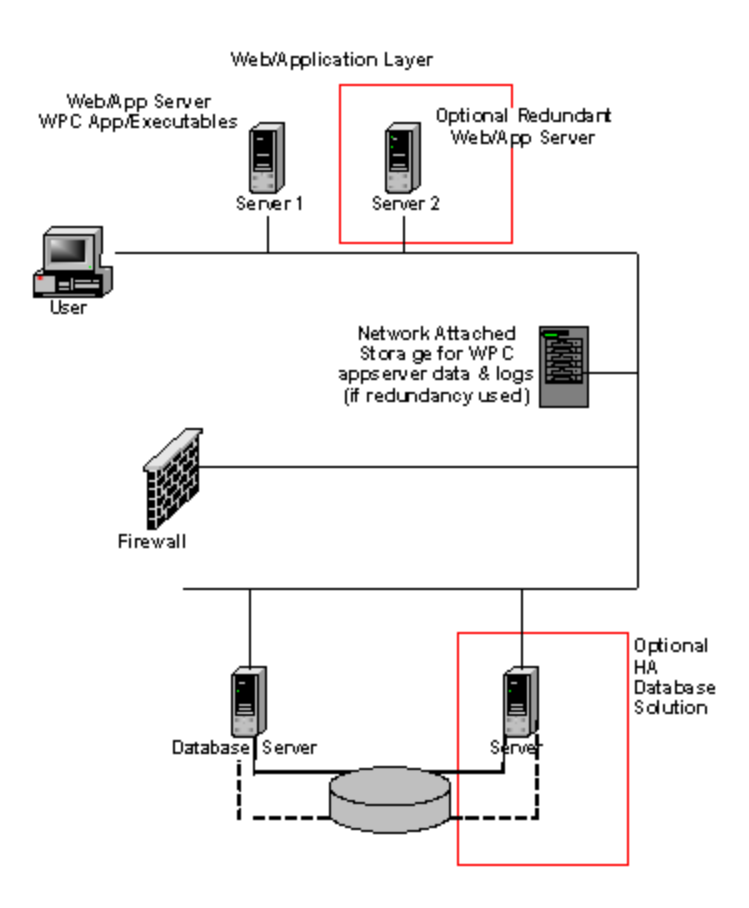

Figure 1 - Two-tier architecture

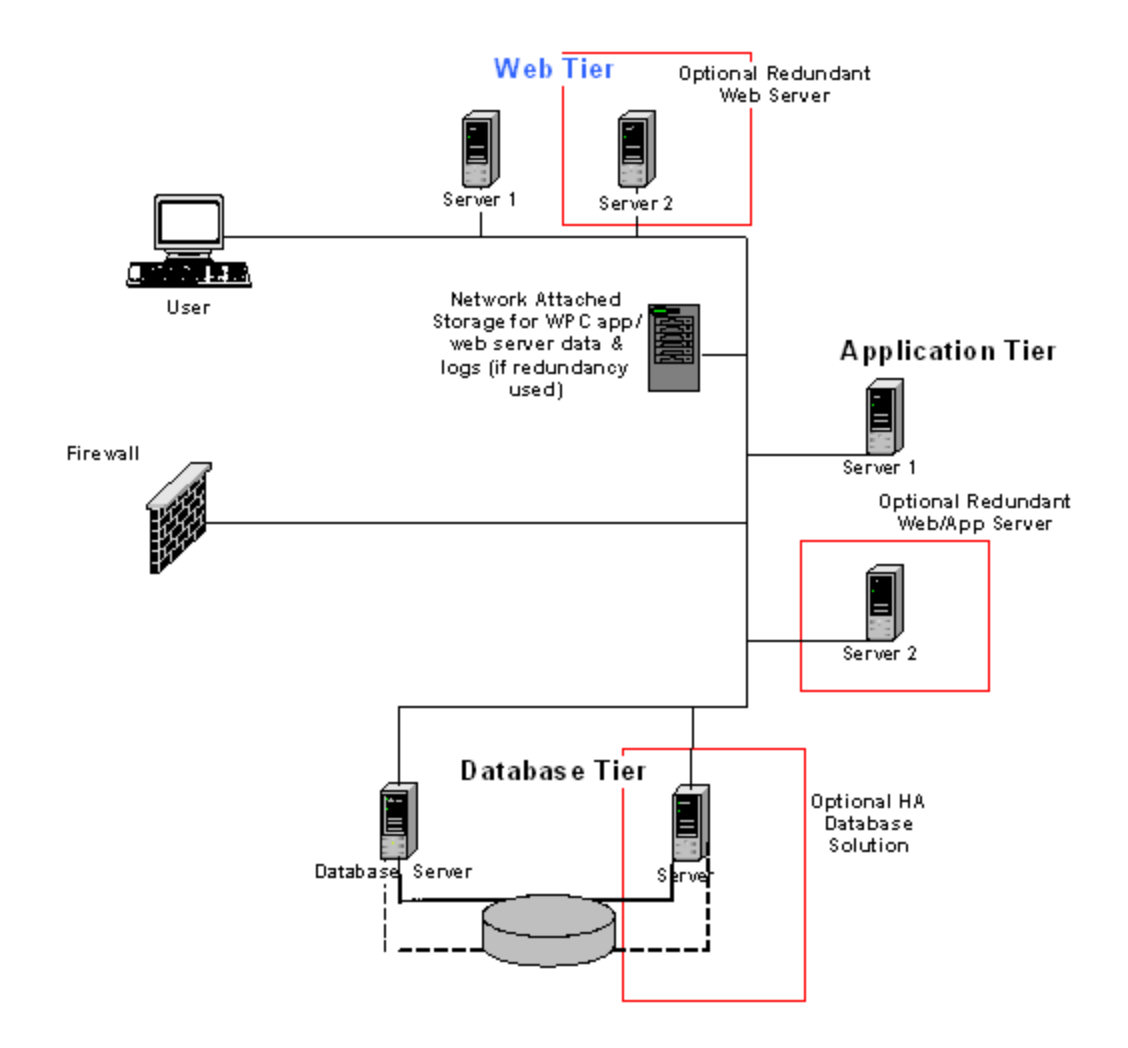

Figure 2 - Three-tier architecture

## *Information Flow and High Availability Configurations*

The flow of information is interdependent on several components. Figure 3 provides an example of the flow of the security and information between the client, web/application server (WebSphere Product Center installed), and the database. The scheduler service can be on the application server or on a separate server, based on load requirements. If the scheduler is placed on a separate server, WebSphere Product Center can bind the scheduler service to a specific RMI (Remote Method Invocation) port.

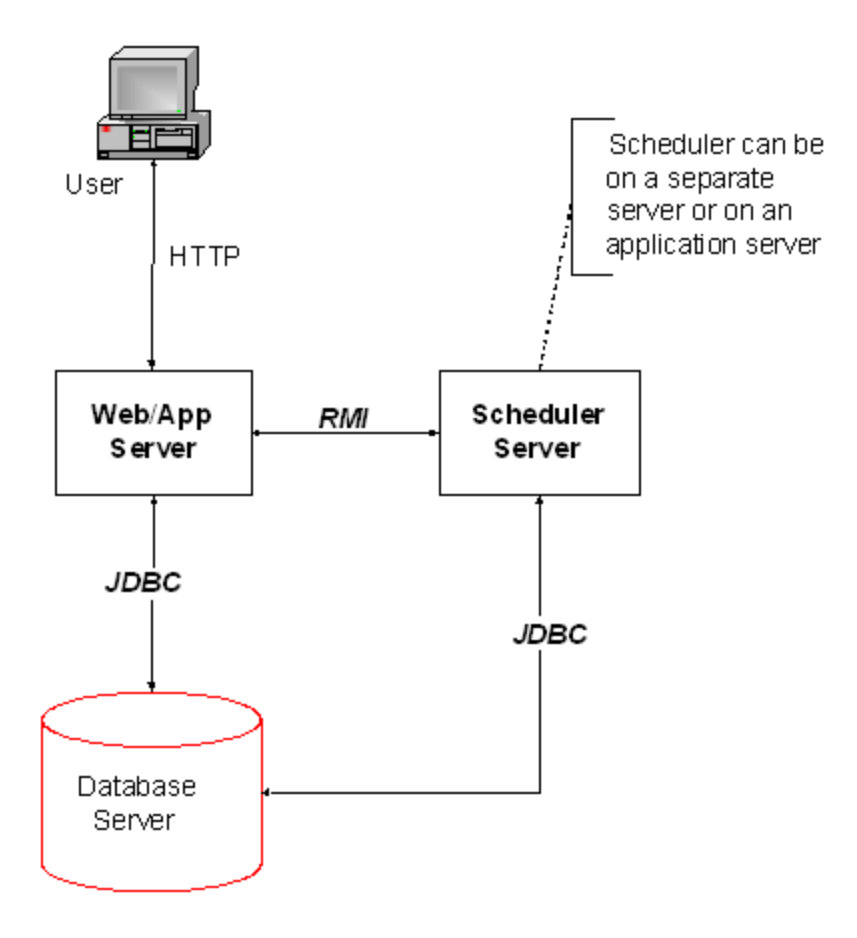

Figure 3 – Flow of information

#### **Summary**

The following list is the result of information flow illustrated in Figure 3.

- The application server itself handles HTTP requests from user
- RMI on the application server is used to control services
- The Scheduler server uses the same RMI port used by the RMI used to control services
- Application and scheduler servers communicate with the database server using JDBC
- The scheduler can be run on a dedicated machine or on an application server

# **Ch 3 Installation requirements**

Before you install the IBM WebSphere Product Center software, ensure that you have all the necessary prerequisites outlined in this chapter. The sections in this chapter provide a brief overview of the system hardware and software requirements, team requirements, and the application server/database configurations required to run WebSphere Product Center.

For the best performance, it is recommended to run WebSphere Product Center on a dedicated system. The system should have restricted access to maintain security.

#### **Hardware**

Recommendations for hardware requirements are supplied for guidance only. This section lists the minimum hardware requirements for WebSphere Product Center. However, the actual requirements for your system may be greater, depending on the complexity of your specific WebSphere Product Center environment, throughput, and data object size. The following information is for the WebSphere Product Center system only. If you run other applications on the same system, make appropriate adjustments.

Additional server hardware requirements

- 1. Additional CPUs may be required based on capacity requirements
- 2. Additional memory may be required based on capacity requirements
- 3. Additional servers for added capacity and/or redundancy
- 4. Multi-server installations require network attached shared storage

#### **Software**

The software requirements for WebSphere Product Center depend on which of the elements of the product components are being used and whether singly or in combination on a particular server. Dedicated

## **AIX requirements**

This section outlines the hardware and software requirements for the following platform:

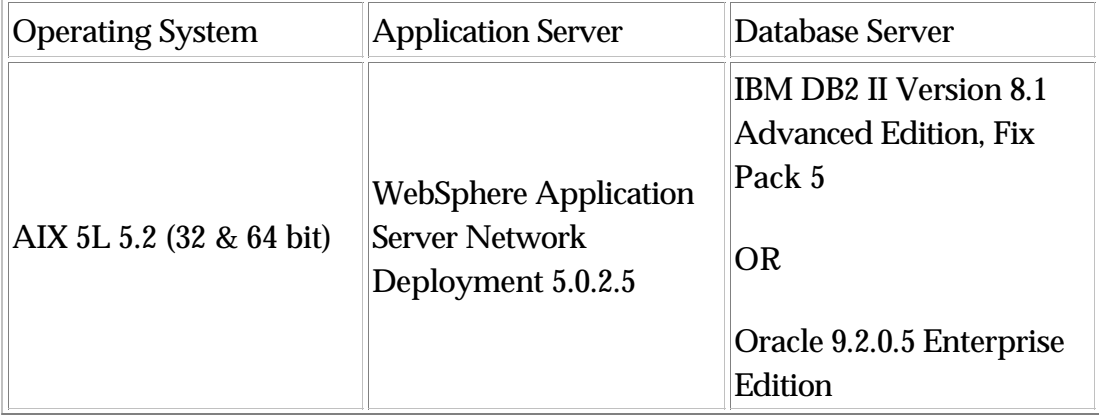

#### **WebSphere Application Server/DB2 on AIX**

Note: This is the primary platform used for WebSphere Product Center

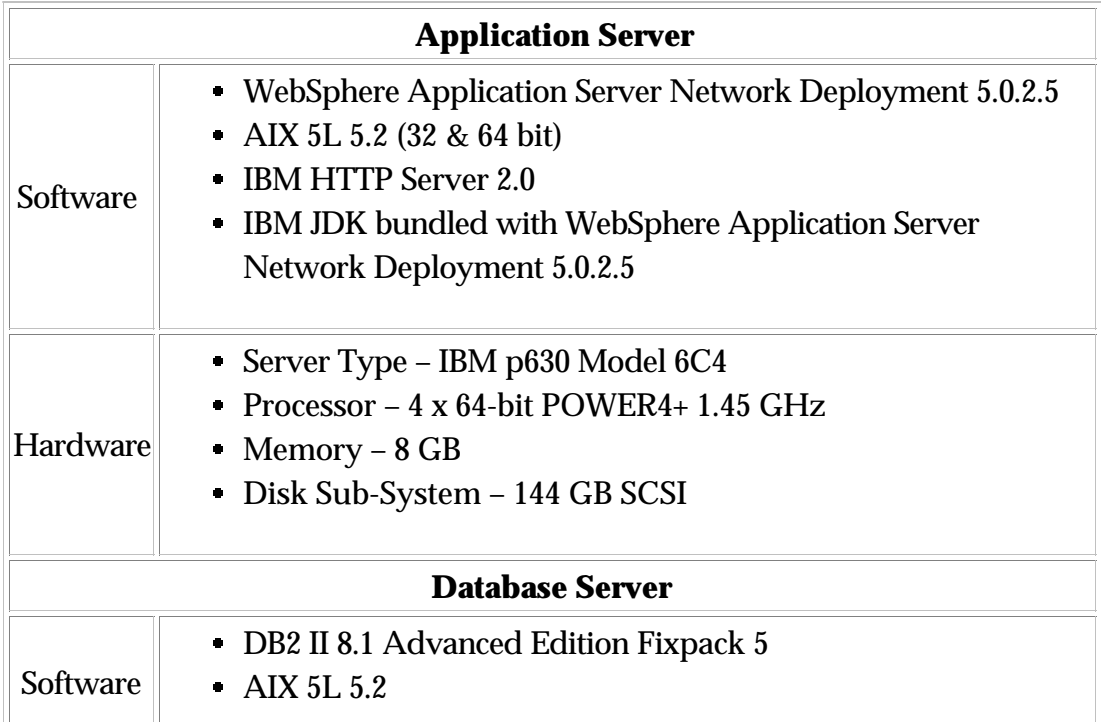

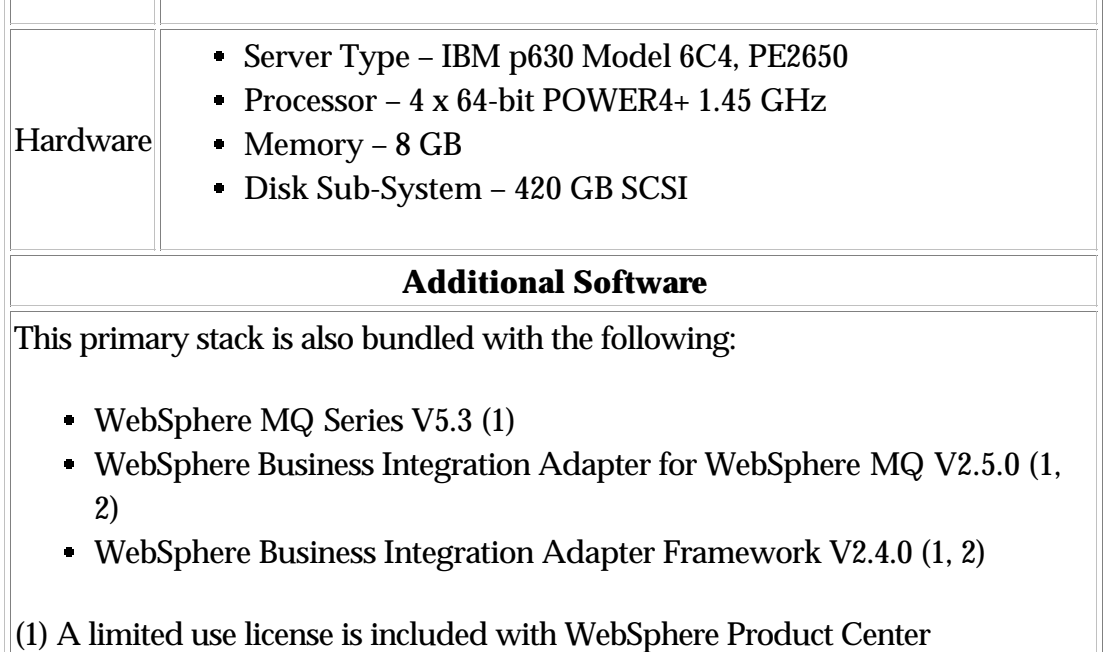

(2) Required when integrating with a process hub

## **WebSphere Application Server/Oracle on AIX**

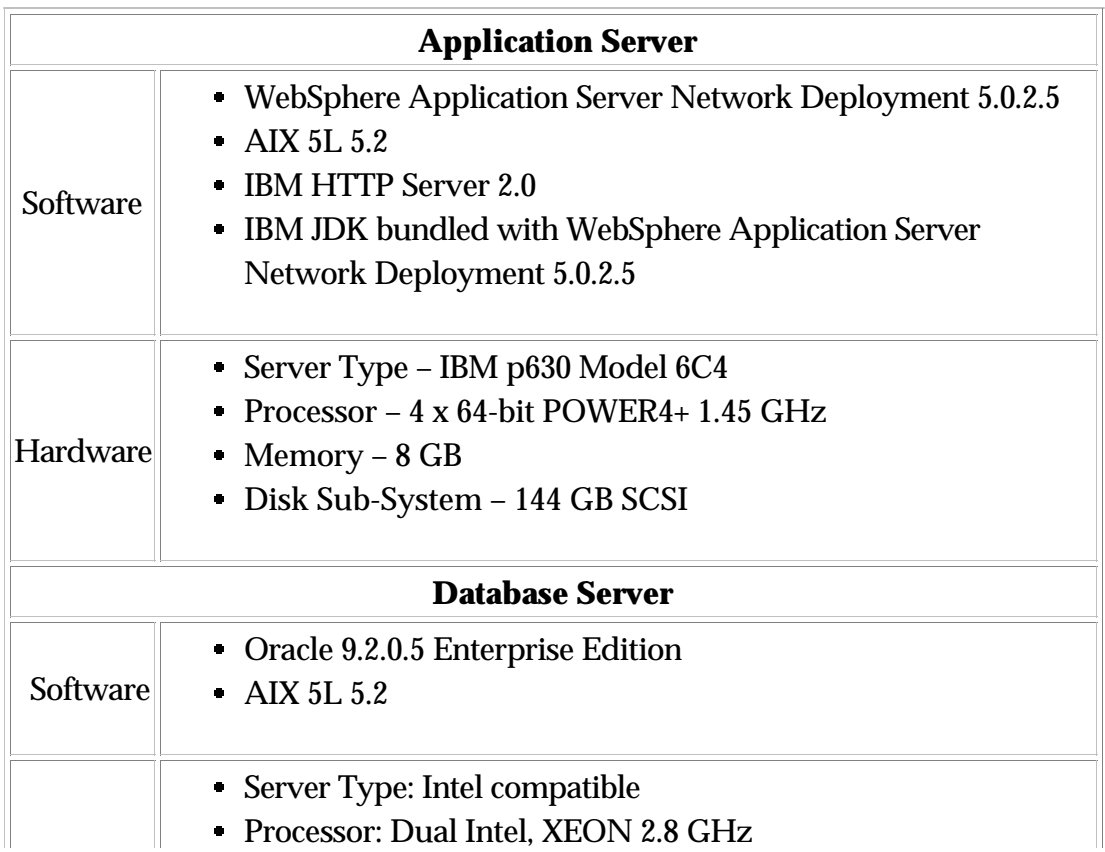

Hardware

Memory: 6 GB

Disk Sub-System: 365 GB 10K RPM SCSI Driver

## **Linux requirements**

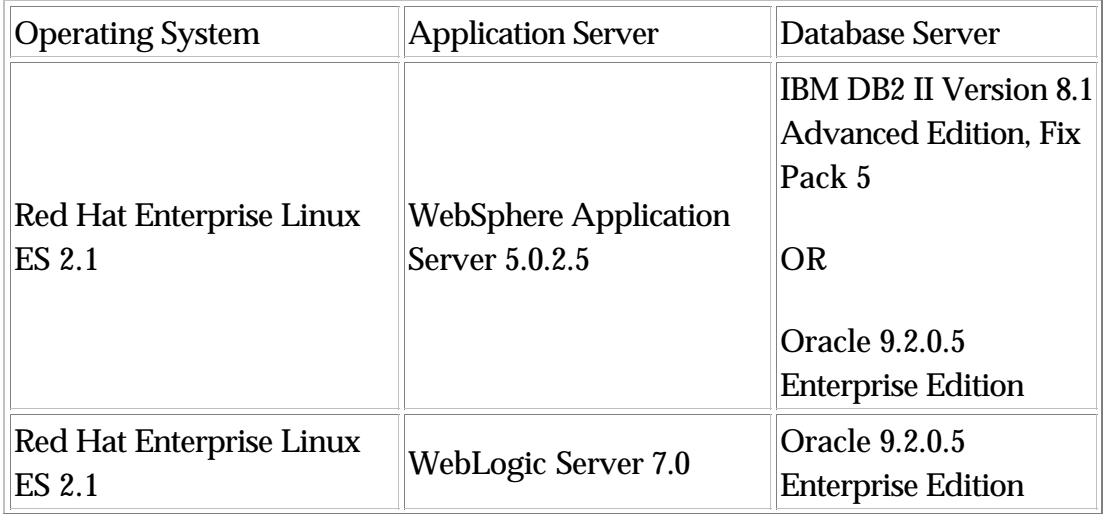

#### **WebSphere Application Server/DB2 on Linux**

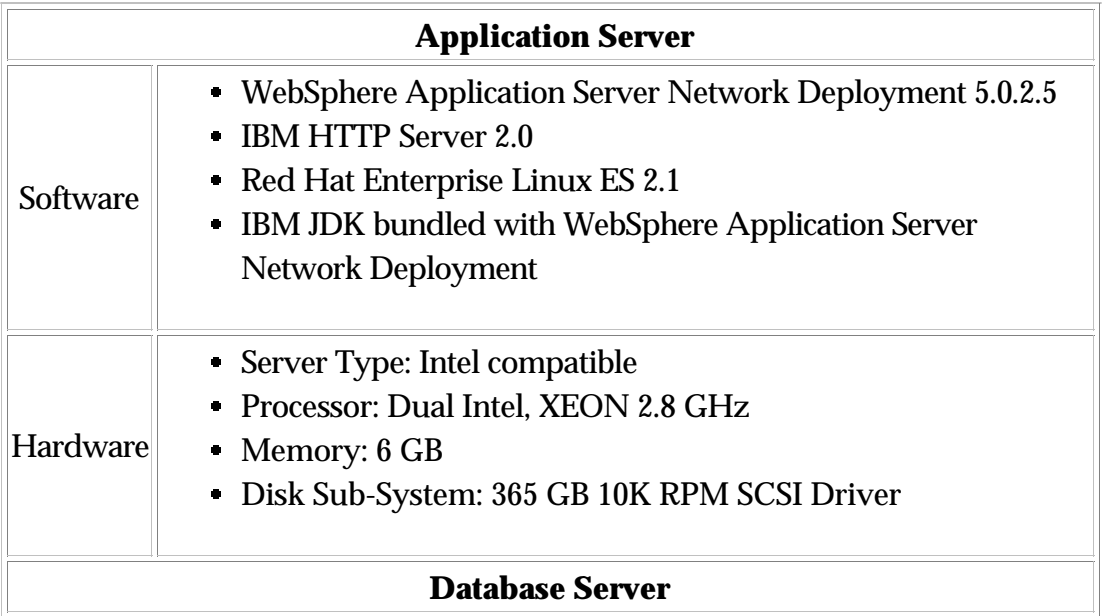

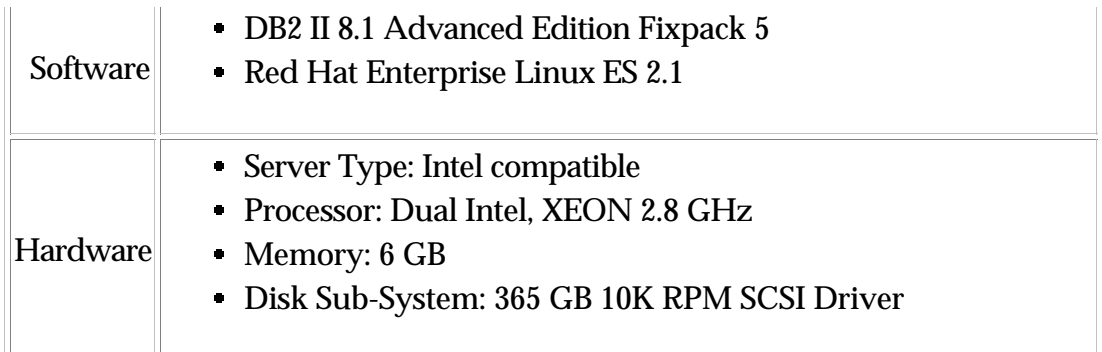

### **WebSphere Application Server/Oracle on Linux**

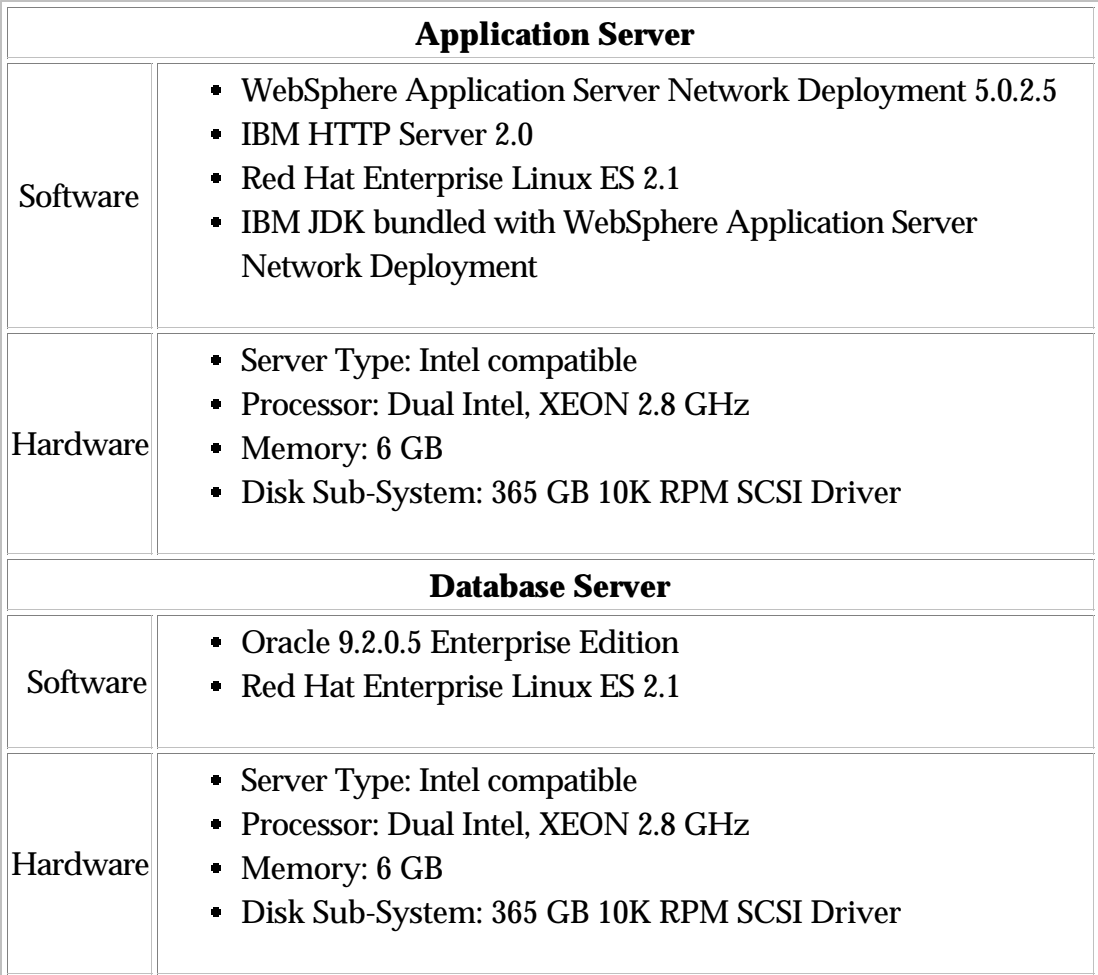

### **WebLogic/Oracle on Linux**

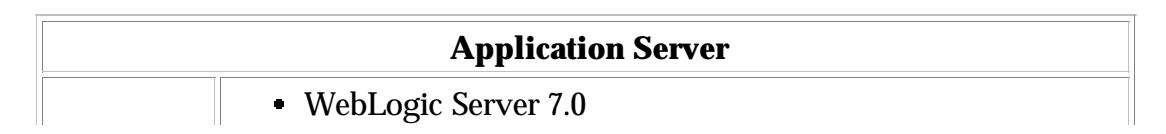

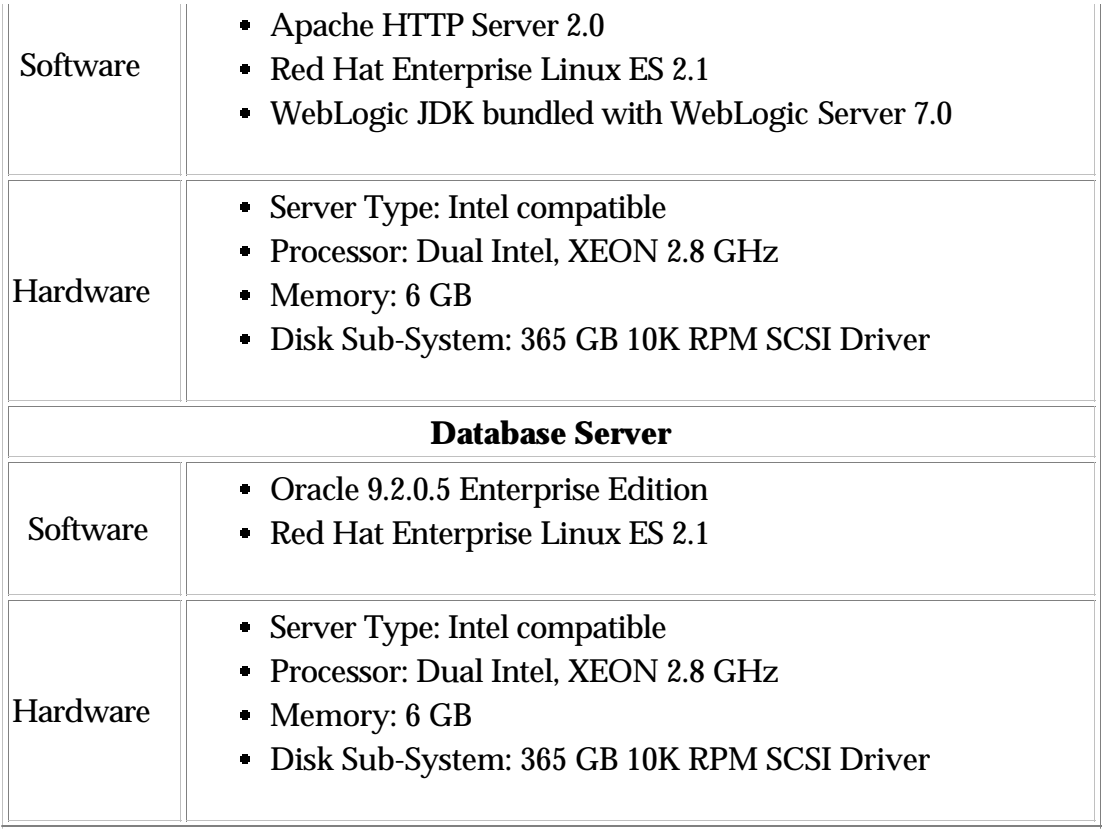

## **HP-UX requirements**

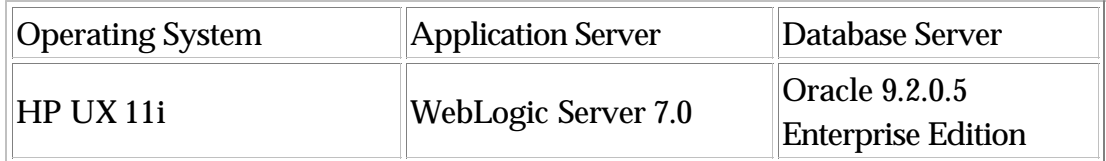

## **WebLogic/Oracle on HP-UX**

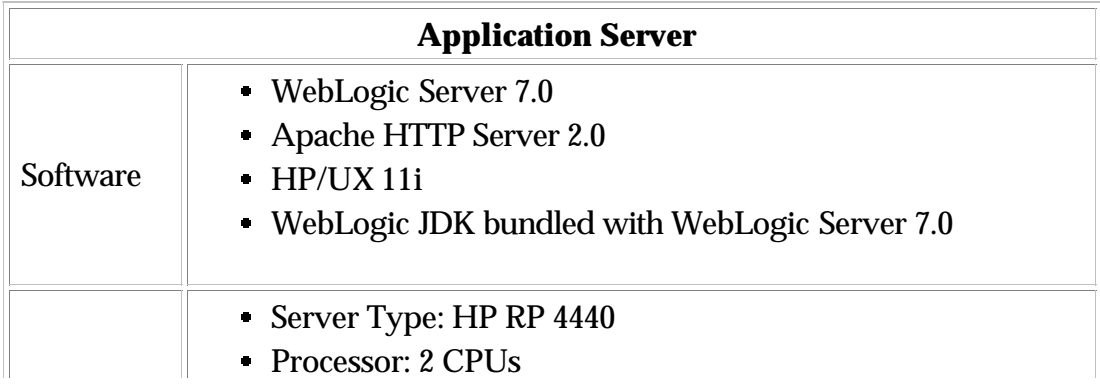

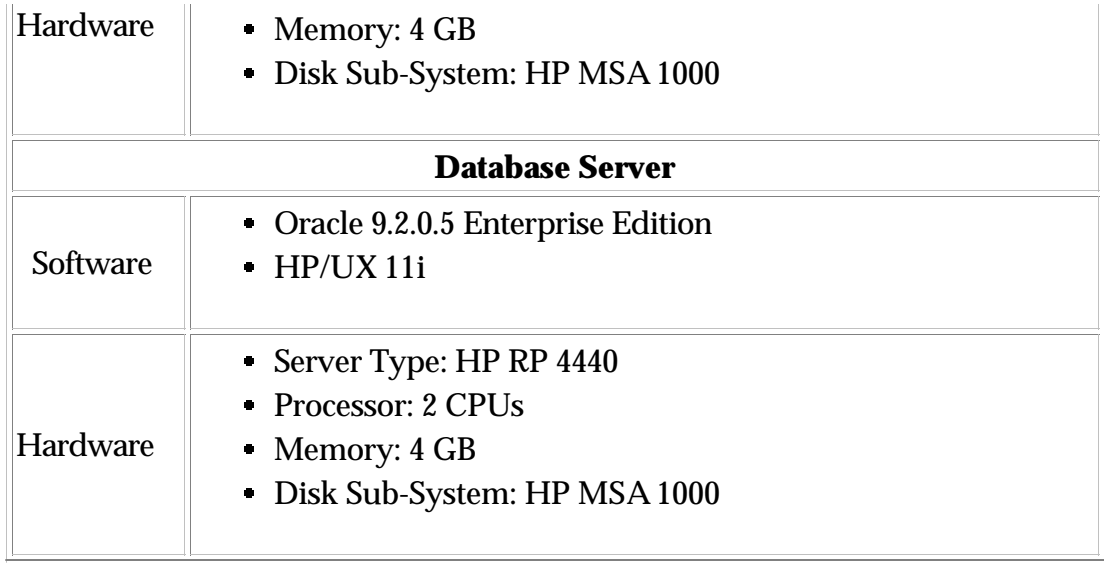

## **Requirements for client access to WebSphere Product Center**

The following represents the minimum client hardware requirements for client access to WebSphere Product Center:

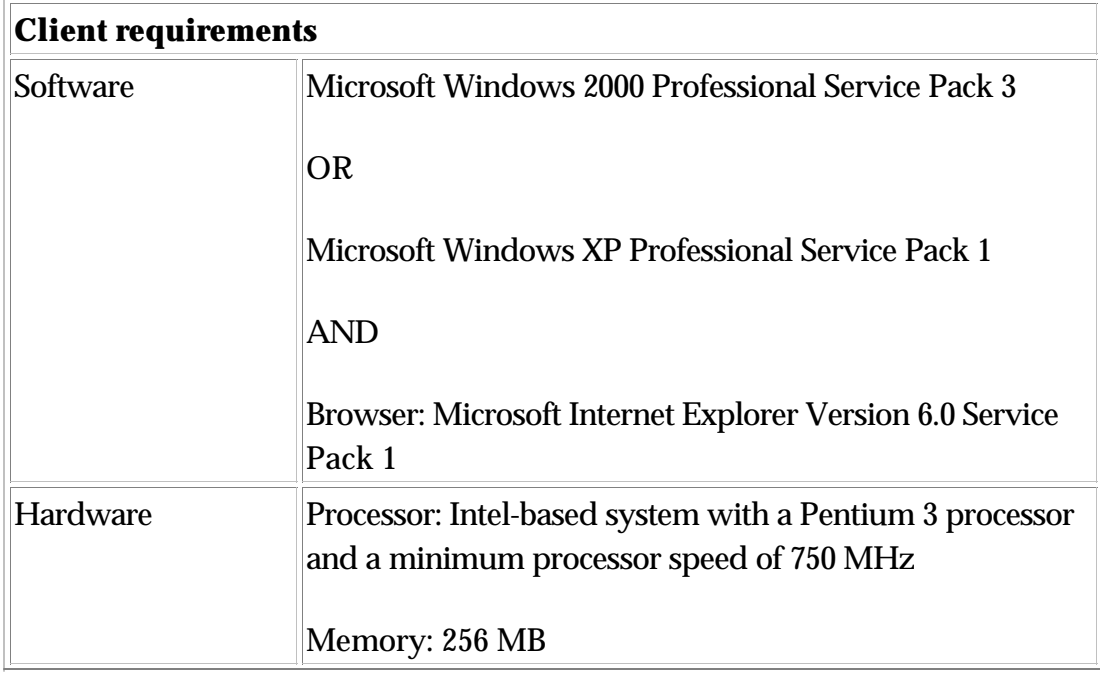

## **Team Requirements**

The following personnel are needed for the installation and maintenance of WebSphere Product Center.

- Project Manager
- Database Administrator
- WebSphere Product Center Middleware Administrator
- System Administrator (may be the same as the WebSphere Product Center Middleware Administrator)
- Network Operations
- Security/Firewall Administrator

# **Ch 4 Database setup and configuration**

## **DB2 setup and configuration**

This section covers the database configuration guidelines that are used by a database administrator to create and configure a DB2 database for WebSphere Product Center.

### **Satisfy prerequisites**

- Install IBM DB2 II Version 8.1 Advanced Edition or IBM DB2 UDB 8.1 Enterprise Server Edition on AIX Version 5L v5.1
- Apply DB2 Fix Pack 5 on the database server

When the above prerequisites have been satisfied, use the following guidelines outlined in this section to create and setup the WebSphere Product Center database.

## **Create an instance for WebSphere Product Center database**

Create an Instance with the name **db2inst1** for the WebSphere Product Center database. If desired, create a 64-bit instance for the database. An option is provided to create an instance at the time of DB2 software installation.

#### **Create new database**

Sharing an existing database on a machine with WebSphere Product Center Middleware Database is not recommended. Create a new database for WebSphere Product Center Schema. You can create the database, bufferpools and tablespaces required at the time of DB2 Software Installation.

**Note**: The database MUST be created using CODESET UTF-8. The

database name used in the examples in this guide is **WPCDB**.

### **Create new bufferpools**

Due to the large size of tables in WebSphere Product Center, the page size used to create the bufferpools is 16KB.

The following bufferpools are needed for use by tablespaces.

- USERSBP For use by USERS tablespace
- INDXBP For use by INDX tablespace
- BLOBBP For use by BLOB\_TBL\_DATA tablespace
- TEMPUSRBP For use by user's temporary tablespace
- TEMPSYSBP For use by system's temporary tablespace

The following table lists the recommended size for each bufferpool.

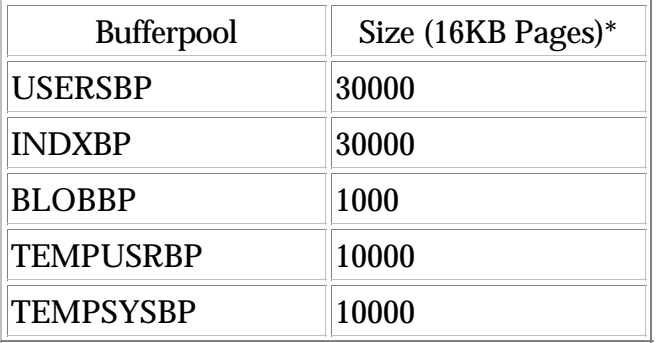

\* These figures were calibrated for a server using 4 GB of memory. The sizes can be increased with 0.25 times per GB increase on the database server memory.

\* It is necessary that the instance be restarted to activate the bufferpools using db2stop and db2start commands before creating the new tablespaces.

#### **Sample SQL as created by Control Center:**

```
db2 CONNECT TO wpcdb
db2 CREATE BUFFERPOOL USERSBP SIZE 30000 PAGESIZE 16384
db2 CREATE BUFFERPOOL INDXBP SIZE 30000 PAGESIZE 16384
db2 CREATE BUFFERPOOL BLOBBP SIZE 1000 PAGESIZE 16384
```
db2 CREATE BUFFERPOOL TEMPUSRBP SIZE 10000 PAGESIZE 16384 db2 CREATE BUFFERPOOL TEMPSYSBP SIZE 10000 PAGESIZE 16384

#### **Create new tablespaces**

Due to the large size of tables in WebSphere Product Center the page size used to create the tablespaces is 16KB.

WebSphere Product Center requires the following tablespaces.

- USERS
- INDX
- BLOB\_TBL\_DATA
- TEMP\_USER
- TEMP\_SYSTEM

The following table lists the type, bufferpool and the node group assignment for the tablespaces.

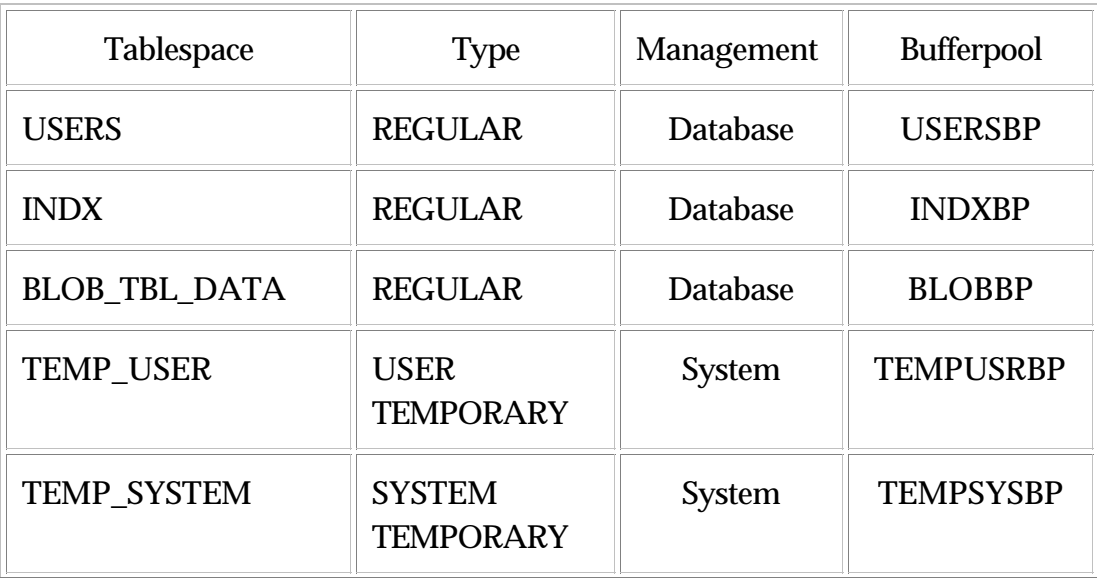

**Note**: If Database Managed Tablespaces are put to use, ensure that enough containers are created and allocated for each tablespace. Please make sure that TEMP\_USER is created as USER TEMPORARY tablespace and TEMP\_SYSTEM is created as SYSTEM TEMPORARY

tablespace and both are managed by the system.

#### **Sample SQL as created by Control Center:**

**Note**: Directory path used to create tablespaces in the followng examples is /u01/db2data/wpcdb/

db2 CONNECT TO wpcdb; db2 CREATE REGULAR TABLESPACE USERS PAGESIZE 16K MANAGED BY DATABASE USING (file '/u01/db2data/wpcdb/users01' 90000) EXTENTSIZE 32 PREFETCHSIZE 64 BUFFERPOOL USERSBP OVERHEAD 24.100000 TRANSFERRATE 0.900000 DROPPED TABLE RECOVERY ON;

db2 CREATE REGULAR TABLESPACE INDX PAGESIZE 16K MANAGED BY DATABASE USING (file '/u01/db2data/wpcdb/indx01' 190000) EXTENTSIZE 32 PREFETCHSIZE 64 BUFFERPOOL INDXBP OVERHEAD 24.100000 TRANSFERRATE 0.900000 DROPPED TABLE RECOVERY ON;

db2 CREATE REGULAR TABLESPACE BLOB\_TBL\_DATA PAGESIZE 16K MANAGED BY DATABASE USING (file '/u01/db2data/wpcdb/blob01' 60000) EXTENTSIZE 32 PREFETCHSIZE 64 BUFFERPOOL BLOBBP OVERHEAD 24.100000 TRANSFERRATE 0.900000 DROPPED TABLE RECOVERY ON;

db2 CREATE USER TEMPORARY TABLESPACE TEMP\_USER PAGESIZE 16K MANAGED BY SYSTEM USING ('/u01/db2data/wpcdb/usertemp01') EXTENTSIZE 32 PREFETCHSIZE 64 BUFFERPOOL TEMPUSRBP OVERHEAD 24.100000 TRANSFERRATE 0.900000;

db2 CREATE SYSTEM TEMPORARY TABLESPACE TEMP\_SYSTEM PAGESIZE 16K MANAGED BY SYSTEM USING ('/u01/db2data/wpcdb/systemtemp01') EXTENTSIZE 32 PREFETCHSIZE 64 BUFFERPOOL TEMPSYSBP OVERHEAD 24.100000 TRANSFERRATE 0.900000;

### **Create AIX user**

The WebSphere Product Center database schema needs a database user with user authentication done at the server level.

- Create the O/S user with the name **WPC** at the O/S level for use by the WebSphere Product Center database schema.
- Set the password of the user at the O/S level and try to connect to the user once at the O/S level to verify that the user can connect to the server.
- Set the primary group to **db2iadm1** or **db2grp1** in AIX as created.

**Note**: It is recommended to use the SMIT Administration Utility of AIX 5L to create a new AIX user.

### **Add database user and grant permissions**

After creating the user at the O/S level, create the database user **WPC** and give the user the following permissions using the instance owner login (default instance owner login is **db2inst1**):

- DBADM
- CREATETAB
- BINDADD
- CONNECT
- CREATE\_NOT\_FENCED
- **IMPLICIT SCHEMA**
- LOAD ON DATABASE

#### **Sample SQL as created by Control Center:**

db2 CONNECT TO wpcdb

GRANT DBADM, CREATETAB, BINDADD, CONNECT, CREATE\_NOT\_FENCED, IMPLICIT\_SCHEMA, LOAD ON DATABASE TO USER WPC;

In addition to this, grant permission to use space on all the WebSphere

Product Center specific tablespaces.

#### **Sample SQL as created by Control Center:**

GRANT USE OF TABLESPACE USERS TO WPC; GRANT USE OF TABLESPACE INDX TO WPC; GRANT USE OF TABLESPACE BLOB\_TBL\_DATA TO WPC; GRANT USE OF TABLESPACE TEMP\_USER TO WPC;

#### **Create a new schema**

Create a new schema WPC for user WPC.

#### **Sample SQL as created by Control Center:**

CREATE SCHEMA WPC AUTHORIZATION WPC;

**Note**: Repeat steps starting from "Create AIX user" in the previous section to "Create a new schema" if you want one more database schema user for another instance of WebSphere Product Center. For example if you want another test instance of WebSpehere Product Center running on the application server that needs a database schema in the same database then you need to create a database user and schema with the name **WPCTEST** in the database. This needs a O/S user with the name **WPCTEST**.

## **Catalog the node and the database on App Server**

#### **When running WebSphere Product Center and database on the different servers**

When running WebSphere Product Center on a different server, catalog the database to be able to connect to the database from WebSphere Product Center. Run the following commands on the application server

db2 "catalog tcpip node <nodename> remote <dbhostname> server <sname/port#>" db2 terminate db2 "catalog database <dbname> as <dbname> at node <nodename>" db2 terminate

#### Where:

- nodename arbitrary name for the remote instance
- dbhostname hostname or IP addr of db server
- sname/port# service name or port# for the connection port of the local DB2 instance, in the /etc/services file.
- dbname database name

**Note**: To identify the correct connection port see the value of the **SVCNAME** parameter of database manager (DBM). Db2 get dbm cfg|grep "SVCNAME"

#### Example:

db2 "catalog tcpip node NODE0001 remote trigprd server 50000/tcp" db2 terminate db2 "catalog database wpcdb as wpcdb at node NODE0001" db2 terminate

#### **When running WebSphere Product Center and database on the same server**

There is an issue when running WebSphere Product Center on the same box with DB2 on AIX. The following two fixes are required to make the WebSphere Product Center work.

1. Export EXTSHM=ON in the .profile file and .bashrc file of db2 database instance owner and the user used to install the WebSphere Product Center application.

export EXTSHM=ON

2. Set DB2ENVLIST with db2set command as db2 instance owner who created the database

db2set DB2ENVLIST=EXTSHM

Issue 'db2stop force' and 'db2start'

### **DB2 database profile registry updates**

The following Profile Registry variables are required for use by WebSphere Product Center:

- DB2\_RR\_TO\_RS
- DB2CODEPAGE
- DB2COMM

Other Profile Registry variables are not required, but may be set if there is a specific requirement.

#### **DB2\_RR\_TO\_RS**

Description: Next key locking guarantees Repeatable Read (RR) isolation level by automatically locking the next key for all INSERT and DELETE statements and the next higher key value above the result set for SELECT statements.

For UPDATE statements that alter key parts of an index, the original index key is deleted and the new key value is inserted. Next key locking is done on both the key insertion and key deletion. The skipping behavior affects the RR, Read Stability (RS), and Cursor Stability (CS) isolation levels. (There is no row locking for Uncommitted Read (UR) isolation level.) When DB2\_RR\_TO\_RS is on, RR behavior cannot be guaranteed for scans on user tables because next key locking is not done during index key insertion and deletion.

Catalog tables are not affected by this option. The other change in behavior is that with DB2\_RR\_TO\_RS on, scans will skip over rows that have been deleted but not committed, even though the row may have qualified for the scan.

Value: Set it to ON

Example:

db2set db2\_rr\_to\_rs=ON

#### **DB2CODEPAGE**

Description: Codepage is used to specify the character set that is used

during export and import of data in DB2. Set it to 1208

Value : Set it to 1208

*Example:*

db2set db2codepage=1208

#### **DB2COMM**

Description: The db2comm registry variable determines which protocol's connection managers will be enabled when the database manager is started. You can set this variable for multiple communication protocols by separating the keywords with commas.

Value: Set it to tcpip

Example:

db2set db2comm=tcpip

### **DB2 Database Manager configuration**

The following Database Manager Configuration parameters have to be set for use with WebSphere Product Center.

- MON\_HEAP\_SZ Database System Monitor Heap Size
- SHEAPTHRES Sort Heap Threshold
- ASLHEAPSZ Application Support Layer Heap Size
- QUERY\_HEAP\_SZ Query Heap Size
- MAXAGENTS Maximum Number of Agents

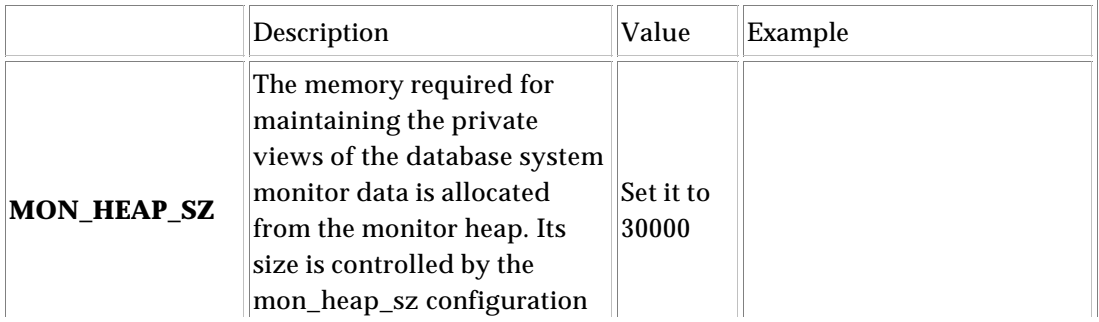

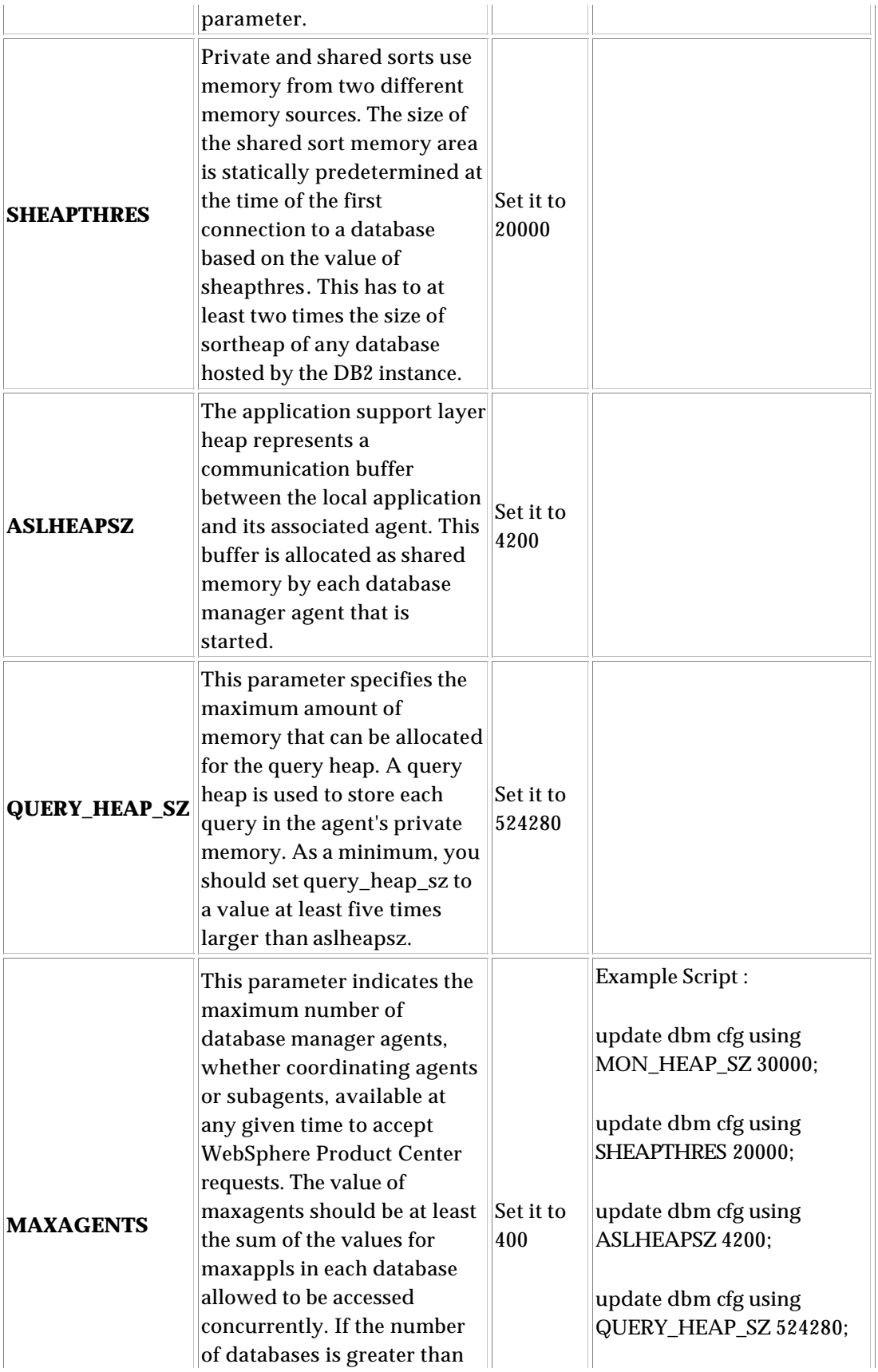

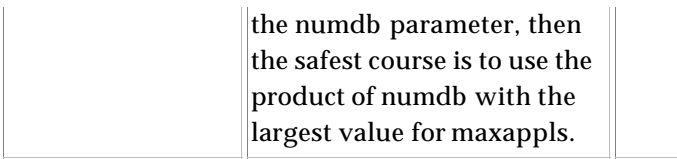

### **DB2 database configuration parameters**

The following Database Configuration parameters must be set for use with WebSphere Product Center.

- DFT\_QUERYOPT Default query optimization class
- DBHEAP Database heap
- CATALOGCACHE\_SZ Catalog cache size
- LOGBUFSZ Log buffer size
- UTIL\_HEAP\_SZ Utilities heap size
- BUFFPAGE Buffer pool size
- LOCKLIST Maximum storage for lock list
- APP\_CTL\_HEAP\_SZ Maximum application control heap size
- SORTHEAP Sort list heap
- STMTHEAP SQL statement heap
- APPLHEAPSZ Default application heap
- STAT\_HEAP\_SZ Statistics heap size
- MAXLOCKS Percentage of lock lists per application
- LOCKTIMEOUT Lock timeout
- NUM\_IOCLEANERS Number of asynchronous page cleaners
- NUM\_IOSERVERS Number of I/O servers
- MAXAPPLS Maximum number of active applications
- AVG\_APPLS Average number of active applications
- MAXFILOP Maximum DB files open per application
- NEWLOGPATH New path used to create the log files
- LOGFILSIZ Log file size
- LOGPRIMARY Number of primary log files
- LOGSECOND Number of secondary log files

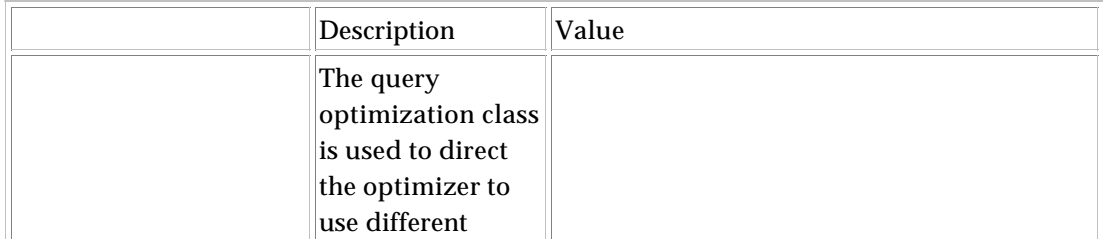

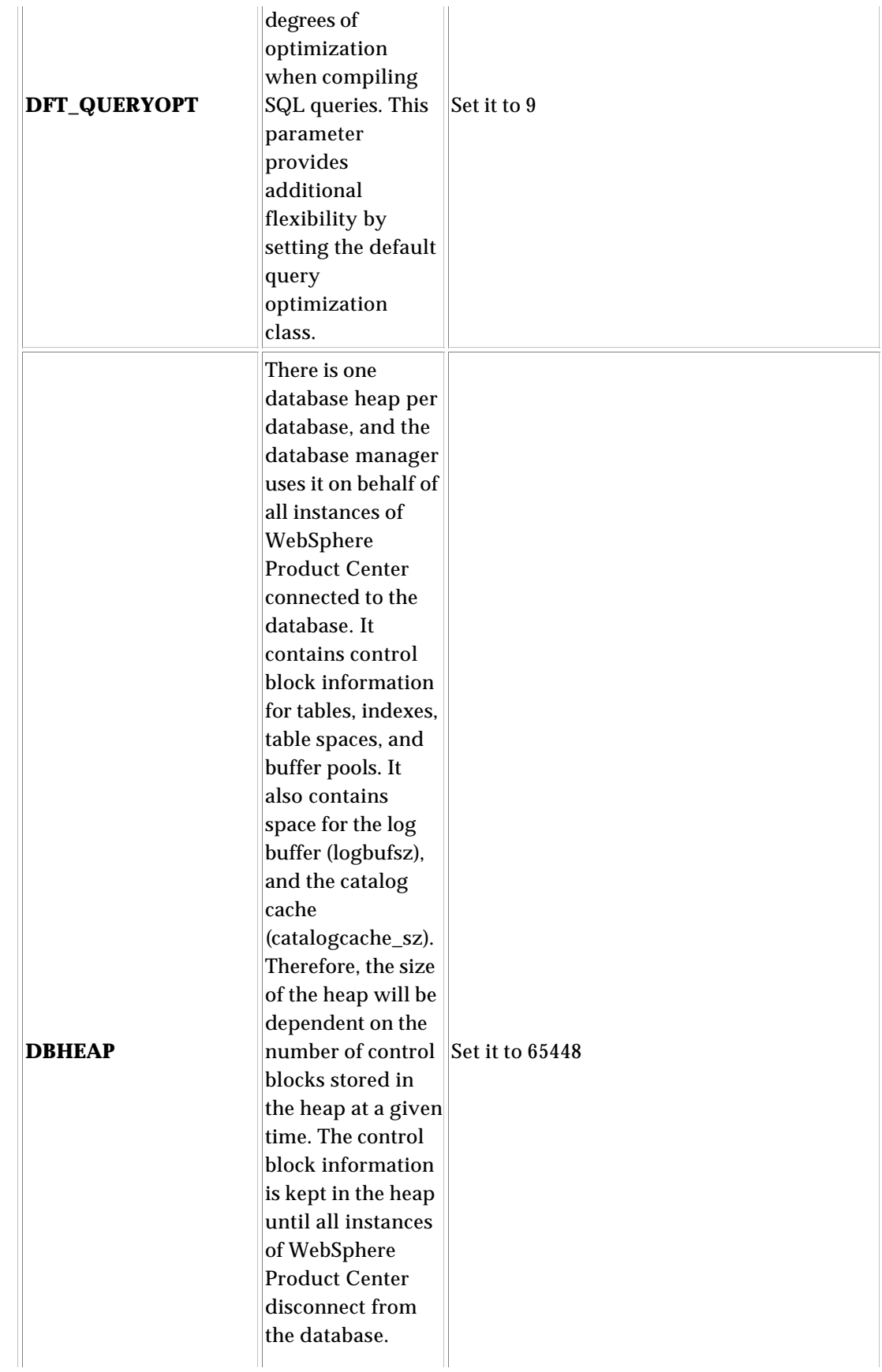

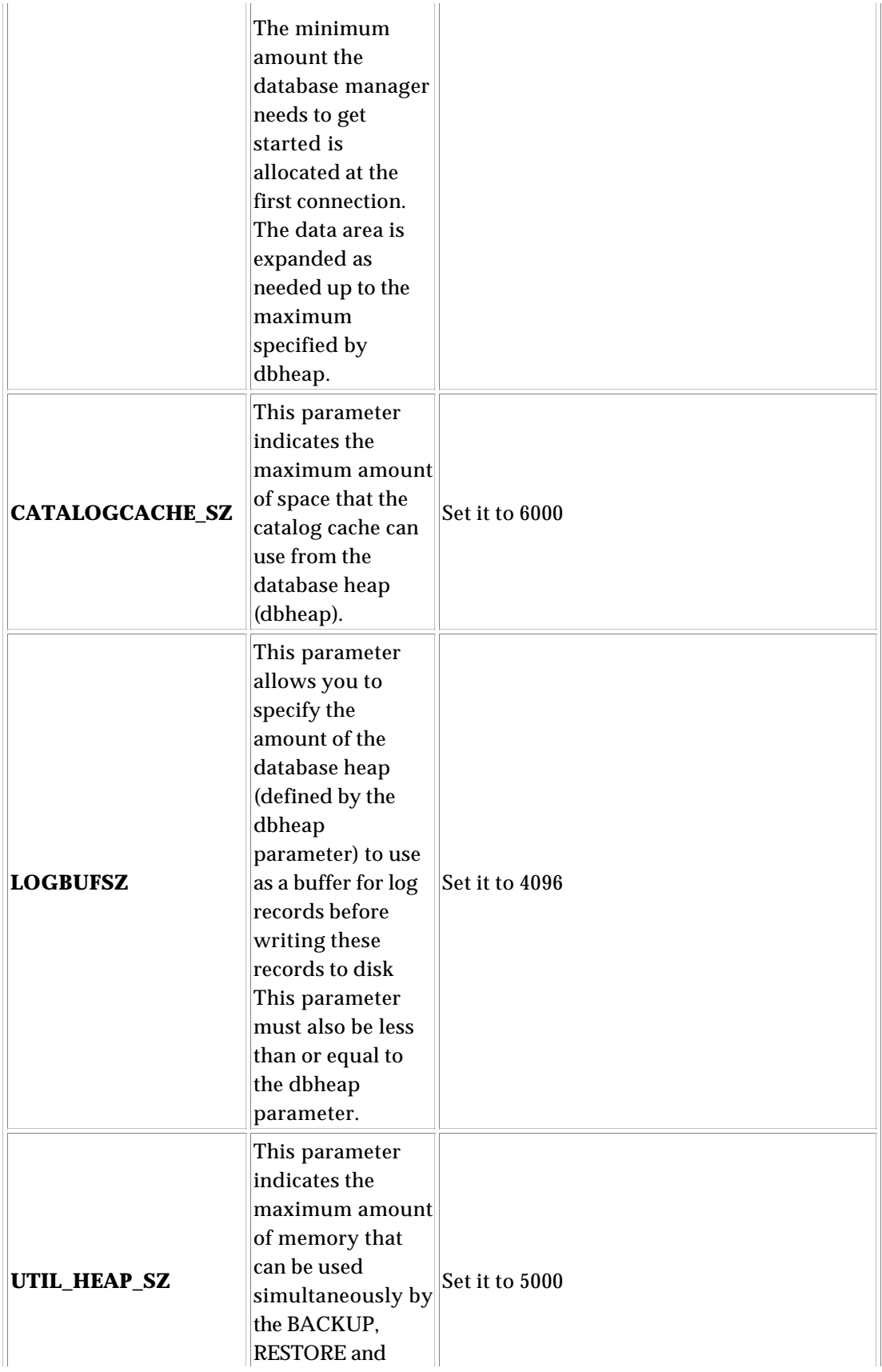

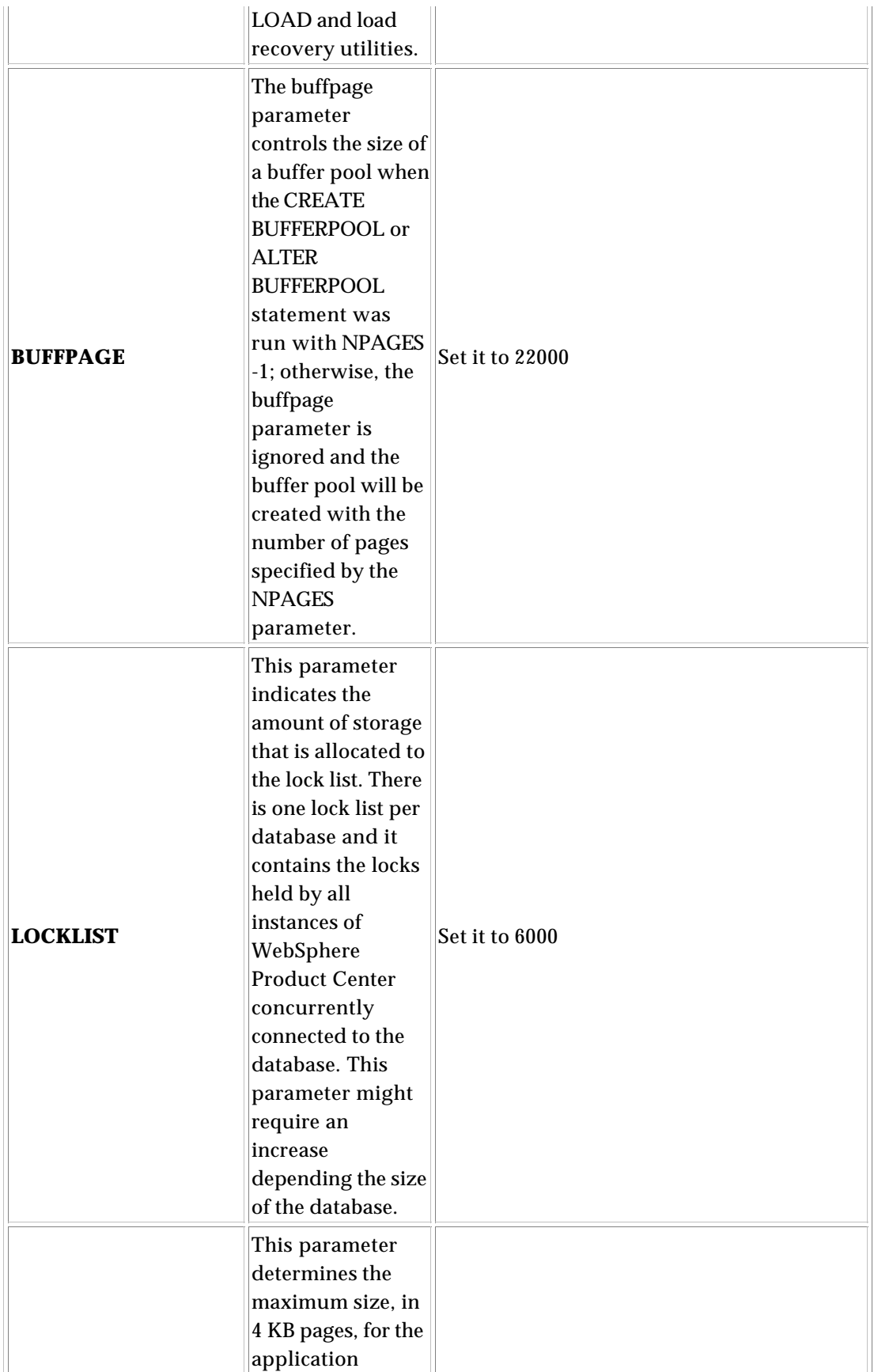

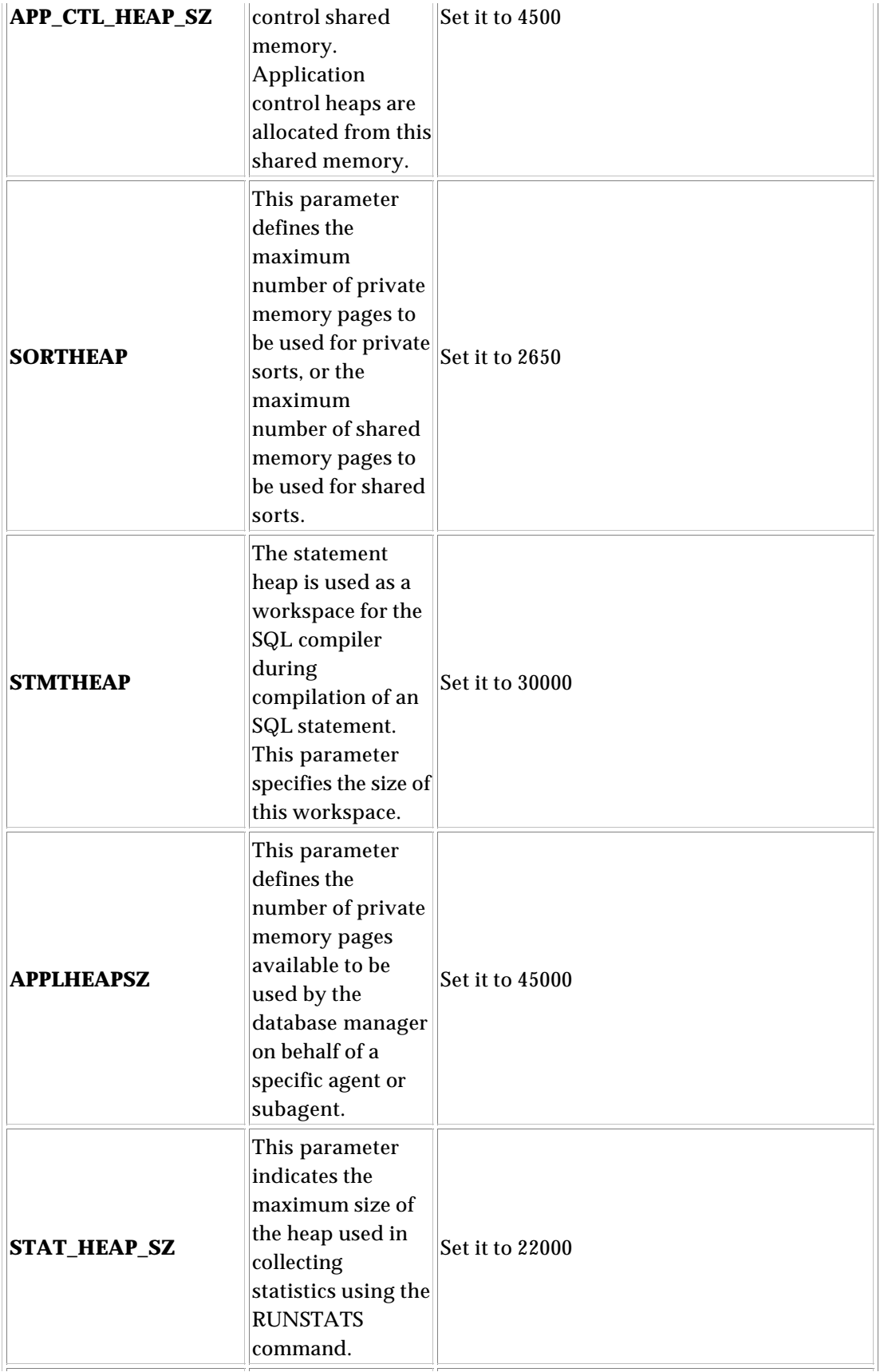

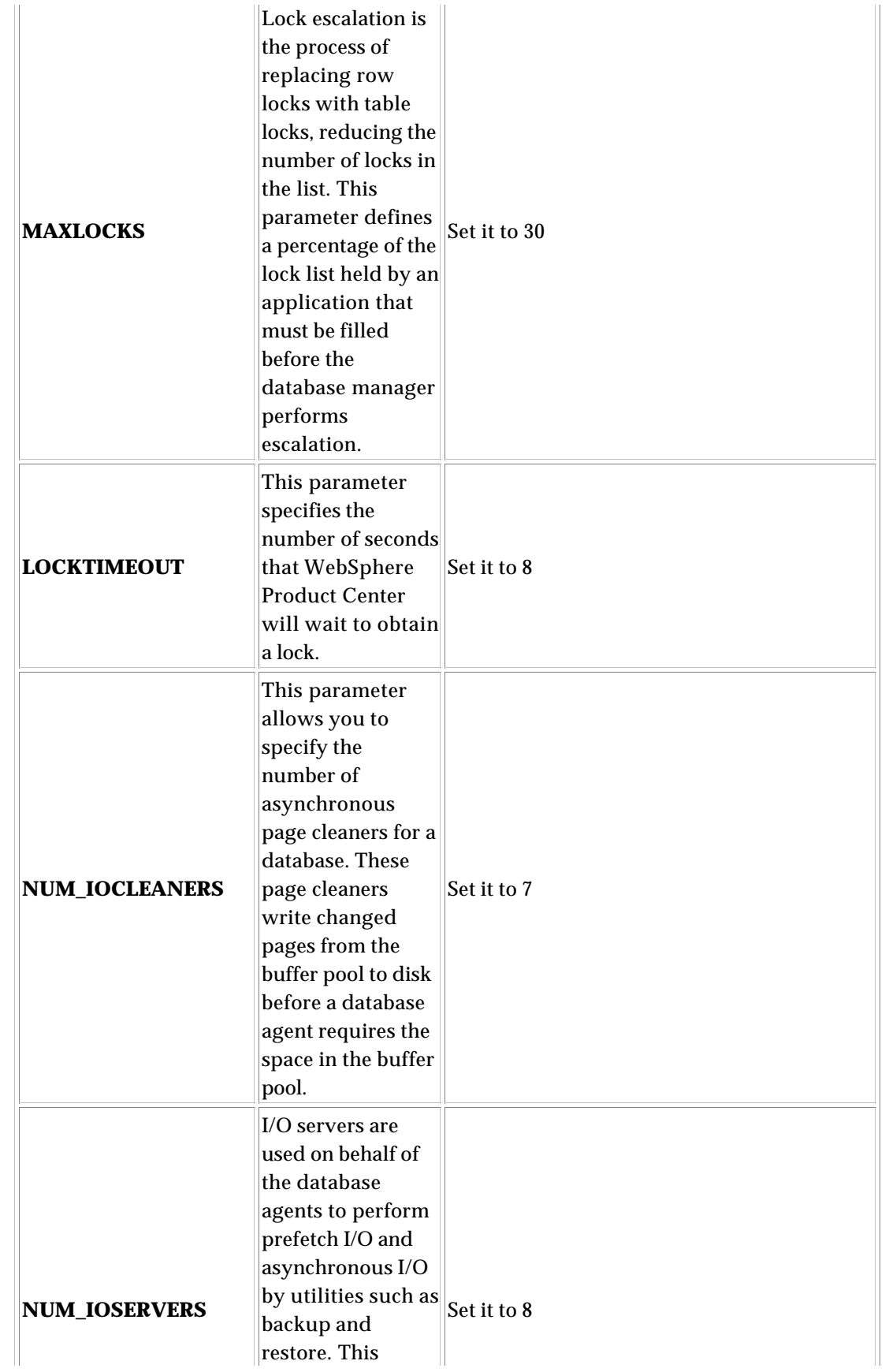

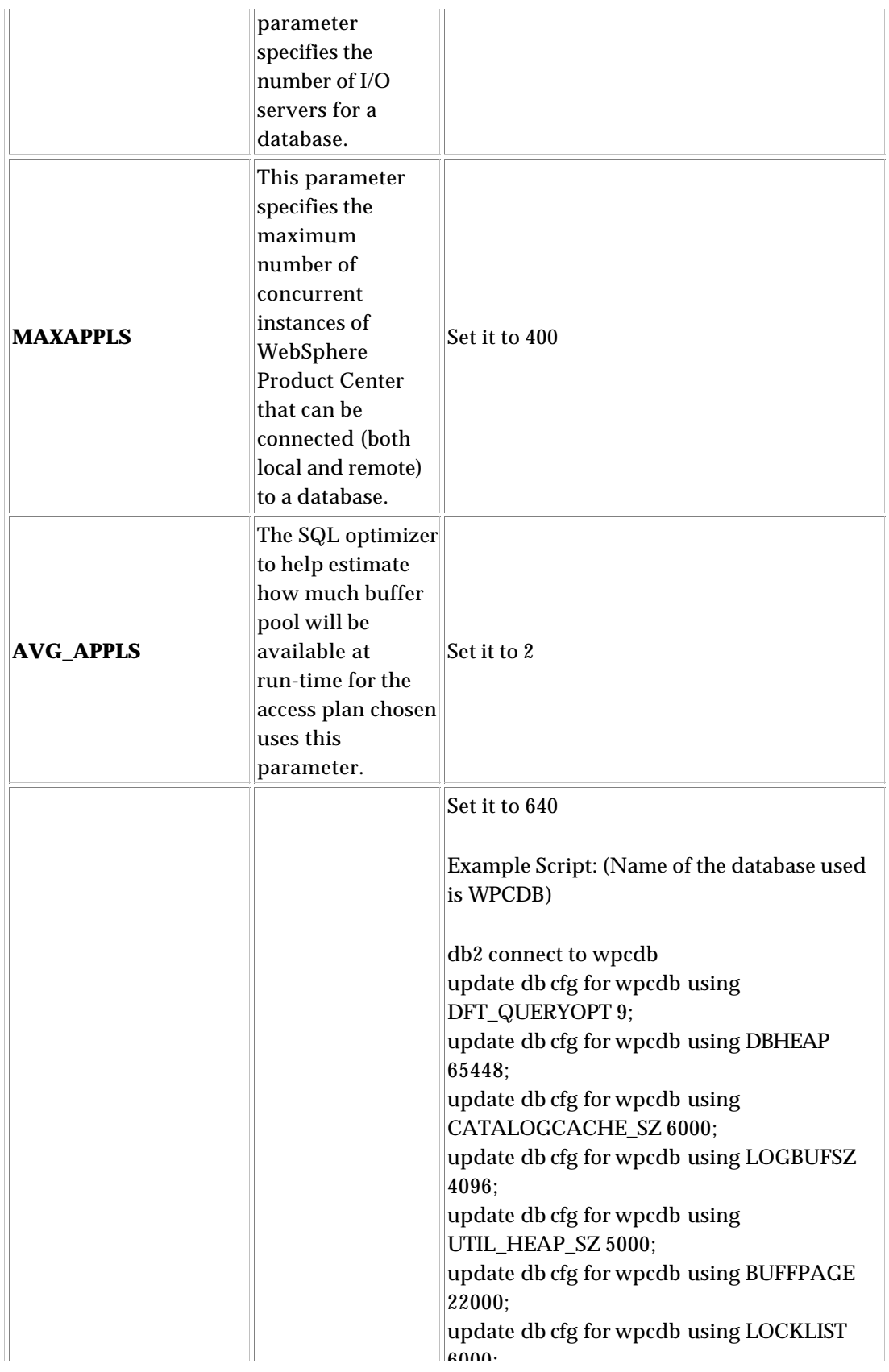

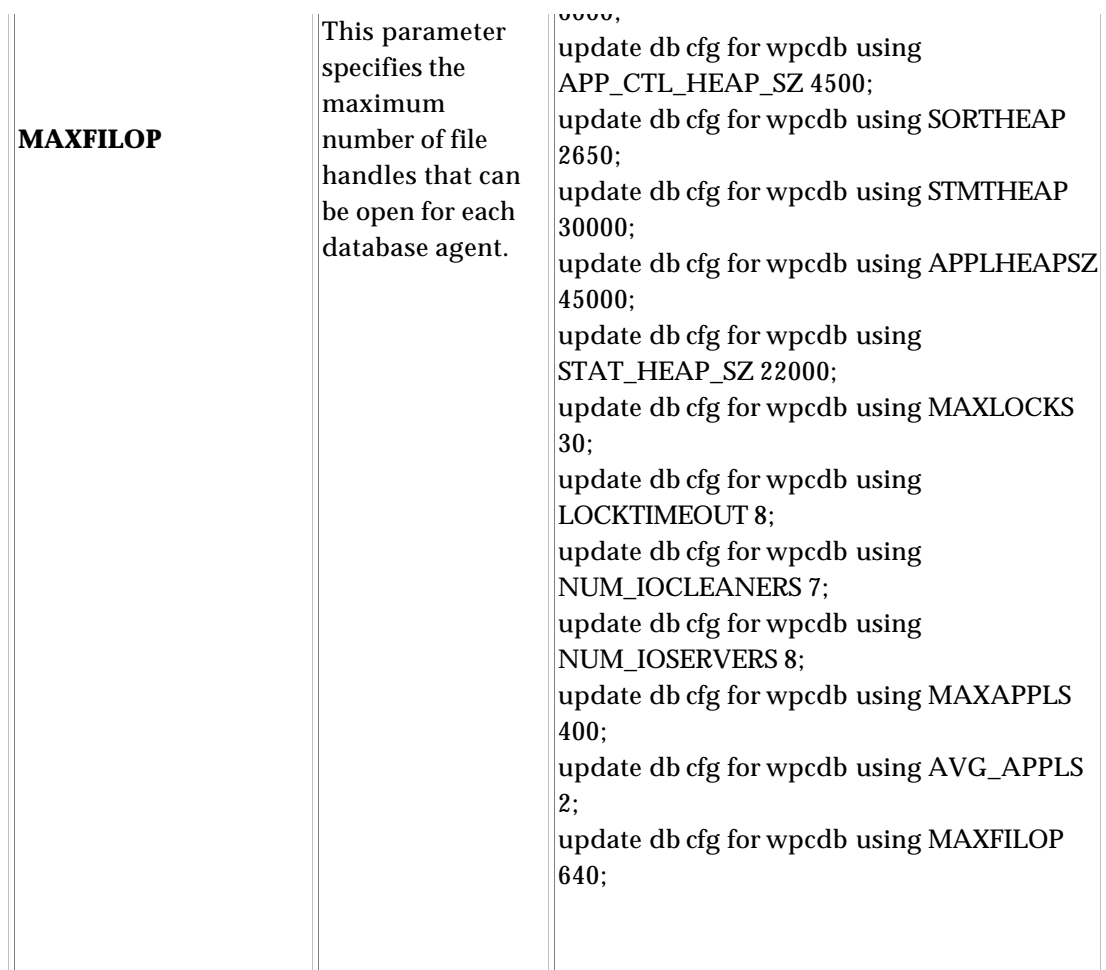

## **Setting up the transaction log files for WebSphere Product Center database**

The log files exist to provide the ability to be able to recover your environment to a consistent state and preserve the integrity of your data. Log files storage needs to be optimize because they are not only written sequentially, the database manager will need to read the log files during database recovery.

It is recommended to put the logs on file system and they should always reside on their own physical disks, separate from the database tablespaces and database software. The disks ideally should be dedicated to DB2 logging to avoid the possibility of any other processes accessing or writing to these disks. Ideal placement of the logs is on the outer edge of the disk where there are more data blocks per track. It is strongly recommended to protect the log against single disk failures by

## using RAID 10 or RAID 5 array.

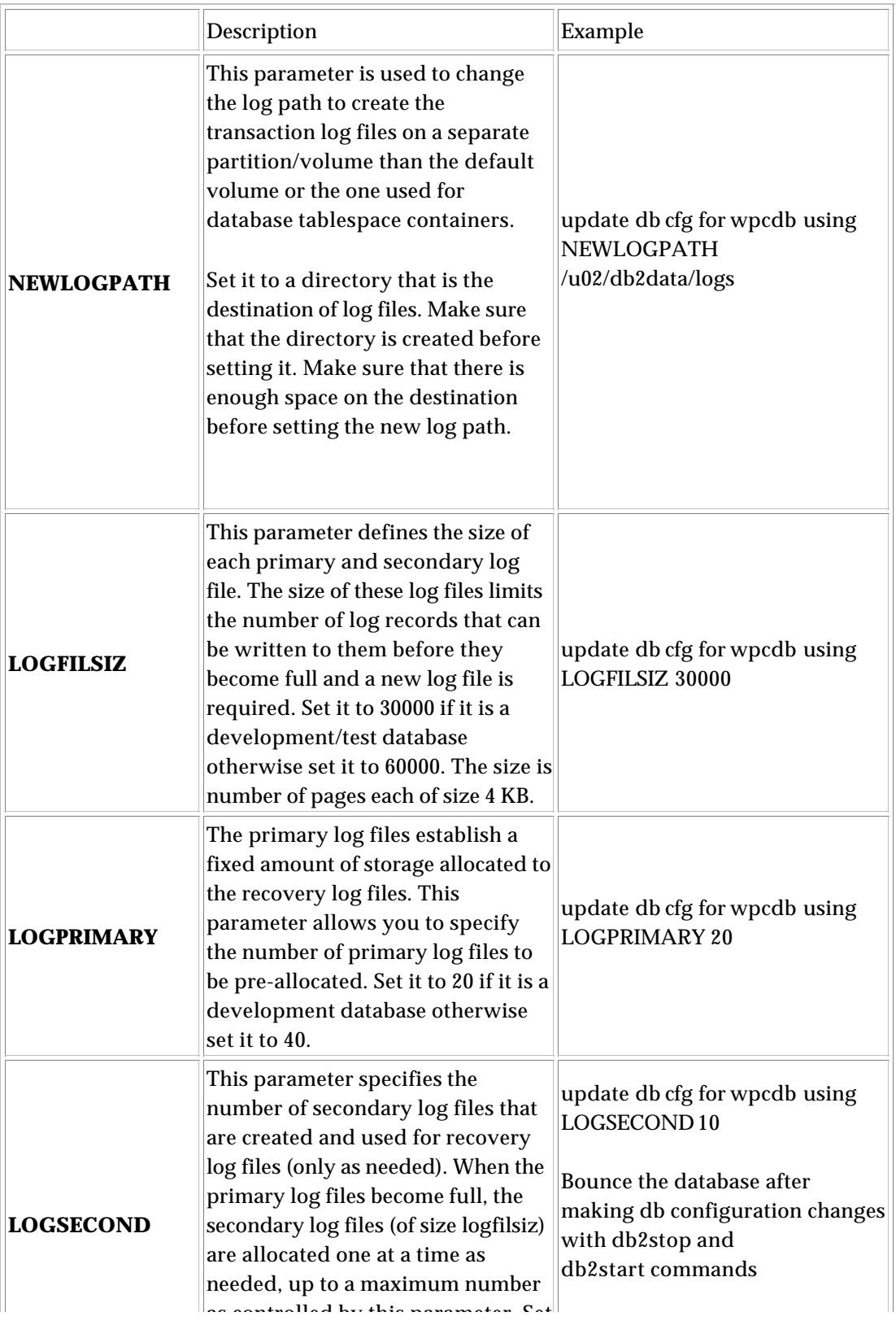
## **Install DB2 Admin/Developer/Run-Time Client on Application Server**

- Install DB2 Admin/Developer/Run-Time Client on the WebSphere Application Server
- Create any one of the available types of clients

### **Create a DB2 instance on WAS**

Create a db2 instance on the WebSphere Application server. The db2inst1 user or the WebSphere Product Center middleware user can own the instance. You will have to create a 32-bit instance on the app server for the WebSphere Product Center application to connect to the database. You can have a 32-bit instance on the application server connecting to the 64-bit instance on the database server.

**Note:** If the instance is owned by the db2inst1 user (or any other user other than WebSphere Product Center middleware user) then create a softlink for the WebSphere Product Center middleware user at \$HOME/sqllib to the same directory of the instance owner.

#### *Example*:

Execute the following command from WebSphere Product Center middleware user home directory

ln -s /home/db2inst1/sqllib/ sqllib

### **DB2 Database setup check list**

Use the following checklist to verify the required DB2 database has been

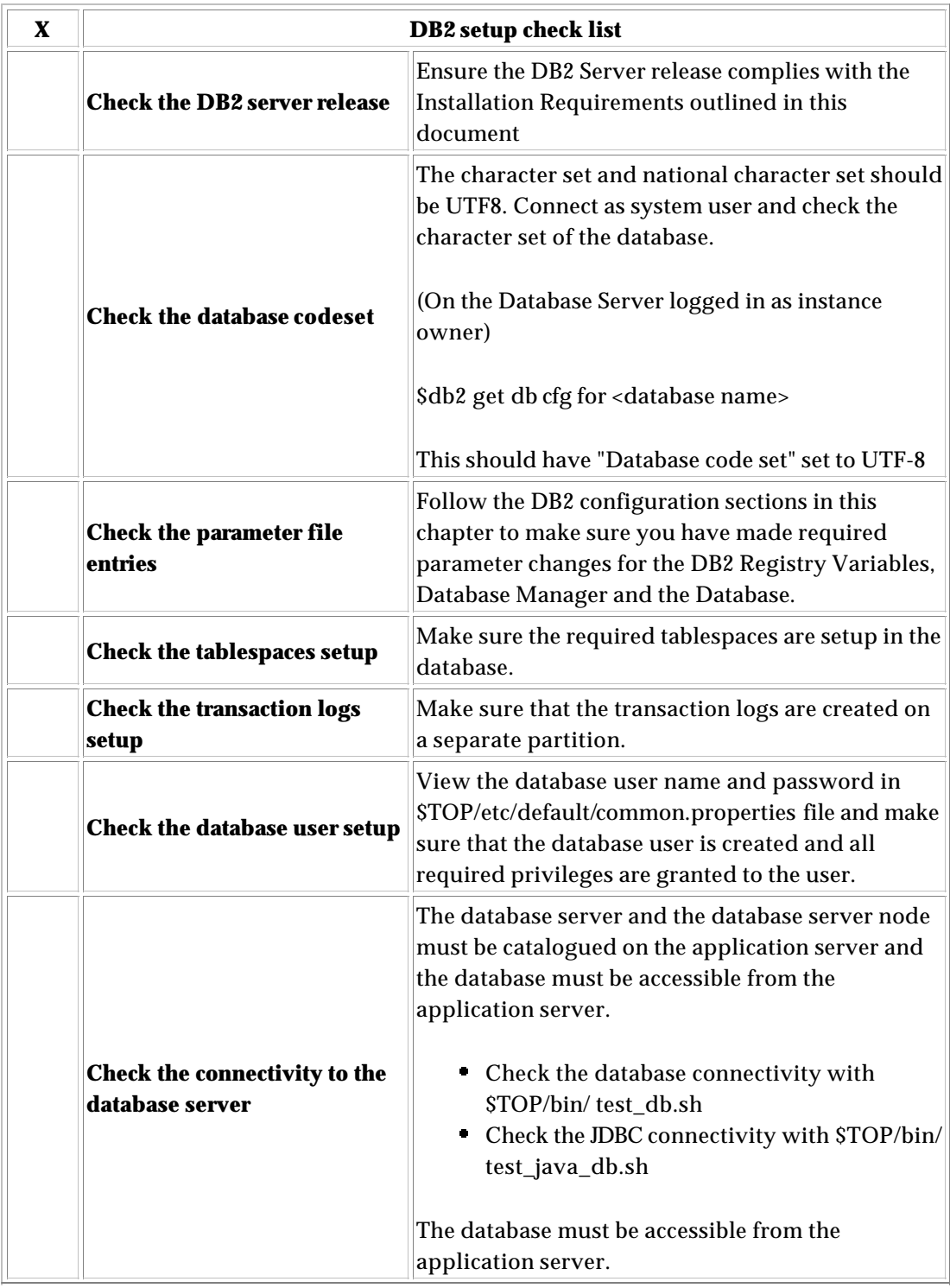

setup properly for use with WebSphere Product Center.

## **Oracle database setup and configuration**

### **OS settings for Oracle**

There are several settings for System V semaphores and shared memory that Oracle recommends. These vary by platform and the size of the database. Please consult the Oracle manuals or your DBA for the correct settings.

The following sections define the recommended parameters for the Oracle database operating system:

#### **Oracle on Linux**

Edit the following:

/etc/sysctl.conf

Set Parameters:

fs/file-max=16384 kernel/msgmni=1024 kernel/shmmax=3221225472

**Note**: The value set for kernal/shmmax is recommended if 4GB of memory is available. The size depends on the amount of available memory.

### **Oracle 9i configuration**

This section covers the Oracle database configuration guidelines that are used to properly install WebSphere Product Center.

#### **Satisfy prerequisites**

- Make sure the local system satisfies the hardware, software, memory, and disk space requirements for the Oracle Server (Refer to the checklist at the end of this section)
- Install Oracle 9.2.0.5 Enterprise Edition

Use the following guidelines when you create and setup the WebSphere Product Center Database.

#### **Create new database**

It is recommended to setup a separate database for the WebSphere Product Center application. One good reason is that WebSphere Product Center Database does not have to depend on the availability and existing configuration (performance tuning point of view) of other databases in use.

Existing Oracle database instances can be used to store WebSphere Product Center data, however due to the length of certain primary keys in the WebSphere schema, the block size must be 8192 KB or larger.

#### **Character set and national character set**

WebSphere Product Center uses UTF8 character set. Therefore, the database character set and the national character set must be set to UTF8 at the time of WebSphere Product Center database creation.

### **WebSphere Product Center specific Oracle parameter file entries (init.ora)**

Oracle uses configuration parameters to locate files and specify runtime parameters common to all Oracle products. When an Oracle program or application requires a translation for a particular configuration variable, Oracle consults the associated parameter. All Oracle parameters are stored in the registry.

The following parameters are set for the use with WebSphere Product Center:

- DB\_BLOCK\_SIZE
- QUERY\_REWRITE\_ENABLED
- COMPATIBLE
- PROCESSES
- OPEN\_CURSORS
- MAX\_ENABLED\_ROLES
- DB\_CACHE\_SIZE
- SHARED\_POOL\_SIZE
- LOG\_BUFFER
- SORT\_AREA\_SIZE
- OPTIMIZER\_INDEX\_CACHING
- OPTIMIZER\_INDEX\_COST\_ADJ
- OPTIMIZER\_FEATURES\_ENABLE

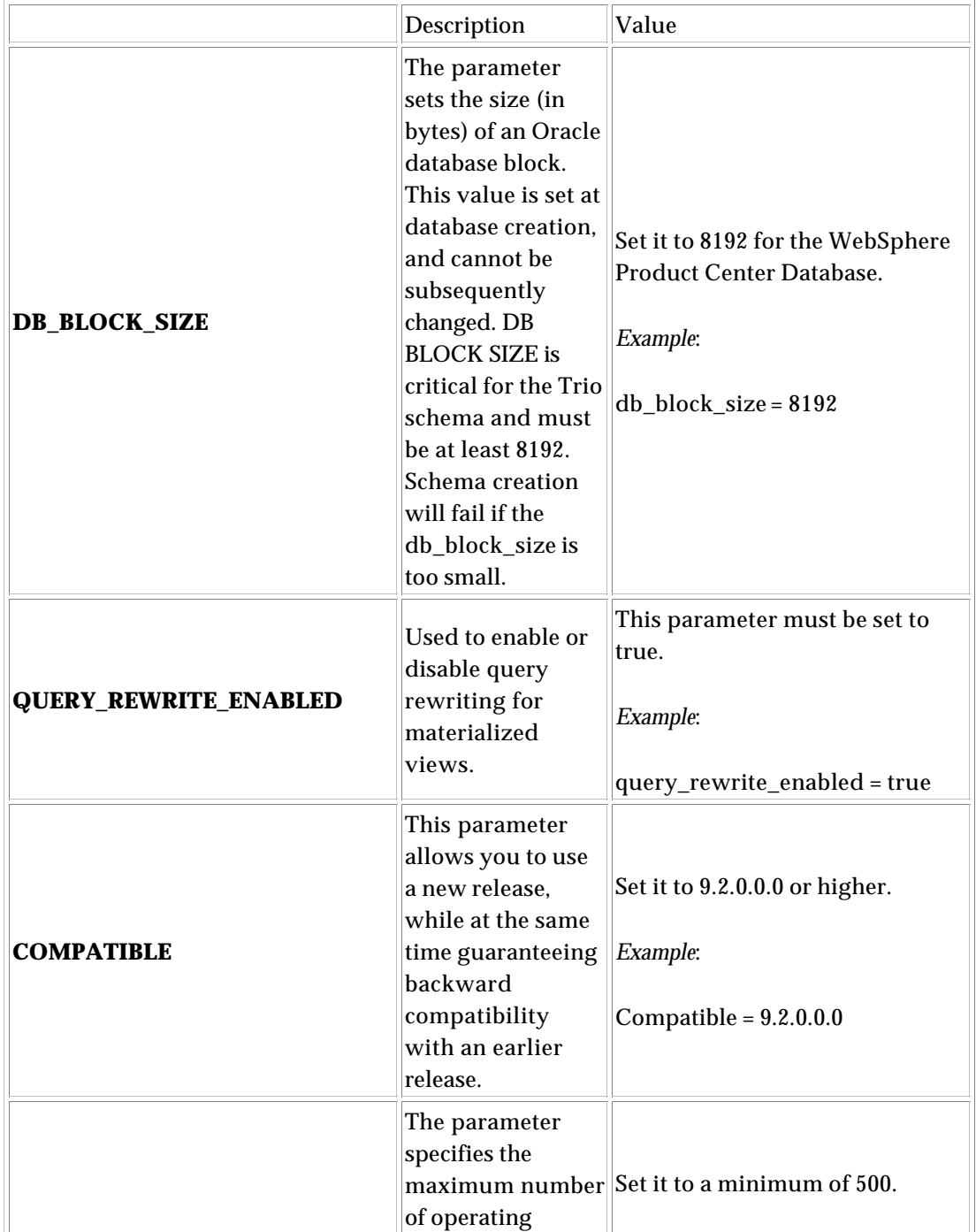

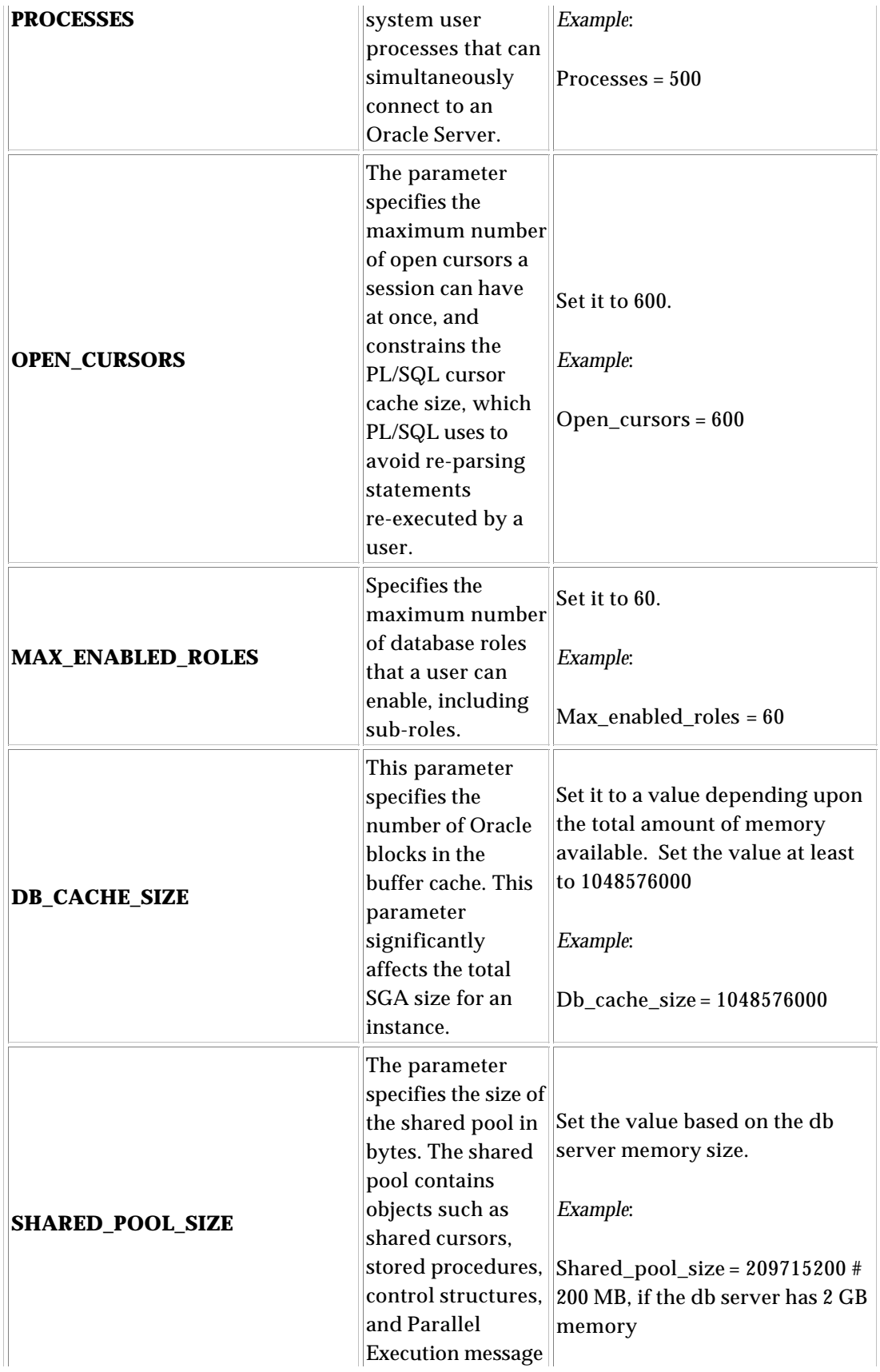

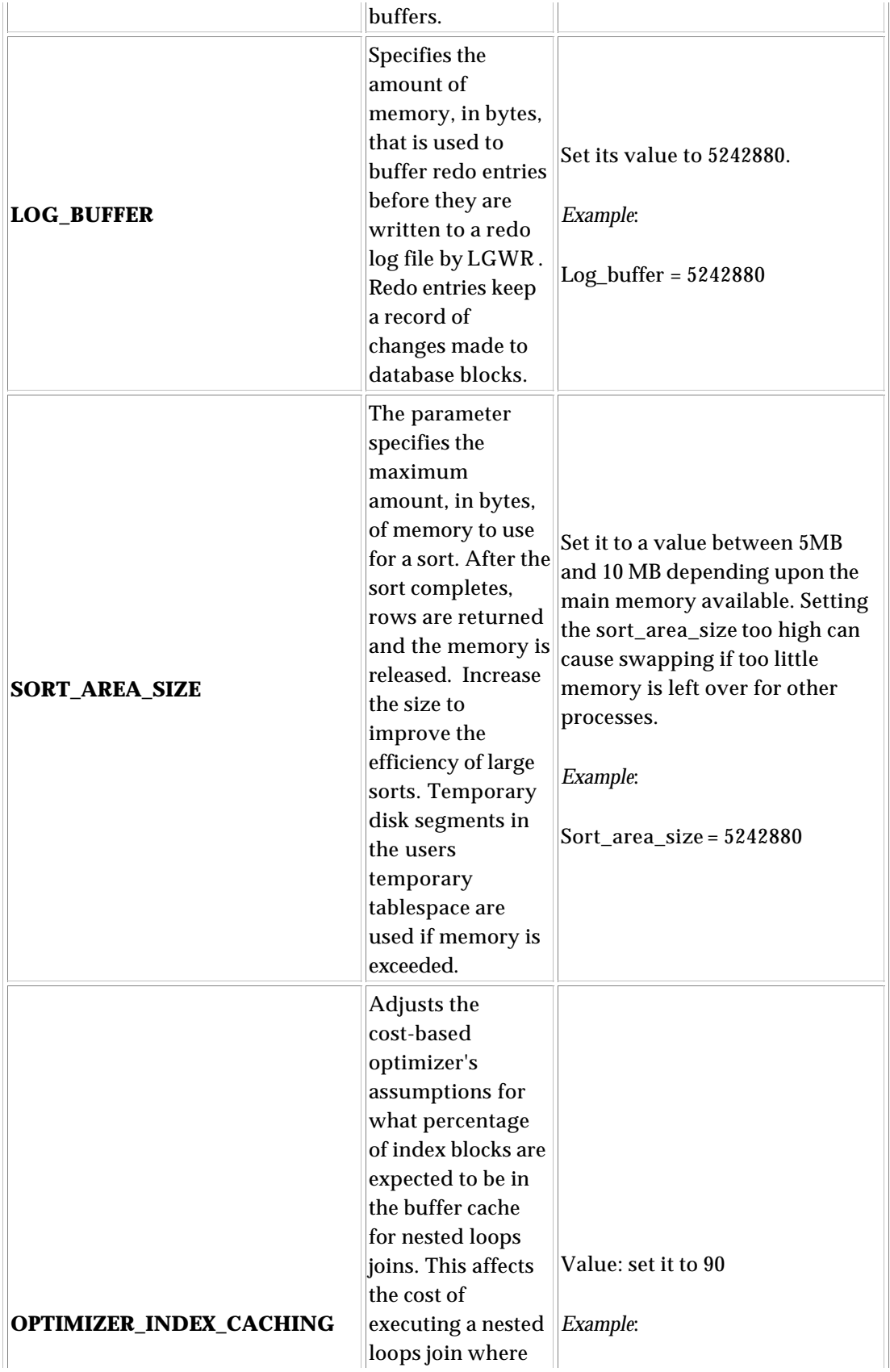

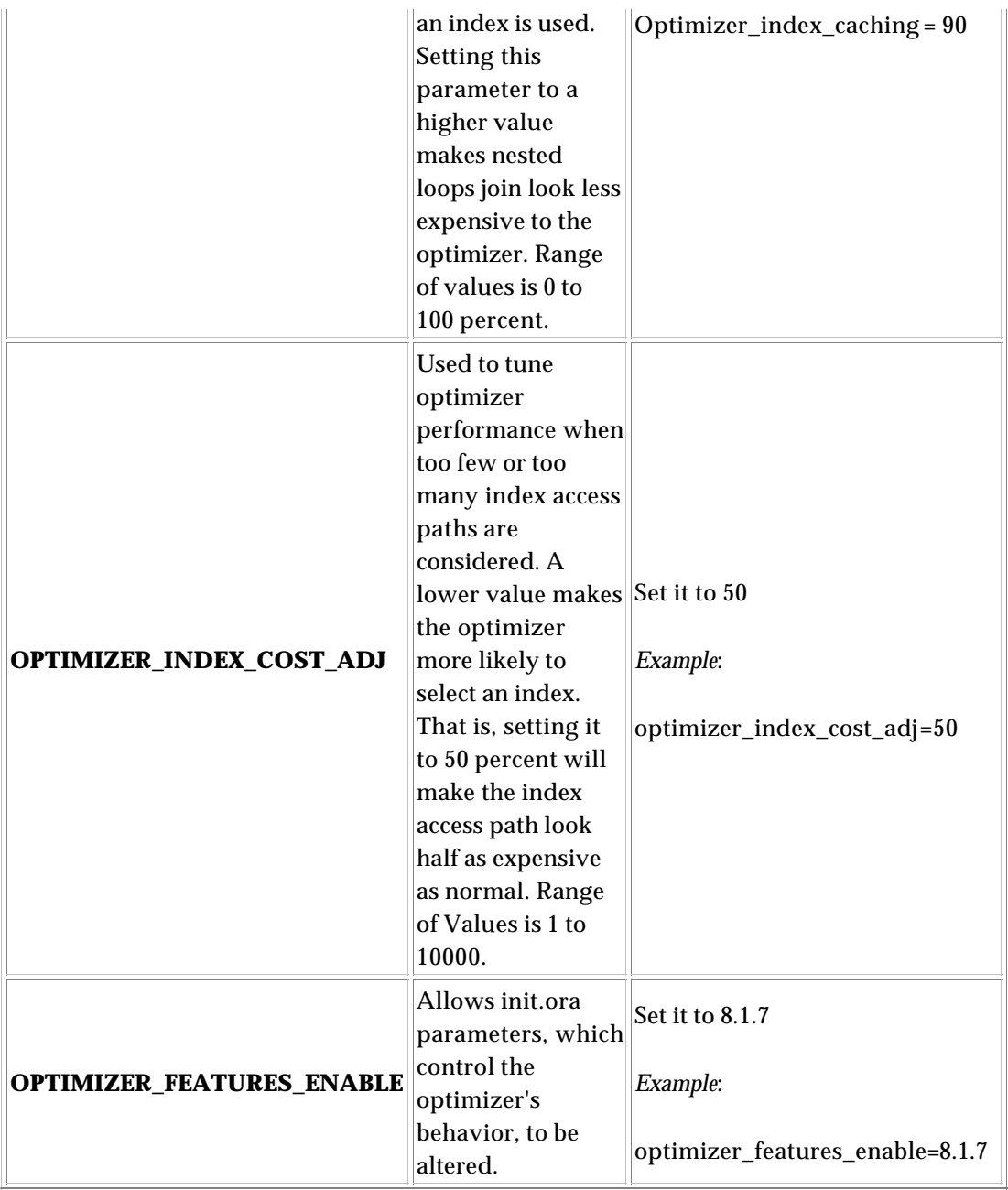

### **Tablespaces setup**

The following tablespaces must be created in the WebSphere Product Center database:

- SYSTEM
- USERS
- INDX
- BLOB\_TBL\_DATA
- UNDOTBS1
- TEMP

**Note**: Make sure no data file exceeds size of 1500 MB. Add more data files to the tablespaces to allocate more space.

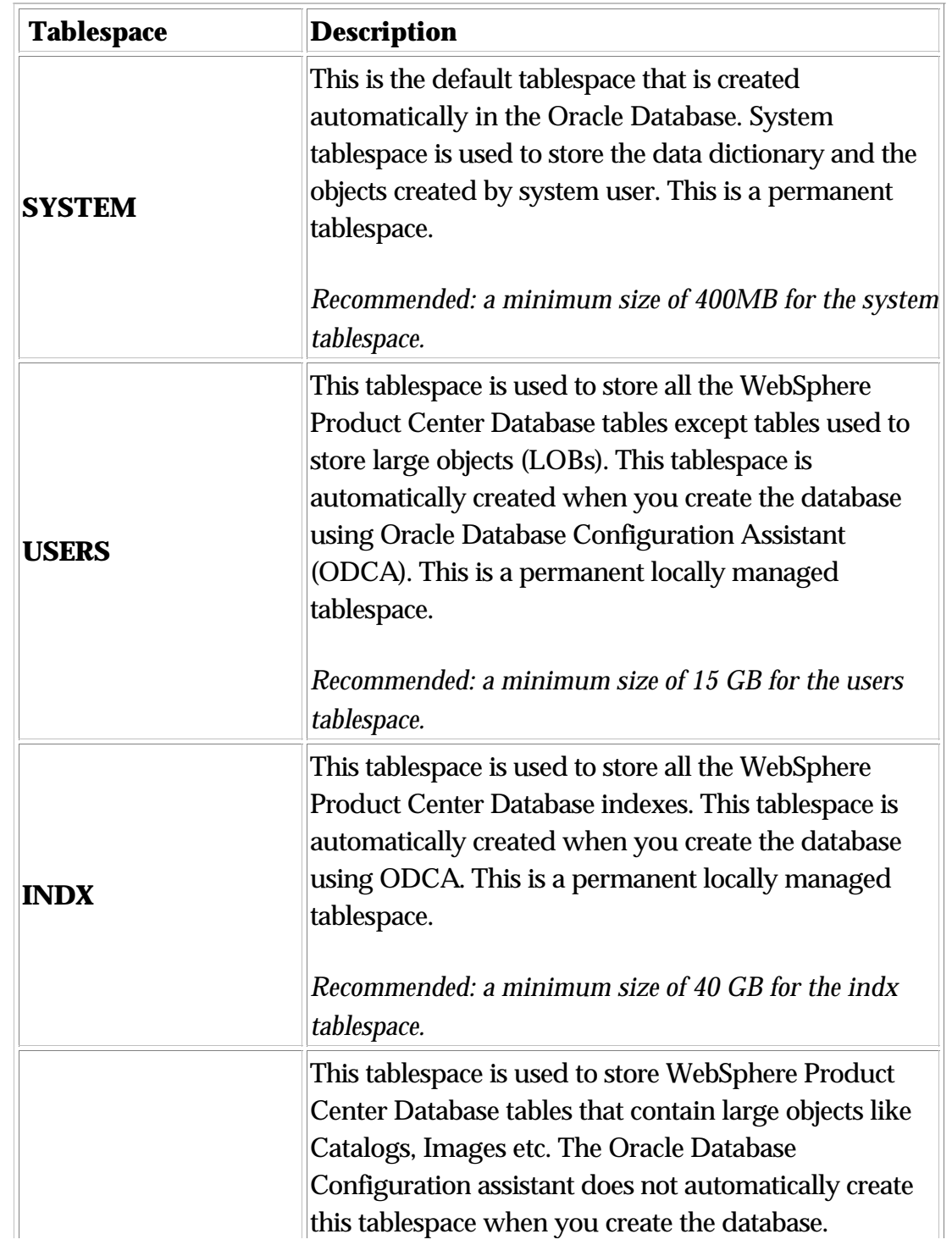

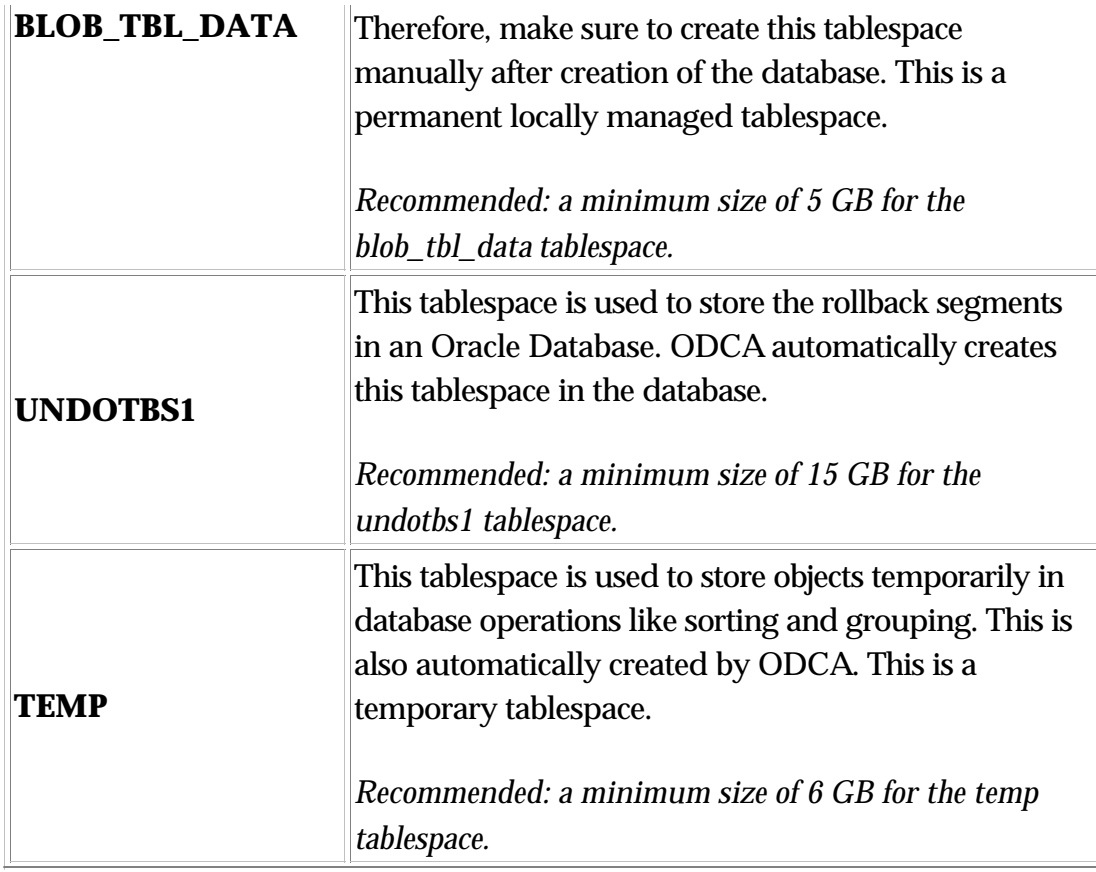

## **Oracle tablespace information**

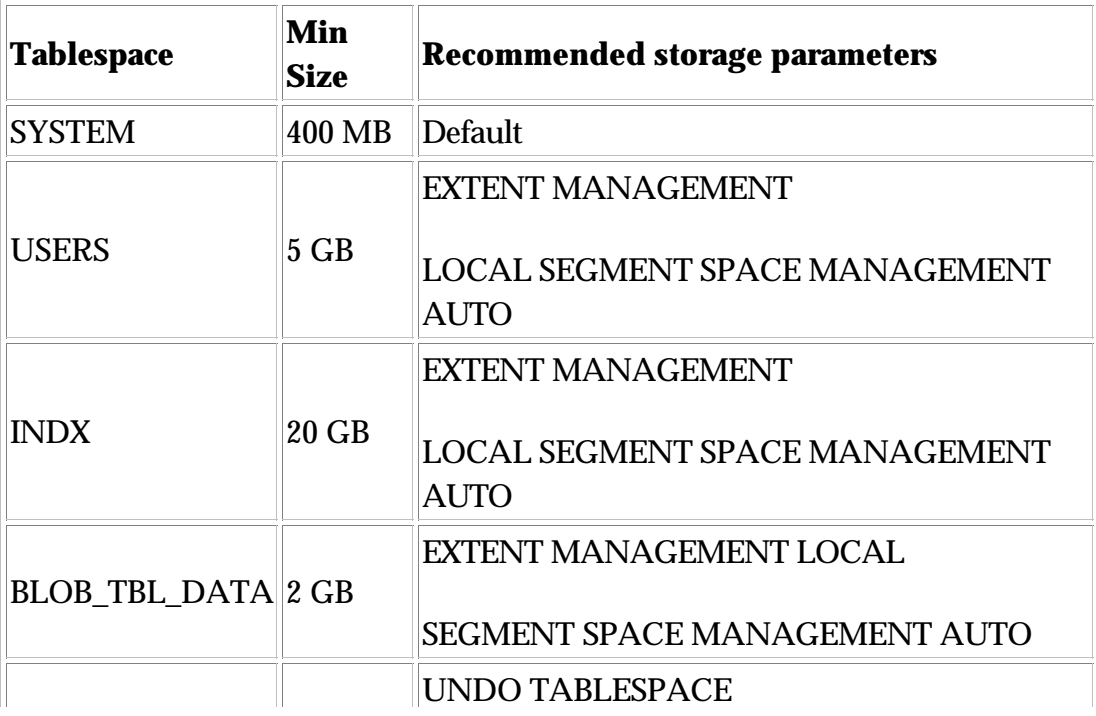

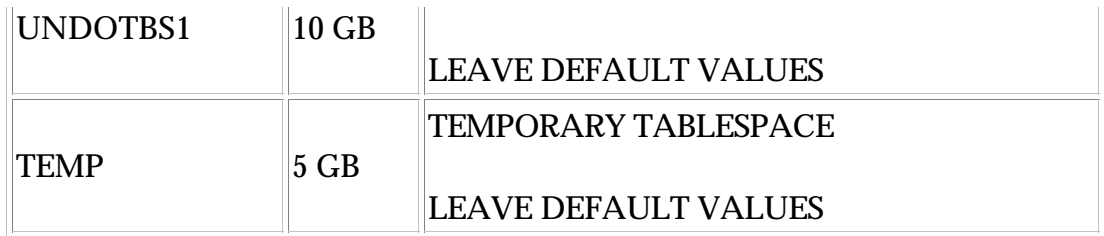

#### **Redo log files setup**

Oracle relies on online redo log files to record transactions. Each time a transaction takes place in the database, an entry is added to the redo log files. Database performance can be increased by correctly tuning the size of the redo log files. Uncommitted transactions also generate the redo log entries. Create six redo log files of size 300 MB each.

#### **Setup the Listener for this database on the database server**

WebSphere Product Center connects to the database using JDBC thin client on the app server. Some WebSphere Product Center SQL scripts are also used on the application server for some tasks like creating WebSphere Product Center schema etc. Setup the listener on the DB server so the client can connect to the database using JDBC or SQL Plus.

#### **Create database schema user**

Create a database user for WebSphere Product Center, which is referenced in **common.properties** file.

The following is the user information that is needed:

- Default tablespace: users
- Temporary tablespace: temp
- Authentication: Password
- Status: Unlocked
- Roles to be granted: Connect, and Resource
- System Privileges to be granted: unlimited tablespace, select any dictionary and query rewrite

For example execute these SQL commands at the SQL prompt:

SQL> Create user WPC identified by WPC default

tablespace users temporary tablespace temp; SQL> Grant connect, resource, unlimited tablespace, select any dictionary, query rewrite to WPC

#### **Install Oracle 9i Client on application server**

Install Oracle 9i Client on the application server and make sure you have an entry of the database in tnsnames.ora file on the application server where the Oracle client is installed. The file tnsnames.ora can be found in the "\$ORACLE\_HOME/network/admin" directory. Check connectivity between the application server and database server using tnsping and/or SQLPlus on the application server.

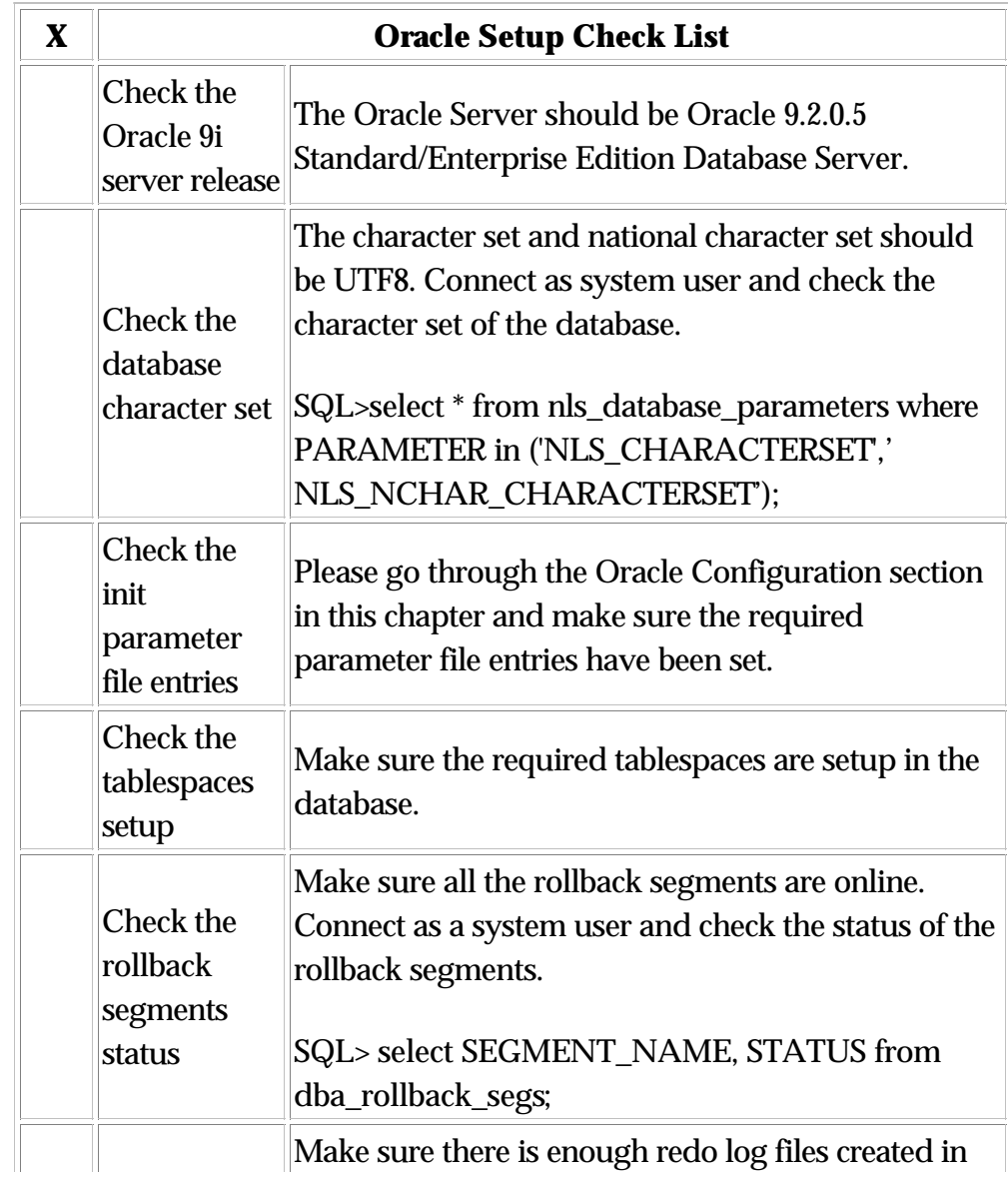

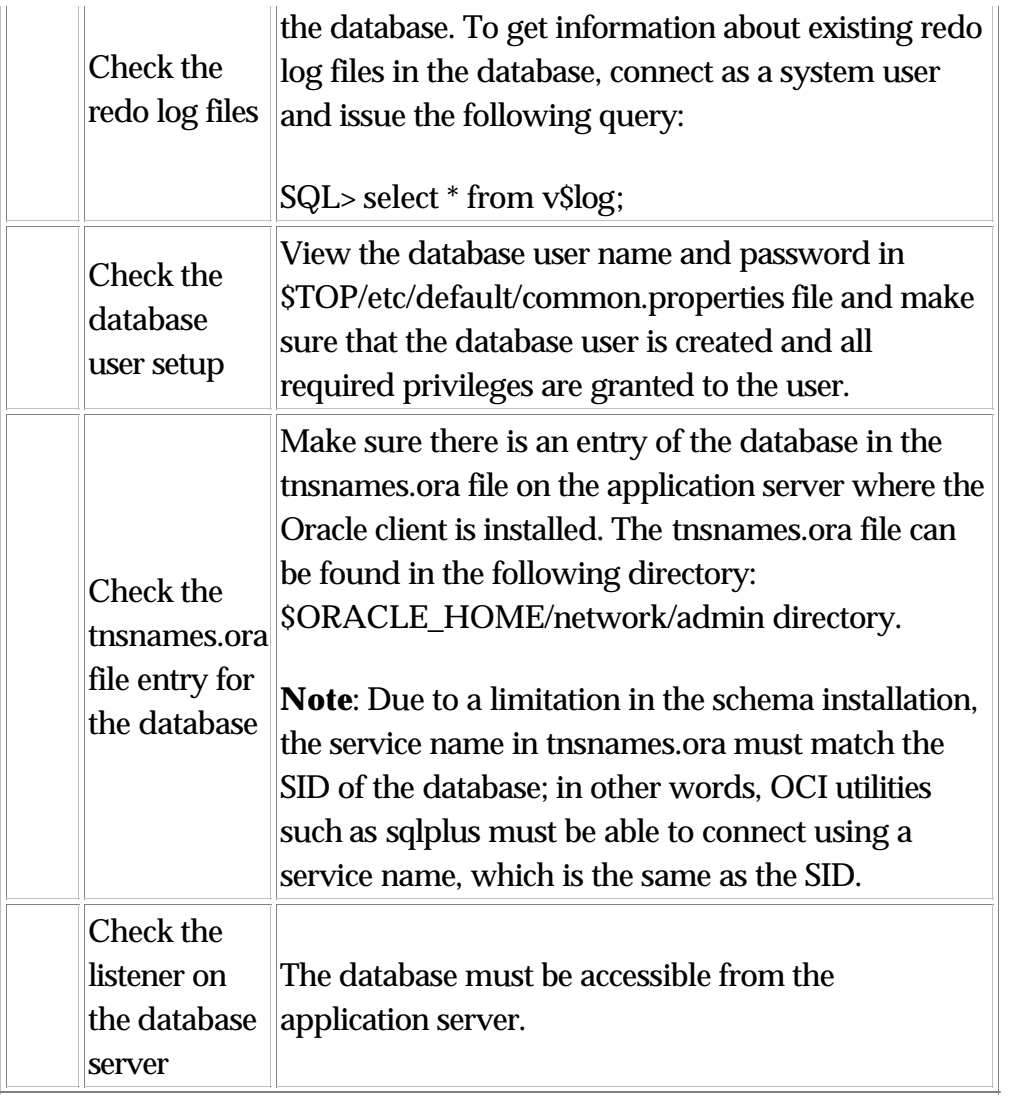

# **Ch 5 Installing WebSphere Product Center**

To install and configure the WebSphere Product Center, perform the tasks as they are listed in this chapter.

## **Satisfy prerequisites**

- Ensure that all installation requirements are fulfilled for your specific operating environment
- Create a user on the WebSphere Application Server with write access to the directory structure of WebSphere Product Center
- It is assumed that bash is used as the default shell script. If using a different shell such as "sh," then execute bash first. Bash must be installed in the directory /bin/bash

## **Preparing the installation media**

### **Using Passport Advantage**

If you obtained your WebSphere Product Center product from Passport Advantage, download the compressed WebSphere Product Center file from Passport Advantage and then uncompress the installation files into the desired installation directory.

## **General procedures for using the installation media**

This section describes general procedures for using the installation media.

### **Invoking the graphical WebSphere Product Center installer**

The graphical WebSphere Product Center Installer presents you with a wizard that allows you to make choices about the installation of WebSphere Product Center. Invoke the Installer by running an executable from one of the installation media installer directories.

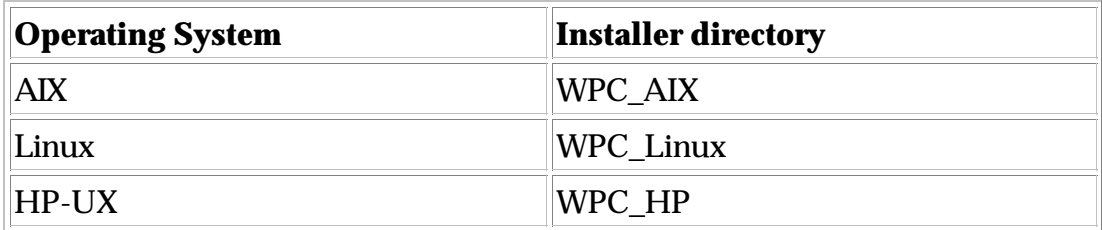

*Example on AIX:*

This section describes how to invoke Installer for WebSphere Product Center on an AIX environment.

*If you are running CDE on the AIX computer:* If you are running the Common Desktop Environment (CDE) and working on the AIX computer directly then you can navigate the installation media and double-click the bin file (\*.bin) to invoke the Installer.

You can also navigate the installation media and execute the bin file (.bin) at the command line.

*If you are connecting to the AIX computer through X emulation software:* If you are using a Windows computer to connect to the AIX computer through X emulation software do the following to invoke the installer:

1. Configure your environment for X emulation software.

2. Execute the bin file (.bin) specific to the operating system. The following example shows how to do so on an AIX computer.

./setupAIX.bin

The graphical installer starts on the Windows computer that you are using to connect to the AIX computer.

### **Performing a silent installation**

You can perform a silent installation of WebSphere Product Center, where you provide your installation choices in a file rather than at the screens of the installation wizard. This is particularly helpful when you have to perform multiple installations that are identical.

The silent installation can be executed with or without an options file. The options file holds the install parameters used by the silent installation. Run the installer executable at the command line using one of the following choices:

- Set installation options manually
- Use option file to set installation options

### **Perform silent installation setting options manually**

When performing a silent installation, the following options are required:

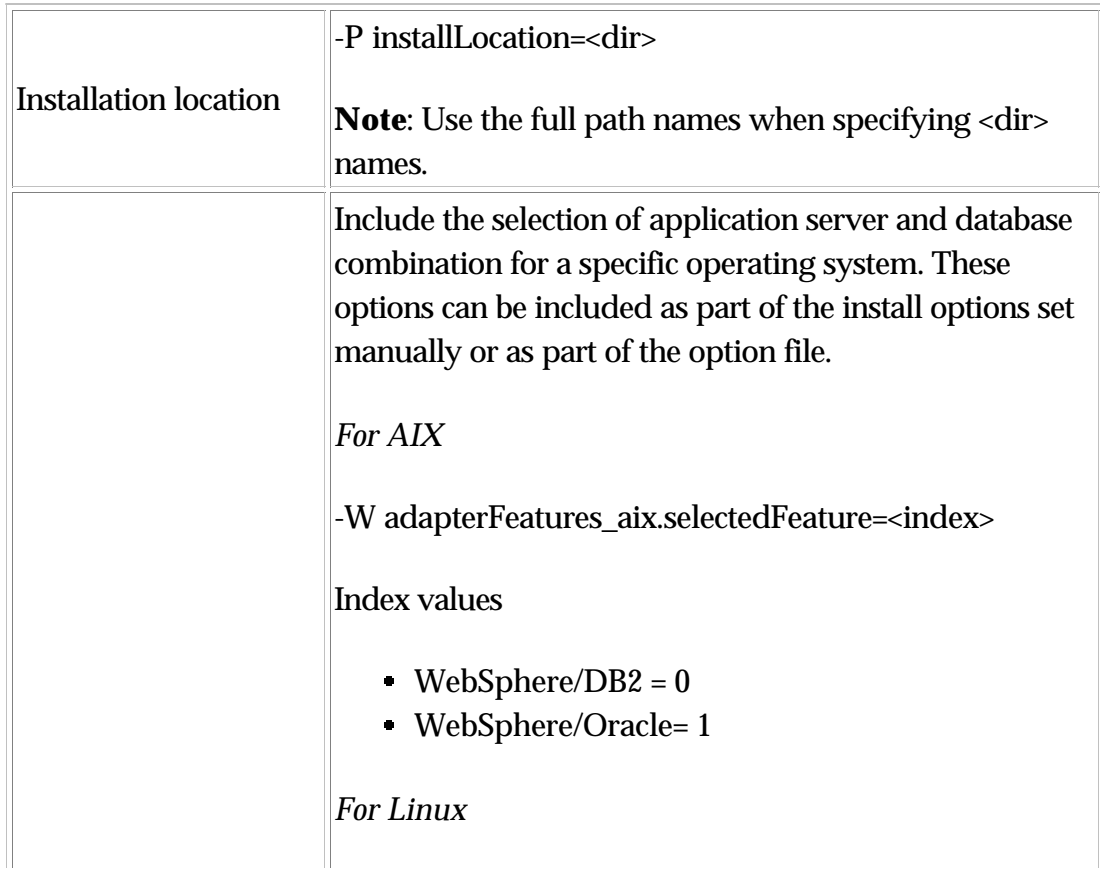

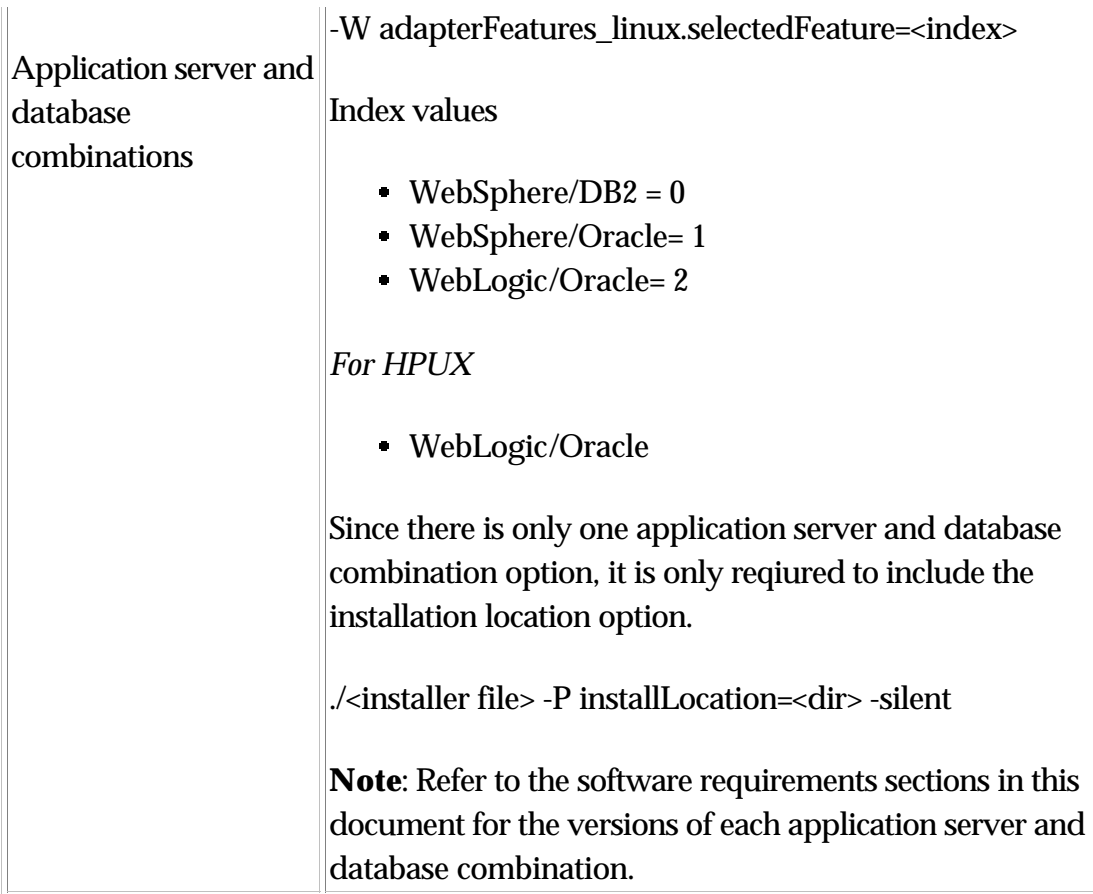

To install silently using the required options, use the following command line:

./<name of installer file> -W adapterFeatures\_<operating system>.selectedFeature=<index> –P installLocation=<dir> -silent

#### *Example*

The following example shows how to do so for an AIX computer using the WebSphere/DB2 combination:

./setupAIX.bin -W adapterFeatures\_aix.selectedFeature=0 –P installLocation=/opt/IBM/WPC –silent

#### **Perform silent install with options file**

The silent install can be performed using an options file by using the

following command line:

```
./<name of installer file> –P -options <options file name > 
-silent
```
The options file must include the required options for the silent install, as discussed in the previous section.

*Example*

The following example shows how to do so on the AIX computer.

./setupAIX.bin –P –options /home/WPC/install.txt –silent

### **Record User Selection**

The installer can record user selections during an interactive install to a file. This file is generated when installation is complete. This file can be used as a response file for silent installs on other machines (recorded user selection is applied to these installs).

./<name of installer file> –options –record <file name>

## **Installing WebSphere Product Center**

This section provides instructions to install WebSphere Product Center. You can select to install the software product using the graphical installer or silently from the command line.

### **Installing WebSphere Product Center using the graphical installer**

Do the following to install WebSphere Product Center:

1. Invoke the installer as described in "Invoking the graphical WebSphere Product Center installer".

2. Select a language to be used for the installation wizard and click OK.

3. At the "Welcome" screen click **Next**.

4. At the IBM software license acceptance screen, click "I accept the terms in the license agreement" and then click **Next**.

5. Select the application server and database combination from the available list of cobinations and click **Next**.

6. At the product directory screen, perform one of the following tasks:

- Type the full path of the directory into which you want to install WebSphere Product Center in the Directory Name field and click **Next**
- Click Browse to select a directory and click **Next**
- Accept the default path and click **Next**

7. The summary screen lists the features that will be installed, the specified product directory, and the amount of disk space required. Click **Next**.

8. After the Installer finishes successfully, click **Finish**.

**Note:** Log details are in provided in file "log.txt" located in <install location>/log.txt

## **Set environment variables**

### **Set TOP variable**

Purpose: To set the shell variable TOP to point to the WebSphere Product Center installation directory.

Edit the following file:

\$HOME/.bash\_profile

**Note**: The name used for the profile above may be different depending on your configuration. It is recommended to use ".bash\_profile".

*Example on UNIX:*

If the WebSphere Product Center is installed in the directory:

/home/user/john/WPCV50

Then, from the command-line:

export TOP=/home/user/john/WPCV50

### **Source \$TOP/setup/init\_ccd\_vars.sh**

Purpose: To define the location of the WebSphere Product Center initialization script.

\$TOP/setup/init\_ccd\_vars.sh

**Note**: The default shell init script .bash\_profile should be modified to set TOP and source init\_ccd\_vars.sh. Make sure modifications are made to ~/.bash\_profile. The location of the file may differ depending on the bash installation.

Edit .bash\_profile to include the following:

# WPC init

export TOP=<path to WPC{VERSION} directory>

WPC\_INIT\_VARS=\$TOP/setup/init\_ccd\_vars.sh

if [ -f \$WPC\_INIT\_VARS ]; then

. \$WPC\_INIT\_VARS

else

echo "Error: file '\$WPC\_INIT\_VARS' not found"

### **Edit initialization script (init\_ccd\_vars.sh)**

The "init\_ccd\_vars.sh file" is sourced to initialize WebSphere Product Center shell variables. For WebSphere Product Center to run properly several key variables, which are listed in this section, must be set in the file "init\_ccd\_vars.sh". If these variables are not set, errors will occur when starting WebSphere Product Center.

Location of file: \$TOP/setup/init\_ccd\_vars.sh

### **Set JDK\_HOME**

Purpose: To define the location of the Java runtime installation. This parameter must be located before the TOP parameter.

*Example on UNIX:*

export JDK\_HOME=/usr/java131

### **Set Common Unix Utilities**

Purpose: To set the properties to the common UNIX utilities used by WebSphere Product Center scripts.

Set the properties for the following utilities:

AWK CP **ECHO** GREP **MKDIR** RM SED TOUCH TR BC CAT

fi

*Example on UNIX:*

```
export CP=cp
export RM="rm –rf"
export ECHO=echo
export TOUCH=touch
export MKDIR="mkdir –p"
export TR=tr
export GREP=grep
export AWK=awk
export SED=sed
export CAT=cat
export BC=bc
```
### **Set configuration for use with application server**

Purpose: To configure WebSphere Product Center to use WebSphere Application Server

**Note**: This section only applies to WebSphere Application Server.

Set the following variables:

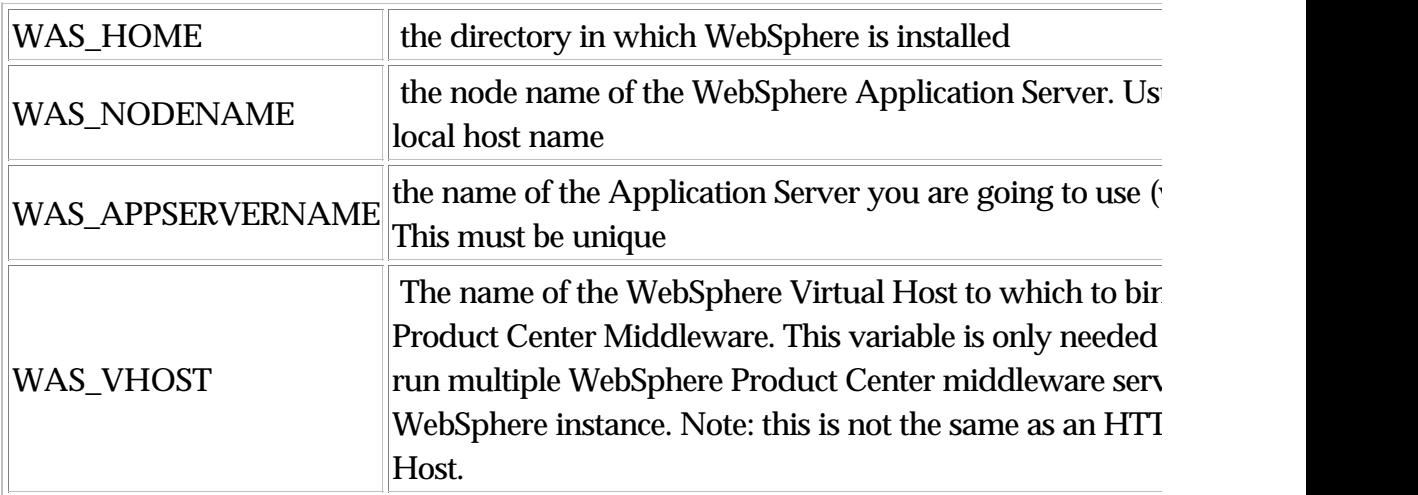

### **Setting memory flags for different modules**

All of the different WebSphere Product Center modules are run using a java virtual machine. The user can specify the memory used for these

modules by changing the memory flags provided for this purpose.

For example, the entry,

export SCHEDULER\_MEMORY\_FLAG='-Xmx1024m -Xms48m'

specifies that the SCHEDULER module has the initial memory setting (specified by the option -Xms) of 48MB and the maximum memory setting (specified by the option -Xmx) of 1024MB.

**Note**: Please refer to the comments in \$TOP/setup/init\_ccd\_vars.sh for more information.

It is recommended to use the following memory flag settings for WebSphere Product Center Services:

export ADMIN\_MEMORY\_FLAG='-Xmx64m -Xms48m' export APPSVR\_MEMORY\_FLAG='-Xmx512m -Xms64m' export EVENTPROCESSOR\_MEMORY\_FLAG='-Xmx64m -Xms48m' export QUEUEMANAGER\_MEMORY\_FLAG='-Xmx64m -Xms48m' export SCHEDULER\_MEMORY\_FLAG='-Xmx1024m -Xms48m' export WORKFLOWENGINE\_MEMORY\_FLAG='-Xmx256m –Xms64m'

## **Configure run time properties**

The following steps configure the run time properties used by the system, which are defined in the file common.properties.

Edit the following file:

\$TOP/etc/default/common.properties

### **Setup database information**

Purpose: To setup the information allowing access to the database. Tomcat uses this information to login to the database and setup connection pooling.

Set Properties:

db\_userName

db\_password

db\_url

*Example*:

Assume the username is "wpcapp", password is "track1", the hostname of the database server is "jupiter", and the SID of the Oracle database instance is "pauprd."

The following properties are set:

db\_userName=wpcapp

db\_password=track1

db\_url=jdbc:oracle:thin:@jupiter:1521:pauprd

**Note**: The referenced port is the listener port. In the example above, the port is 1521.

Set Properties:

db\_userName

db\_password

db\_url

*Example*:

Assume the username is "wpcapp", password is "track1", the hostname of the database server is "jupiter", and the database instance is "pauprd."

The following properties are set:

db\_userName=wpcapp

db\_password=track1

db\_url=jdbc:db2:pauprd

### **Setup Timezone**

Purpose: To define the time zone property.

Set Property: timezone

Value: set offset in hours or seconds

*Example:*

To set (GMT-08:00) Pacific Time (US & Canada); Tijuana in hours:

timezone=-8

To set (GMT-08:00) Pacific Time (US & Canada); Tijuana in minutes:

timezone=-480

### **Setup FTP Directory**

Purpose: To define the directory where data files are transferred to using ftp (for an import). ). If FTP is not used for data import, this property can be left at the default. If FTP is not used for data import, this property can be left at the default.

Set property:

ftp\_root\_dir

Note: Files are stored in

/u01/ftp/COMPANY\_CODE/files will show up in the ftp section of the Docstore. If files are put into /u01/ftp, they will not show up. Therefore, the property must be set to the organizations ftp directory.

For example, /u01/ftp/wpc/files.

*Example on UNIX:*

ftp\_root\_dir=/u01/ftp/

**Note**: The ftp directory ends with a forward slash '/'.

WebSphere Product Center reads from and writes to this FTP directory.

Set this directory to allow read/write privilege for WebSphere Product Center users.

### **Setup Tmp Directory**

Purpose: This setting identifies the temporary directory on the server.server.

Set property:

tmp\_dir

*Example on UNIX:*

tmp\_dir=/tmp/

**Note**: The tmp directory ends with a forward slash '/'.

Set this directory to allow read/write privilege for WebSphere Product Center users.

## **Test for valid WebSphere Product Center license file**

The script \$TOP/bin/go/start\_local.sh script is used to start all of the WebSphere Product Center middleware services (or modules) and is required to run WebSphere Product Center. A WebSphere Product Center module can be successfully started only if there exists a valid license file \$TOP/etc/default/ccd\_license.xml that specifies that the module is valid. If it is invalid, the module will fail to start. The errors are logged in the specific log file for each module in the directory: \$TOP/logs/svc.

**Note**: License files are provided separately from the installation files. Contact WebSphere Product Center support if a license file is needed to operate WebSphere Product Center.

To test the validity of the WebSphere Product Center License file, run the script:

\$TOP/bin/test\_license.sh

If the IP is not correct, the license validation reports the expected IP and the current local IP.

## **Application server configuration**

This section provides instructions required to run WebSphere Product Center with the application server.

### **IBM WebSphere Application Server Configuration**

In order to use WebSphere Product Center with WebSphere Application Server, follow the configuration instructions described in the following sections.

- Verify configuration settings
- Start WebSphere default server and Administrative Console
- Add WebSphere group and change WebSphere settings
- Run WebSphere Scripts
- Start WebSphere application

#### **Verify configuration settings**

In addition to the standard variables, verify that the following configuration settings are defined in \$TOP/setup/init\_ccd\_vars.sh:

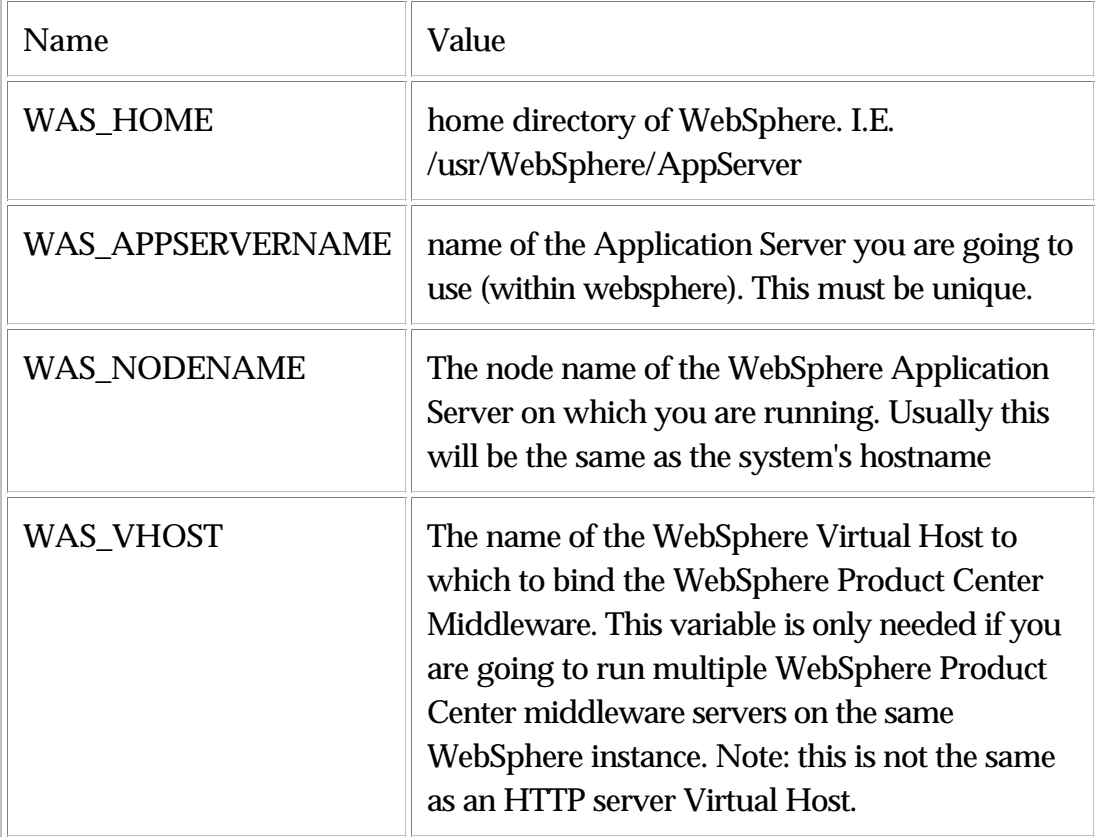

#### **Start default server and administrative console**

To start the WAS default server, issue the following command as root:

\${WAS\_HOME}/bin/startServer.sh server1

Add WAS group

On AIX, you can add a group using the SMIT administration tool.

**Note**: Make sure the CCD user is part of the WAS group.

- Log into the WebSphere administrative console. (normally runs at http://your-server-name:9090/admin)
- Click Servers -> Application Servers
- Click on the default server (server1)
- Click "Process Definition"
- Click "Process Execution"
- Change UMASK to "002".
- Change "Run as Group" to the WAS group you created. If the WebSphere default server is not running as root, the WebSphere user should also be in the WAS group.
- Change the permissions on the WebSphere directory so that the WAS group has write permission.

# chgrp –R wasgroup \${WAS\_HOME}

# chmod –R g+w \${WAS\_HOME}

#### **Run WAS scripts**

After completing the previous WebSphere Product Center installation steps, run the following scripts in the listed order:

- \$TOP/bin/websphere/create\_appsvr.sh 1.
- 2. \$TOP/bin/websphere/create\_vhost.sh
- \$TOP/bin/websphere/install\_war.sh 3.

### **Running multiple instances of WebSphere Product Center under the same WebSphere server**

To run multiple instances of WebSphere Product Center using one WebSphere server, the following tasks must be performed:

- **Requires that the WebSphere Administration Server be running as root.**
- Install each instance normally as above, but do not yet run create\_appsvr.sh or install\_war.sh
- Make sure each instance has a unique WAS\_APPSERVERNAME and WAS\_VHOST defined in init\_ccd\_vars.sh, and unique application ports defined in common.properties
- Run the following scripts in the following order under each

instance:

- \$TOP/bin/websphere/create\_vhost.sh 1.
- \$TOP/bin/websphere/create\_appsvr.sh 2.
- \$TOP/bin/websphere/install\_war.sh 3.
- Create a suppliers symlink for each instance. (if install\_war.sh fails to create symlink)

### **BEA WebLogic Configuration**

This section describes the required tasks to properly configured WebLogic for a Websphere Product Center environment.

- Set default home directories
- Create a new domain with the \$WL\_HOME/common/bin/dmwiz.sh wizard
- Update the **config.xml** file
- Copy or link the WebLogic domain applications directory
- Verify public files directory

For the purpose of this document, the WebLogic setup instructions in this section are configured for the following:

- Domain name 'wpc\_domain'
- Listening on port '7507'
- Domain files contained in the directory '/wpc/envs/wl\_username/wl\_domain'
- Servername set to wpc\_server'
- WebLogic username 'wl\_username'
- WebLogic password 'wl\_password'

#### **Set default home directories**

To set the default home directories for WebLogic , configure the following parameters in \$TOP/setup/init\_ccd.vars.sh:

- WPC\_WL\_DOMAIN\_DIR (*home of the WebLogic WPC domain*)
- WPC \_WL\_DOMAIN (*domain name for the WPC domain*)
- WPC \_WL\_SERVER (*server name for the WPC domain*)
- WPC \_WL\_PW (*password to start the WebLogic server*)
- WPC \_WL\_USER (*WebLogic server user name*)

#### *Example*:

export

WPC\_WL\_DOMAIN\_DIR="/wpc/envs/wl\_username/wl\_domain/wpc\_domain" export WPC\_WL\_DOMAIN=wpc\_domain export WPC\_WL\_SERVER=wpc\_server export WPC\_WL\_PW=wl\_password export WPC\_WL\_USER=wl\_username

#### **Create a new WebLogic domain**

To create a new WebLogic domain, use the dmwiz.sh wizard located in the following directory:

\$WL\_HOME/common/bin/dmwiz.sh

- 1. Run \$WL\_HOME/common/bin/dmwiz.sh
- 2. **Choose Domain Type** (3) WLS Domain
- 3. **Choose Server Type** (1) Single Server (Standalone Server)
- 4. **Choose Domain Name** (1) Modify current selection
- 5. **Configure Single Server**
- 6. **Modify Server Name** wpc\_server
- 7. **Modify Server Listen Port** 7507

8. **Choose Location to Create Domain** > **Modify current selection** /wpc/envs/wl\_username/wl\_domain

- 9. **Enter User Name** wl\_username
- 10. **Enter Password** wl\_password
- 11. **Enter Verify Password** wl\_password

12. Press Enter to create the domain and follow the prompts to exit the wizard.

### At the completion of the dmwiz wizard, the following message is displayed: **Domain Configuration Wizard has successfully created "wpc\_domain"**

Now that the WebLogic domain has been created in "/wpc/envs/wl\_username/wl\_domain/wpc\_domain", it can be configured by editing " /wpc/envs/wl\_username/wl\_domain/wpc\_domain/config.xml"

#### **Configure config.xml**

1. Remove the following sections

- SSL section
- Application DefaultWebApp section
- Certificate application section

2. Add the following "Application" and "Startup Class" sections:

Applications (add within the Domain xml parameters)

<Application Deployed="true" Name="suppliers"

Path="{ACTUAL\_PATH\_TO\_PUBLIC\_HTML}" TwoPhase="false">

<WebAppComponent Name="suppliers" Targets="wpc\_server" URI="suppliers"/>

</Application>

<Application Deployed="true" Name="wpc" Path="./applications"

StagedTargets="" TwoPhase="false">

<WebAppComponent Name="wpc" Targets="wpc\_server" URI="wpc.war"/>

</Application>

Startup Class (add within the Domain xml parameters)

<StartupClass ClassName="austin.appsvr.current.admin.RemoteWeblogic"

```
FailureIsFatal="true" Name="RemoteWeblogic" 
Targets="wpc_server"/>
```
#### 3. Change DefaultWebApp

Change the DefaultWebApp in the WebServer field from "DefaultWebApp" to "wpc"

4. WebLogic logging -If desired, change the log parameter to redirect the weblogic.log file to a different location.

#### **Sample config.xml file after configuration**

<!--If your domain is active, please do not edit the config.xml file. Any changes made to that file while the domain is active will not have any effect on the domain's configuration and are likely to be lost. If your domain is inactive, you may edit this file with an XML editor. If you do so, please refer to the BEA Server Configuration Reference documentation available from http://e-docs.bea.com/wls/docs61/config\_xml/index.html. In general, we recommend that changes to your configuration file be made through the Administration Console.-->

<Domain Name="wpc\_domain">

<Server Name="wpc\_server" NativeIOEnabled="true" ListenAddress="" ListenPort="7507" >

 <WebServer DefaultWebApp="wpc" LogFileName="access.log" LoggingEnabled="true" Name="wpc\_server"  $/$ 

 <Log FileName="weblogic.log"  $/$ </Server>

<Application Deployed="true" Name="suppliers"

```
 Path="/wpc/envs/wl_username/phtml" TwoPhase="false">
 <WebAppComponent Name="suppliers" Targets="wpc_server" 
URI="suppliers"/>
 </Application>
 <Application Deployed="true" Name="wpc" Path="./applications"
 StagedTargets="" TwoPhase="false">
 <WebAppComponent Name="wpc" Targets="wpc_server" URI="wpc.war"/>
 </Application>
 <Security
 Name="wpc_domain"
 GuestDisabled="false"
/ <Log
```

```
 FileName="wl-domain.log"
/
```
 <StartupClass ClassName="austin.appsvr.current.admin.RemoteWeblogic" FailureIsFatal="true" Name="RemoteWeblogic" Targets="wpc\_server"/>

</Domain>

#### **WebLogic Domain applications directory**

Copy the WebLogic Domain applications directory (\$TOP/etc/default/weblogic700/config/wpc\_domain/applications/ directory) into the new domain directory.

To create a symbolic link to the applications directory, delete the applications directory and replace with a symbolic link to the WebSphere Product Center code base.

For Example (Using the example in the previous section - (/wpc/envs/wl\_username/wl\_domain/wpc\_domain/applications):

```
wl_username@app02:~/wl_domain/wpc_domain$ mv applications 
applications.bk/
```
wl\_username@app02:~/wl\_domain/wpc\_domain\$ ln -s /wpc/envs/wl\_username/code/wpc42010009/etc/default/weblogic700/config/wpc\_domain/applications/

wl\_username@app02:~/wl\_domain/wpc\_domain/applications\$ ls -l

.

#### total 28896

-rw-r--r-- 1 wl\_username envs 29553587 Dec 31 13:36 wpc.war

wl\_username@app02:~/wl\_domain/wpc\_domain/applications\$

#### **Verify public files directory**

Verify that the directory defined as the 'suppliers' application is the same as the directory used by WebSphere Product Center for public\_html. For example, create a symbolic link from \$TOP/public\_html into  $\sim$ /phtml

wl\_username@app02:~/code/wpc42010009\$ mv public\_html/ public\_html.bk

wl\_username@app02:~/code/wpc42010009\$ ln -s ~/phtml/ public\_html

wl\_username@app02:~/code/wpc42010009\$

### **WebLogic Issues**

#### **WebSphere Product Center disappears**

If the applications directory is not located in the proper place, WebLogic automatically removes the WebSphere Product Center. The solution is to re-add the WebSphere Product Center in the config.xml file, and to re-set the default web application to WebSphere Product Center.

#### **Embedded LDAP lock error**

Startup gives the following error -

(...)ldap/ldapfiles/EmbeddedLDAP.lok, No locks available,errno=37

A solution for this a locking issue is to move the wpc\_server directory to a local disk. This can be sym linked from the NFS wpc\_domain.

## **Setup database schema**

**Note**: The file common.properties must be setup before creating the

database schema. (Refer to the section "Configure Run Time Properties" in this chapter)

### **Verify database user**

Verify that the database user referenced in common.properties exists in the database with the proper privileges.

Execute the following shell script to test that WebSphere Product Center can talk to the database:

```
$TOP/bin/test_java_db.sh
```
The script attempts to parse common.properties and login to your database.

If the script produces an error, please modify the common.properties file to set the correct database user, or verify with you Database Administrator that the database user was created correctly.

### **Create database schema**

Once the DB user is setup correctly, the WebSphere Product Center database schema can be created.

Execute the shell script:

\$TOP/src/db/schema/create/create\_schema.sh

The script first shows which database it is trying to connect to. Then the system prompts the user to confirm with "y" to continue or "n" to stop.

Type "y" to continue.

**Note**: Once the database schema is created, there is no need to run create\_schema.sh again. The database schema only needs to be created once.
# **Setup a company to test**

This section sets up a company that is used to test the WebSphere Product Center installation. A company must be created in order to login to WebSphere Product Center. To create a new company, refer to the section "Create a new company".

# **Create a company to test**

To login to WebSphere Product Center, a company must be created. Do one (or both) of the following to create a company:

# **Create Acme Company**

To create a demo company called "acme", execute the following shell script:

\$TOP/src/db/schema/acme/create\_acme.sh --code=acme

The company Acme is created with four users:

Admin, bwilson. Jwilson, vjackson

All users are provided the password "trinitron"

# **Create Empty Company**

To create an empty company called "demo", with no predefined data (quicker than creating the demo acme company), execute the following shell script:

\$TOP/src/db/schema/cmp/create\_cmp.sh --code=demo

The company demo is created with a single user:

Admin

The password for Admin is "trinitron"

**Note**: Passwords are case-sensitive. The Admin user is

created with full privileges and should be used by an administrator.

# **Test WebSphere Product Center Installation**

# **Start WebSphere Product Center**

To start WebSphere Product Center, execute the script start\_local.sh, which starts all the services needed to run WebSphere Product Center.

# \$TOP/bin/go/start\_local.sh

Verify that the WebSphere Product Center is up and running by executing the following script:

\$TOP/bin/go/rmi\_status.sh

Verify that the following services have started:

- admin
- appsvr
- eventprocessor
- queuemanager
- scheduler
- workflow

*An example of normal output from start\_local.sh:*

#./start\_local.sh killing services on localhost killing service 'appsvr\_LORAX' killing service 'admin\_LORAX' killing service 'ajp12\_LORAX' killing service 'ajp13\_LORAX' killing service 'eventprocessor' killing service 'queuemanager' killing service 'scheduler' killing service 'rmi'

starting rmiregistry on port 17507 starting service 'admin\_LORAX' starting service 'appsvr\_LORAX' starting service 'eventprocessor' starting service 'queuemanager' starting service 'scheduler'

Verify that the application is up and running by executing the following script:

/usr/trigo/pink\_tulip/austin/bin/go/rmi\_status.sh

Verify that the following services have started:

admin\_LORAX appsvr\_LORAX eventprocessor queuemanager scheduler

**Note**: This process should take approximately 30-40 seconds, depending on the speed of the processor.

# **Check RMI status**

Verify that the WebSphere Product Center is up and running by executing the following script:

\$TOP/bin/go/rmi\_status.sh

This script contacts the RMI daemon on all the machines in the cluster and obtains a list of the local services on each machine. An extended list of names is returned.

The following is an example of rmi\_status.sh showing that all services have started on a machine named "LORAX":

#./rmi\_status.sh ++ [success] rmistatus (Mon Aug 26 17:29:47 PDT 2003) rmi://lorax:17507/CMP1/appsvr/appsvr\_LORAX

rmi://lorax:17507/CMP1/admin/admin\_LORAX rmi://lorax:17507/CMP1/eventprocessor/eventprocessor\_LORAX rmi://lorax:17507/CMP1/scheduler/scheduler\_LORAX rmi://lorax:17507/CMP1/queuemanager/queuemanager\_LORAX rmi://lorax:17507/CMP1/workflow/workflow\_LORAX

# **Test database connection**

To test the database connection using Java to validate the driver, run the following script.

\$TOP/bin/test\_java\_db.sh

# **Login to WebSphere Product Center**

Open the Internet Explorer web browser and enter the URL and port for the web server.

http://www.acme.com:7507

**Note**: During the WebSphere Product Center installation, the web server port was set to 7507 in a two tier configuration. If a different port is used, change the port reference in the file server.xml or in the Apache configuration file for a three tier configuration

Using the Acme company demo, login as:

Username: bwilson Password: trinitron Company Code: acme

If the login to the WebSphere Product Center opens up the WebSphere Product Center Home Page, the installation was successful. Logout of the application and continue to the next step.

At this point, if all connections are running properly, open the Internet Explorer web browser and enter the URL and port for the WebSphere Product Center server.

http://www.acme.com:7507

If the create\_acme.sh was used to create the Acme company demo, login as:

> Username: bwilson Password: trinitron Company: acme

If the create\_cmp.sh was used to create a company, login as:

Username: Admin Password: trinitron Company: acme

If the login to the WebSphere Product Center opens up the WebSphere Product Center Home Page, the installation was successful.

# **Stop the WebSphere Product Center**

To stop WebSphere Product Center on the local machine, execute the following script:

```
$TOP/bin/go/stop_local.sh
```
The script stops all the services started by WebSphere Product Center. Example output from stop\_local.sh showing all services stopped:

#./stop\_local.sh stopping services on localhost ++ [success] stop service 'appsvr\_LORAX' (Mon Aug 26 17:55:46 PDT 2002) Websphere will stop in 5 seconds ++ [success] stop service 'admin\_LORAX' (Mon Aug 26 17:55:47 PDT 2002) admin will stop in 5 seconds ++ [success] stop service 'eventprocessor' (Mon Aug 26 17:55:47 PDT 2002) event processor stopped ++ [success] stop service 'scheduler' (Mon Aug 26 17:55:47 PDT 2002) scheduler will stop in 5 seconds ++ [success] stop service 'queuemanager' (Mon Aug 26 17:55:48 PDT

2002) queue manager stopped killing service 'rmi'

# **Create a new company**

Now that WebSphere has been installed and tested, create a new company for use with a test or production environment. If desired, more than one company can be created.

For example, to create an empty company called "test", with no predefined data, execute the following shell script:

\$TOP/src/db/schema/cmp/create\_cmp.sh --code=test

The company is created with a single default administrator user:

Username: Admin Password: trinitron

**Note**: The Admin user is automatically created with full privileges. This user account is to be used by an administrator.

# **Ch 6 - Uninstalling WebSphere Product Center**

This chapter describes how to uninstall WebSphere Product Center. The uninstaller can run using the graphical WebSphere Product Center Uninstaller or silently from the command line.

# **Invoking the graphical uninstaller**

The graphical WebSphere Product Center Uninstaller presents you with a wizard that allows you to uninstall WebSphere Product Center. The Uninstaller is invoked by running executables from the WebSphere Product Center installation directory.

*Example in UNIX*

This section describes how to invoke Uninstaller for WebSphere Product Center on a Unix environment.

**If you are running CDE on the UNIX computer**: If you are running the Common Desktop Environment (CDE) and working on the UNIX computer directly then you can navigate to the uninstallation directory of a WebSphere Product Center installation and double-click the .bin file to invoke the Uninstaller.

**If you are connecting to the UNIX computer through X emulation software**: If you are using a Windows computer to connect to the UNIX computer through X emulation software do the following to invoke the installer:

1. Configure your environment for X emulation software.

2. Execute <install location>/\_uninst/uninstaller.bin

The graphical uninstaller starts on the Windows computer that you are

using to connect to the UNIX computer.

## **Invoking the graphical uninstaller at the command line**

To execute the graphical uninstaller for WebSphere Product Center, execute the following command at the command line:

<install location>/\_uninst/uninstaller.bin

# **Using the graphical uninstaller**

Do the following to uninstall WebSphere Product Center using the graphical uninstaller:

- At the "Welcome" screen click **Next**. 1.
- The "Summary " screen lists the components that will be 2. uninstalled and the product directory from which they will be removed. Verify the information and then click **Next**.
- After the uninstaller finishes successfully, click Finish. 3.

# **Performing a silent uninstallation**

To perform a silent uninstallation for WebSphere Product Center, execute the following command at the command line:

<install location>/\_uninst/uninstaller.bin

# **Ch 7 Administrating WebSphere Product Center services**

# **Service types**

The complete WebSphere Product Center system consists of the following services running concurrently:

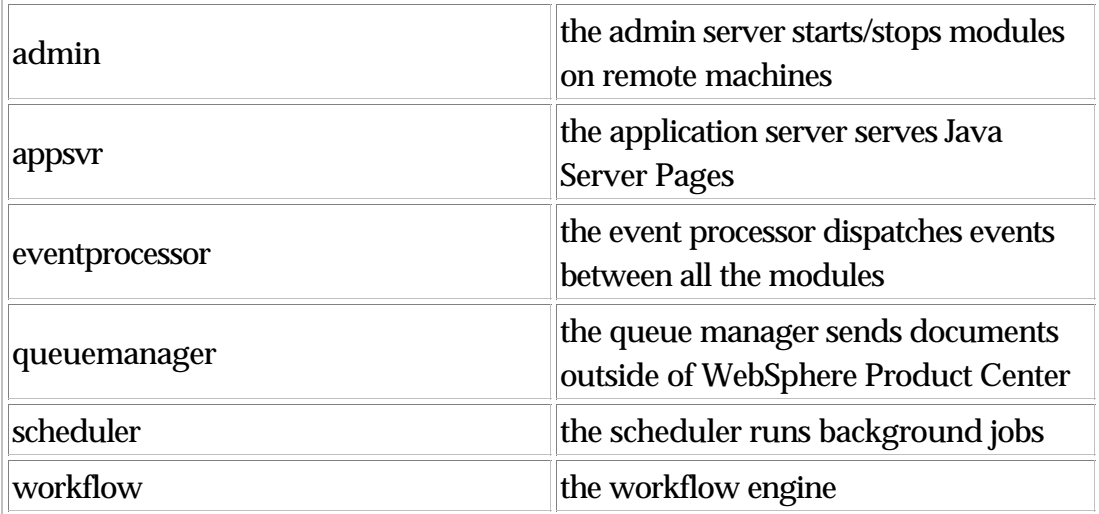

# *admin\_properties.xml and clustering*

Services can run in a cluster of workstations. The different machines in the cluster are defined in the file admin\_properties.xml:

\$TOP/etc/default/admin\_properties.xml

**Note**: Additional information is provided within admin\_properties.xml Each service can run on any of the machines listed in the admin\_properties.xml file.

A typical WebSphere Product Center cluster can contain the application server and the support RMI Registry utility on the WebSphere Product Center server, and the remaining of the WebSphere Product Center

components on the secondary server.

In the case of a primary server failover, the services that were not previously running on the secondary server could be brought back online with minimal effort, minimizing downtime.

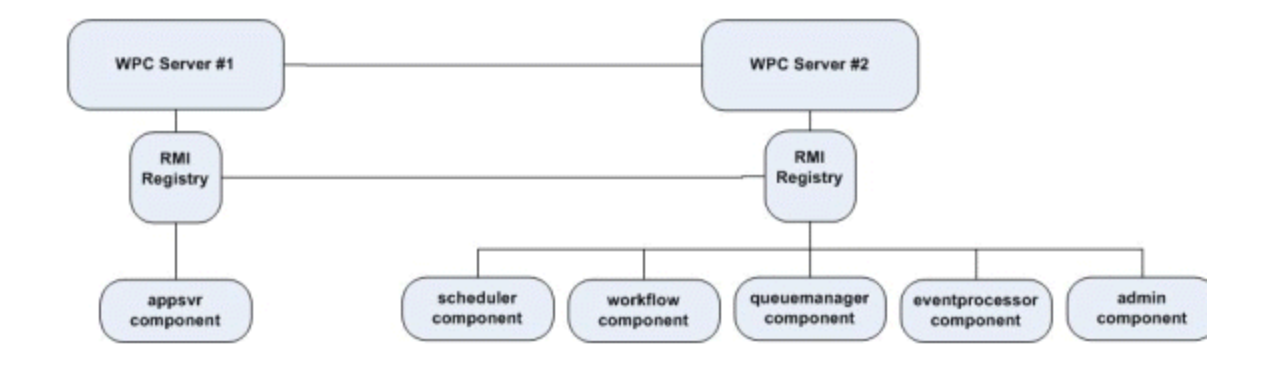

Figure 4 - Typical WebSphere Product Center cluster

# *Service name - long and short name*

Each service is uniquely identified by a service name. The service name must be unique (a service will refuse to start if another service with the same name is running on a machine in the cluster.)

Each service can run on multiple machines as long as the service name is different.

The name for the 'admin' and the 'appsvr' services are fixed by the system.

admin\_<machine name> for admin (ex: 'admin\_server1')

appsvr\_<machine name> for appsvr (ex: 'appsvr\_server1')

For other services, pick an arbitrary name. The name selected is actually the service's short name.

Internally, a long name is built using this short name:

rmi://<machine name>:<rmi port>/<db user name>/<service

type>/<service short name>

### *Example*:

If you are running a 'scheduler' service on a machine 'server1', using the rmi port 17507, connecting to a database user 'pauadm', and name the service 'sch1', the long name is:

rmi://server1:17507/pauadm/scheduler/sch1

If another scheduler (sch2) runs on server 2 for the same user and port, the long name is:

rmi://server2:17507/pauadm/scheduler/sch2

# *Setting memory flags for service types*

Memory flags for various WebSphere Product Center services are set in the WebSphere Product Center initialization script located in the WebSphere Product Center installation directory.

<install location>/setup/init\_ccd\_vars.sh

It is recommended to use the following memory flag settings for WebSphere Product Center Services:

export ADMIN\_MEMORY\_FLAG='-Xmx64m -Xms48m'

export APPSVR\_MEMORY\_FLAG='-Xmx512m -Xms64m'

export EVENTPROCESSOR\_MEMORY\_FLAG='-Xmx64m -Xms48m'

export QUEUEMANAGER\_MEMORY\_FLAG='-Xmx64m -Xms48m'

export SCHEDULER\_MEMORY\_FLAG='-Xmx1024m -Xms48m'

export WORKFLOWENGINE\_MEMORY\_FLAG='-Xmx64m -Xms48m'

# *RMI – Remote Method Invocation*

Service registration is done through RMI (Java Remote Method Invocation). Before running any services, make sure that RMI is started on the machine.

# **RMI status**

To get a list of all the running services in a cluster, execute the following script:

```
$TOP/bin/go/rmi_status.sh
```
This script contacts the RMI daemon on all the machines in the cluster and gets a list of the local services on each machine. It returns a list of long names.

# *Log files*

Each service will produce a run time log file

```
$TOP/logs/<service>/<service 
name>/svc.out
```
# *Example:*

A scheduler named 'sch1' produces a runtime log file svc.out in \$TOP/logs/scheduler/sch1

After starting a service, it is recommended to check the log file to make sure that everything started without any problems.

# *Starting a service*

The following sections describe how services are controlled using local scripts. Before a service can be used, the RMI registry has to be started on the machine using the service.

To start RMI, run the script:

\$TOP/bin/go/start/start\_rmiregistry.sh

Starting a service on the local machine

The simplest way to start a service on the local machine is to use the scripts in the directory \$TOP/bin/go/start/

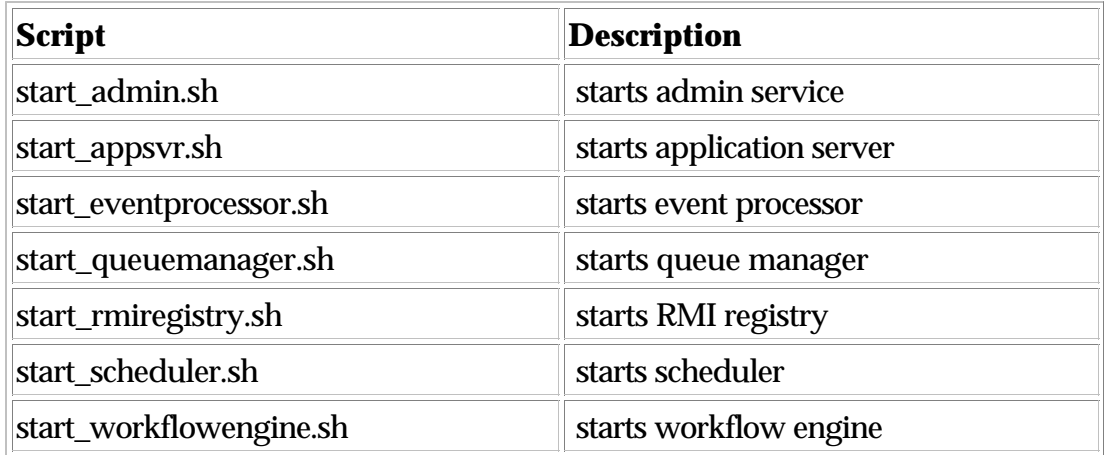

Each of these scripts (except start\_admin.sh, start\_appsvr.sh, and start\_rmiregistry.sh) can take the service name as an optional argument:

-svc\_name=<service name>

The admin and appsvr services use a default name (admin\_<machine name> and appsvr\_<machine name>). Specifying another name will have no effect.

If no service name is specified, it uses a default name:

"scheduler" for the scheduler

"eventprocessor" for the event processor

"queuemanager" for the queue manager

"workflow" for the workflow engine

**Note** If a local service is started, with the name of a local service that is already running, the previous local service will be aborted first. Therefore the scripts can be used to 'restart' a service as well (abort first, and then restart)

*Example*:

To start the scheduler with the name "sch1":

```
$TOP/bin/go/start/start_scheduler.sh
-svc_name=sch1
```
To start the scheduler with the default name:

\$TOP/bin/go/start/start\_scheduler.sh

# *Aborting a service*

Aborting a service shuts down the service and becomes unavailable.

For example, if the scheduler is running a job, the job will be aborted in the middle of the process.

Aborting a service on the local machine

The structure here mirrors that start structure.

Use the scripts in the directory \$TOP/bin/go/abort/

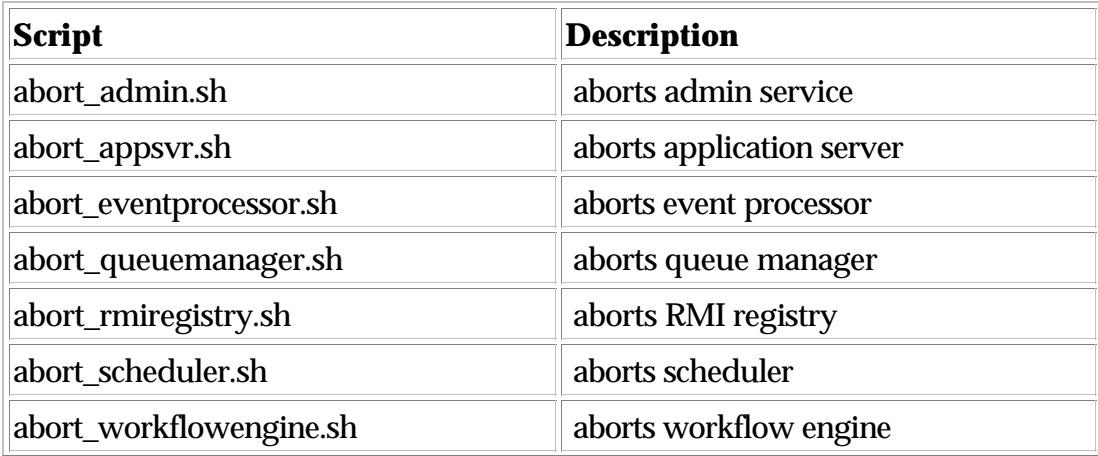

Each of these scripts (except abort\_admin.sh , abort\_appsvr.sh, and abort\_rmiregistry.sh) can take the service name as an optional argument:

```
-svc_name=<service name>
```
**Note**: Aborting RMI makes it impossible to contact services on remote machines.

# *Stopping a service*

Stopping a service will request the service to shut down smoothly. If the service is "blocked", it might not execute the shut down procedure at all. The scheduler will not stop until it has finished executing all the current running jobs.

Stopping a service on the local machine

The structure here mirrors the start structure.

Use the scripts in the directory \$TOP/bin/go/stop/

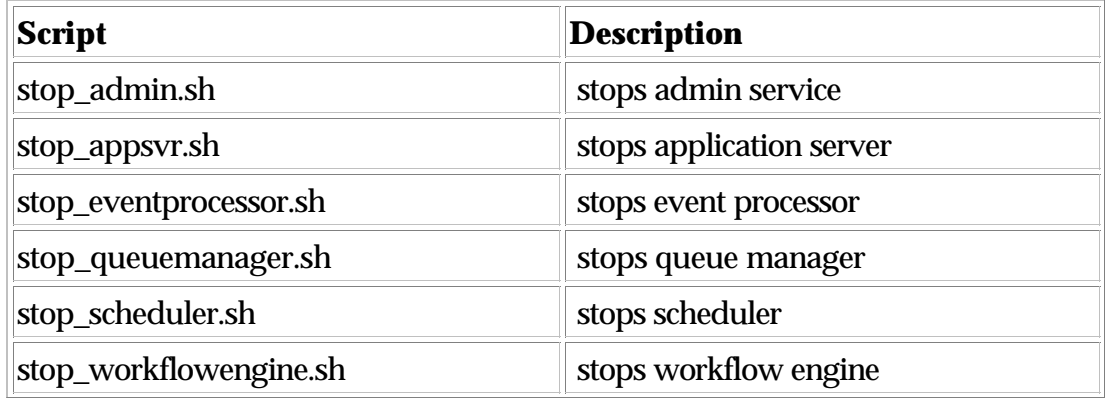

Each of these scripts (except abort\_admin.sh , abort\_appsvr.sh, and abort\_rmiregistry.sh) can take the service name as an optional argument:

-svc\_name=<service name>

# *Important note on abort and stop*

Which one should be used? Stop or abort?

**abort** Guarantees that the service will be shut down, but it cannot guarantee that a currently running task will not be interrupted.

# *Starting the all WebSphere Product Center modules*

Starting the WebSphere Product Center on the local machine

Run the script \$TOP/bin/go/start/start\_local.sh

This will start the RMI registry as well as the following services:

- admin named 'admin <machine name>'
- application server named 'appsvr\_<machine name>'
- event processor named 'eventprocessor'
- queue manager named 'queuemanager'
- scheduler named 'scheduler'
- workflow named 'workflow'

**Note**: It will first try to kill any existing system on the local machine before starting anything.

# *Aborting WebSphere Product Center on the local machine*

Run the script \$TOP/bin/go/abort/abort\_local.sh

Every service started on the local machine is aborted. The RMI registry is aborted.

# *Stopping WebSphere Product Center on the local machine*

Run the script \$TOP/bin/go/stop/stop\_local.sh

Every service started on the local machine is stopped. By default, the RMI registry is stopped with the other services. To keep the RMI registry running, pass the following option:

--kill\_rmi=no

Note: There are two dashes before "kill rmi=no"

# *Service status*

Getting the short status of a service

To get the short status of a service, pass the following parameters:

-cmd=check -svc=<service name>

*Example*:

To get the status of the scheduler:

rootadmin.sh -cmd=check -svc=scheduler

The short status can be one of the following:

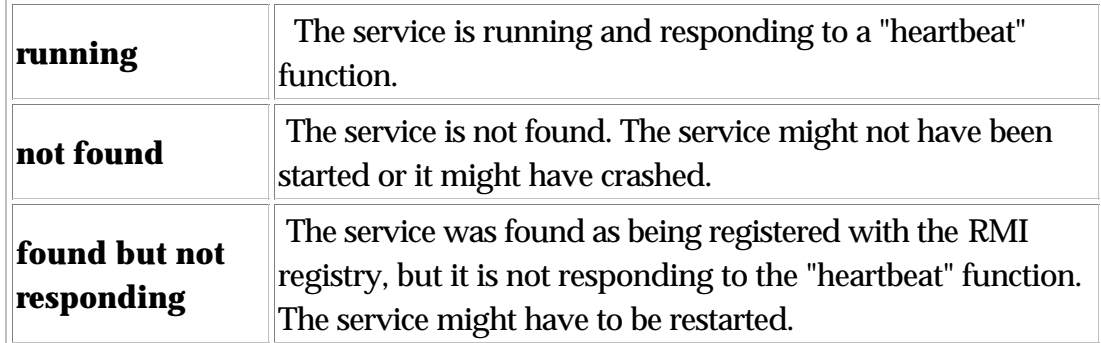

# *Getting the long status of a service*

To get the long status of a service, pass the following parameters:

-cmd=status -svc=<service name>

It will produce an html file that can be viewed using any browser. On a terminal, you might want to use lynx to format the output.

*Example*:

To get the status of the scheduler:

```
rootadmin.sh -cmd=status -svc=scheduler > 
/tmp/sch_status.html; lynx /tmp/sch_status.html
```

```
rootadmin.sh -cmd=status -svc=scheduler > 
/tmp/sch_status.html; lynx -dump /tmp/sch_status.html
```
**Note**: The ">" used in the example above directs the status details to a file output location.

The status gives you an overview of the different threads running in the service, as well as a status of the database connections currently taken by the service.

# **Appendix A - Configuration reference**

This section outlines the parameters that are used in various WebSphere Product Center property files.

- common.properties
- admin\_properties.xml
- docstore\_mount.xml
- data\_entry\_properties.xml

Many of the values are assigned to parameters during the installation of WebSphere Product Center. If any values need to be modified, they can be made using the rules outlined in this Appendix.

# **File Name: common.properties**

On startup, the system will use this file to read in all system level parameters. This file includes settings for the database layer (connection parameters), directory settings, default character sets, thread-pooling parameters, and other settings.

**Note**: The common.properties parameters are listed in the order as they appear in the file.

### **Database setup**

Purpose: Connect to database

db\_username - The user name used to login to the database

db\_password - The password used to login to the database

db\_url jdbc url - used to connect to the database. Use the following format: jdbc:db2:<db alias>

*Example:*

db\_userName=qa1

db\_password=qa1

db\_url=jdbc:db2:qadb

## **Separate tablespace**

Purpose: To define if the database has different tablespaces. This parameter is useful for laptop or stand-alone systems

f false, then GenSchema.java ignores all tablespace directives

If true, then GenSchema.java observes all tablespace directives

*Example*:

db\_tablespaces=true

# **DB parameters for default service**

Purpose: Defines the parameters for a default service

Value: Use an integer value

# *Example*:

db\_maxConnection=8

db\_minConnection=2

db\_maxConnection\_default=4

db\_maxConnection\_system=4

# **DB parameters for admin service**

Purpose: Defines the parameters for a admin service

Value: Use an integer value

db\_maxConnection\_admin=5

db\_minConnection\_admin =2

db\_maxConnection\_\_admin\_default=4

db\_maxConnection\_\_admin\_system=1

## **DB parameters for app server service**

Purpose: Defines the parameters for an app server service

Value: Use an integer value

*Example*:

db\_maxConnection\_appsvr=30

db\_minConnection\_appsvr=10

db\_maxConnection\_appsvr\_default=26

db\_maxConnection\_appsvr\_system=4

DB parameters for scheduler service

Purpose: Defines the parameters for a scheduler service

Value: Use an integer value

Example:

db\_maxConnection\_scheduler=40

db\_minConnection\_scheduler=10

db\_maxConnection\_scheduler\_default=36

db\_maxConnection\_scheduler\_system=4

DB parameters for eventprocessor service

Purpose: Defines the parameters for an eventprocessor service

Value: Use an integer value

Example:

db\_maxConnection\_eventprocessor=6

db\_minConnection\_eventprocessor=4

db\_maxConnection\_eventprocessor\_default=2

db\_maxConnection\_eventprocessor\_system=4

### **DB parameters for queue manager service**

Purpose: Defines the parameters for the queue manager service.

Value: Use an integer value

*Example*:

db\_maxConnection\_queuemanager=12

db\_minConnection\_queuemanager=4

db\_maxConnection\_queuemanager\_default=6

db\_maxConnection\_queuemanager\_system=6

### **DB parameters for workflow engine service**

Purpose: Defines the parameters for the workflow engine service.

Value: Use an integer value

*Example*:

db\_maxConnection\_workflowengine=12

db\_minConnection\_workflowengine=4

db\_maxConnection\_workflowengine\_default=6

db\_maxConnection\_workflowengine\_system=6

## **DB connection pool info**

Purpose: Defines the parameters for the DB connection pool info.

Value: The max connection time is in days.

*Example*:

db\_maxConnTime=1

db\_numRetry=3

db\_retrySleep=

db\_class\_name=COM.company.db2.jdbc.app.DB2Driver

### **Set time zone**

Purpose: This is only read if the user has not specified a default user-setting time zone.

If this value is not specified, then the code is hard coded to default to PACIFIC which is –8

Use an integer relative to GMT (Greenwich Mean Time)

-8 for PACIFIC -7 for MOUNTAIN -6 for CENTRAL -5 for EASTERN - 2 for ENGLAND - 1 for CENTRAL EUROPE

#### *Example*:

timezone=-8

## **Number of rows per page**

Purpose: The number of rows per page in different tables. These values are read if there is no value specified in the user setting for that user. If these are also not specified, then a hardcoded value of 20 is used.

Values: Enter an integer

*Example*:

table\_rows\_per\_page\_specs\_console=20

table\_rows\_per\_page\_scripts\_console=20

table\_rows\_per\_page\_item\_set=20

table\_rows\_per\_page\_multi\_edit=10

table\_rows\_per\_page\_alerts\_display=25

table\_rows\_per\_page\_lookup\_table=20

# **Flush performance buffer**

Purpose: To define how long before the performance buffer is flushed.

Value: Units are number of writes to the buffer, i.e. every 100 writes then flush.

*Example*:

db\_perf\_dump=100

# **WebSphere Product Center log files**

Purpose: To define the location for WebSphere Product Center log files, relative to \${TOP}.

Values: Enter the directory for the WebSphere Product Center log file

*Example*:

dbpool\_log\_file=logs/db\_pool/pool\_log.txt

# **Base directory for each supplier (relative to \${TOP})**

Purpose: To define the base directory for each supplier, relative to \${TOP}.

> Note: The based directory must start with public\_html.

Value: Enter the base directory path for each supplier, relative to \${TOP}

# *Example*:

supplier\_base\_dir=/public\_html/suppliers/

# **FTP root directory**

Purpose: To define the root directory for FTP

Value: The path of the FTP root directory must end with a forward slash"/"

*Example*:

ftp root  $dir=\frac{\mu}{1/ftp}$ 

# **Scheduler info**

Purpose: Num\_threads is the max number of scheduler worker threads, master\_poll\_time and scheduler\_nap\_log\_factor are used to tune how long the scheduler waits after starting a job and before looking for another schedule to run. The master\_poll\_time is also used as the wait between successive queries to the DB.

The idea is that we want to avoid having a single scheduler start 10 jobs when another scheduler has only 1 job

nap\_time = master\_poll\_time + scheduler\_nap\_log\_factor\*log(count\_busy\_threads)

#### *Example*:

Log is the log base 10

With 1 busy threads,  $log(1) = 0$ , and nap\_time =  $5000 + 10000^*0 = 5$ seconds

With 10 busy threads,  $log(10) = 1$ , and nap\_time =  $5000 + 10000*1 = 15$ seconds

With 100 busy threads,  $log(100) = 2$ , and nap\_time =  $5000 + 10000^*2 =$ 25 seconds

#### **Parameters:**

master\_poll\_time

sch\_poll\_time

num\_threads

Values: Enter an integer value. The times are in millisecond.

*Example*:

master\_poll\_time=5000

scheduler\_nap\_log\_factor=10000

sch\_poll\_time=30000

num\_threads=8

### **Workflow engine worker thereads**

Purpose: To define the maximum number of workflow engine worker threads

Parameters: wfe\_num\_threads

Values: Enter an integer value

*Example*:

wfe num threads=8

# **Workflow engine db event poll time**

Purpose: To define the wait between successive queries to the DB if there is no workflow engines to run

Parameters: wfe\_db\_event\_poll\_time

Values: Enter an integer value

*Example*:

wfe\_db\_evnt\_poll\_time=1000

# **Workflow engine information**

Purpose: To define the workflow engine time.

Parameters: wfl\_engine\_poll\_time

Values: Enter an integer value

*Example*:

wfl\_engine\_poll\_time=5000

# **Entry processor settings**

Purpose: In the data entry screens, items are saved and macros run in the background. The max\_threads\_entry\_processor should be < (db\_maxConnection\_appsvr\_default) / 2.

max\_threads\_entry\_processor=8

max\_jobs\_entry\_processor=64

#### **Event processor information**

Purpose: To define the event processor time.

Parameters: evp\_poll\_time

Values: Enter an integer value

*Example*:

evp\_poll\_time=5000

### **Mount manager daemon information**

Purpose: To define a unit of time before the mount manager is set to sleep.

Parameter: mountmgr\_daemon\_sleep\_time

Values: Enter an integer value

*Example*:

mountmgr\_daemon\_sleep\_time=120000

### **SMTP address for EmailBean**

Purpose: Set the addresses for emailbean.

smtp\_address=mail.company.com

from\_address=support@company.com

### **Support email address**

Purpose: Set the support email address link accessed from the Help menu. This is intended for the customer's internal support email address, NOT the IBM WebSphere Product Center support email address.

Parameter: support\_email\_address

Value: Set to internal support email address

support\_email\_address=techsupport@company.com

# **Version information**

Purpose: To define the WebSphere Product Center version that is installed. This value is automatically inserted during the WebSphere Product Center installation. Do not change this value.

Values: The format includes < WebSphere Product Center version number mmddyy>

# *Example*:

version\_info=4.2.0.0 041202

# **Character set default for the system**

Purpose: Defined the default character set for the system. UTF-8 character set encoding is a requirement for WebSphere Product Center. Do not change this value.

# *Example*:

charset\_value=UTF-8

charset\_name=UTF-8

# **Character set indicated by default in drop downs**

Purpose: D efine the default character set used in drop-down fields.

Parameters: Default\_charset\_value, Default\_charset\_name

Default\_charset\_value=Cp1252

Default\_charset\_name=Default (Cp1252 - ANSI Latin 1)

## **Maximum item objects**

Purpose: To define the maximum number of Item objects to fetch from db and to keep in memory for export in ItemSet.java

Parameters: max\_fetch\_value

Value: enter an integer value

*Example*:

max\_fetch\_value=100

### **Maximum items to merge**

Purpose: To define the maximum number of items to merge and clean up.

Parameters: aggregation\_queue\_size

Value: enter an integer value

*Example*:

aggregation\_queue\_size=2000

### **Maximum Items to temporary tables**

Purpose: To define the maximum number of items to occupy space in a temp tables

Parameter: aggrgation\_batch\_size

Value: Enter an integer value.

*Example*:

aggregation\_batch\_size=100

### **Maximum Items to delete/rollback**

Purpose: To define the maximum number of items that can be deleted or rolled back

Parameter: delete\_rollback\_batch\_size

Value: Enter an integer value.

*Example*:

delete\_rollback\_batch\_size=100

# **RMI port**

Purpose: To identify the RMI port used.

Parameter: rmi\_port

Value: Enter the integer value of the desired rmi port used.

*Example*:

rmi\_port=17507

**Note**: It is possible to bind WebSphere Product Center services to a specific rmi port by defining a variable: <service\_name>\_rmi\_port=<rmi\_port>

I.e. To Bind 'scheduler\_01' to use port '12123', define the following:

scheduler\_01\_rmi\_port=12123

# **Application server variables**

Purpose: To define the application server variables.

Value: Enter the integer value of the desired ports being used.

appsvr\_port=7507

tomcat\_ajp12=21507

tomecat\_ajp13=20507

#### **Locales setting**

Purpose: To define the directory containing the per-locale XML files for language support at runtime, relative to \${TOP}.

Value: The directory defined must end with a "/". Enter a default locale if no locale is specified.

*Example*:

locale\_xml\_top=/locales/

## **Default locale setting**

Purpose: To define the default locale if not locale is specified.

Value: Enter a locale value

*Example*:

default\_locale=en\_US

# **Refresh job status table**

Purpose: http-equiv refresh interval for job status page. This defines how often the job status page is to be updated.

Parameter: job\_status\_refresh=

Value: Units are in seconds

*Example*:

job\_status\_refresh=30

## **Temporary directory**

Purpose: Define the location of the temporary used on the local box.

Value: The directory must end with "/"

*Example*:

tmp\_dir=/local/boxer/tmp/

## **Lookup dropdown box**

Purpose: To define the number of values to appear in a lookup drop-down box.

Parameter: max\_lookup\_dropdown=

Value: Enter an integer between

*Example*:

max\_lookup\_dropdown=25

### **Max inactive interval**

Purpose: To define the maximum time limit of inactivity before the dialog appears to disconnect from the system automatically.

Parameter: max\_inactive\_interval=

Value: units in seconds

*Example*:

max\_inactive\_interval=1800

### **Pulse update interval**

Purpose: To define the time interval for the heart beat of each JVM

Parameter: pulse\_update\_interval

Value: Default is set to 1 minute (time in milliseconds)

*Example*:

pulse\_update\_interval=60000

#### **Inactive JVM monitor interval**

Purpose: To define the time interval for the inactivity of the JVM monitor.

Parameter: inactive\_jvm\_monitor\_interval

Value: Default is set to 5 minutes (time in milliseconds)

*Example*:

inactive\_jvm\_monitor\_interval=300000

## **Compressed BLOBs**

Purpose: To define whether or not BLOBs are compressed.

Parameter: gzip\_blobs=

Values: true/false

*Example*:

gzip\_blobs=true

### **Sending outside messages**

Purpose: Define whether or not outside messages can be sent

Parameter: remote\_message\_delivery=on

Values: on/off

remote\_message\_delivery=on

### **OS level command**

Purpose: Defines the prefix used to run an OS level command

Parameter: exec\_prefix

Value: Leave blank for UNIX systems.

*Example*:

exec\_prefix=

#### **Queue manager daemon**

Purpose: The Queue Manager Daemon used by all systems is multi-threaded and by default, set to 3.

Parameter: queue\_manager\_threads

Value: Set default to 3.

*Example*:

queue\_manager\_threads=3

### **Data entry work list size**

Purpose: To set the maximum size for the data entry work list that is displayed in the data entry screen. Configure this setting based on the number of concurrent users and the amount of item sets being accessed. Do not exceed the variables that appear in the example below:

Parameter: worklist\_initial\_size\_limit, worklist\_initial\_size\_limit\_sort\_all\_enabled

Value: Set and integer value

# Data Entry Work List Max Size

worklist initial size limit=5000

worklist\_initial\_size\_limit\_with\_sort\_all\_enabled=500

# **Data Entry: Save before switching between single/multi edit**

Purpose: To entries must be saved before switching between single and multi edit

Parameter: must\_save\_before\_switching\_single\_multi\_edit

Value: Set to true or false

false (old behavior) union of rich search, single edit and multi edit attributes collections fetched

true only applicable attributes collections fetched (lower memory footprint)

#### *Example*:

must\_save\_before\_switching\_single\_multi\_edit=true

### **Data Entry: Save entries before paging**

Purpose: entry/ies must be saved before paging to the next or previous entry/ies

Parameter: must\_save\_before\_paging\_entries=true

Value: Set to true or false

false - no saving required

true -> no modified entries that are non visible (lower memory footprint)
must\_save\_before\_paging\_entries=true

# **Enabling inheritance**

Purpose: To turn on/off inheritance functionality. Sub Specs should be enabled as well. (Inheritance not available in 4.2.1)

Parameter: enable\_inheritance

Value: Set to yes or no

*Example*:

enable\_inheritance=yes

# **Enabling subspecs**

Purpose: To turn on/off sub specs functionality, which is used for inheritance. (Inheritance not available in 4.2.1. It is possible to use sub specs in various data modeling scenarios not related to inheritance)

Parameter: enable\_subspecs

Value: Set to yes or no

*Example*:

enable\_subspecs=yes

# **Queue manager service**

Purpose: To define the queue manager parameters.

Parameter: queuemanager\_poll\_time, queuemanager\_num\_threads, queuemanager\_max\_jobs

Value: Set to an integer value

*Example*:

queuemanager\_poll\_time=5000

queuemanager\_num\_threads=10

queuemanager\_max\_jobs=1000

#### **JMS on IBM MQ**

Purpose: The following parameters are needed by implementation of JMS on IBM MQ

Parameter: jms\_provider, jms\_receive\_timeout

Value: Set to values shown in the example below.

*Example*:

jms\_provider=IBM WebSphere MQ

jms\_receive\_timeout=1000

# **Workflow entries editable**

Purpose: Set workflow entries to be editable.

Parameter: workflow\_with\_entries\_editable

Value: By default, workflows with entries are not editable.

no - workflows with entries are not editable

yes - workflows with entries are editable

*Example*:

workflow\_with\_entries\_editable=no

# **JMS port and queue settings**

Purpose: To set the inbound/outbound queue used by WebSphere Product Center and to set the MQ port used:

Parameters: jms\_inbound\_queue, jms\_outbound\_queue, mq\_port

#### *Example*:

jms\_inbound\_queue=WPC.MINIME.QUEUE

jms\_outbound\_queue=WPC.MINIME.QUEUE

mq\_port=1414

# **MQ settings**

Purpose: The settings are needed both for implementation of MQ directly and for JMS on IBM MQ.

Parameters: mq\_channel, mq\_hostname, mq\_queuemanager

mq\_channel=WPC.JAVA.CHANNEL

mq\_hostname=minime

mq\_queuemanager=WPC.MINIME.QMGR

mq\_inbound\_queue=WPC.MINIME.QUEUE

mq\_outbound\_queue=WPC.MINIME.QUEUE

Specify the following parameters if the defaults are not acceptable.

mq\_queue\_put\_open\_options=

mq\_message\_put\_options=

mq\_queue\_get\_open\_options=

mq\_message\_get\_options=

The scripting operations can also pass these in. You have to put an integer value here. Do not comment these out, unless you have valid values that you want to override the defaults in the code. Even when these are specified, the scripting operation passed in values will override.

# **Character sets for messages**

Purpose: Set the character set used for messages.

Parameter: mq\_use\_utf, mq\_charset

#### *Example*:

mq\_use\_utf=false

mq\_charset=819

# **Limit cache size for specs**

Purpose: To set the size for static cached spec definitions displayed in WebSphere Product Center's user interface. The value affects the amount of memory used. Set the cache size according to system requirements.

Parameter: max\_specs\_in\_cache

Value: Set integer value

*Example*:

max\_specs\_in\_cache=200

# **Enable mount manager**

Purpose: MountMgr is only useful if an external process adds/deletes files to file system directories mounted in the docstore

Parameter: enable\_mountmgr

Values: true/false

enable\_mountmgr=true

# **Set run rules per occurrence**

Purpose: To enable the calculating of multi-occurrence string enumeration rule values every time. If this is not desired, set to "false". Parameter: run\_rule\_per\_occurrence

run\_rule\_per\_occurrence=true

Create unique id for group/localized attributes

Purpose: Setting these parameters to true will automatically save a unique id for groups and localized attributes that are multi-occurrence. In short, this allows accurate differencing using the script operation getChangedAttributesForMultiOccurrence.

Parameters: create\_unique\_key\_for\_multi\_occurrence\_groups, create\_unique\_key\_for\_multi\_occurrence\_localized

Value: true/false

# **Example**:

create\_unique\_key\_for\_multi\_occurrence\_groups=true

create\_unique\_key\_for\_multi\_occurrence\_localized=true

# **Restrict lookup tables and view objects**

Purpose: Memory Settings to restrict the number of lookup tables and Container View objects that can be stored with a single session. These objects are stored with the session for performance reasons but can add to the memory footprint of each session and hence it is advisable to set a conservative number

Parameters: max\_lookups\_in\_cache, max\_ctgviews\_in\_cache

Values: Enter an integer value

*Example*:

max\_lookups\_in\_cache=10

max\_ctgviews\_in\_cache=10

max roles in cache=50

max\_accesses\_in\_cache=500

#### **Enable memory monitoring**

Purpose: Enable memory monitoring of session usage to analyze the memory footprint for a session.

Parameters: enable\_memorymonitor, memorymonitor\_interval

Values: If enabled, set to "true" enter an integer value for the interval.

*Example*:

enable\_memorymonitor=true

memorymonitor\_interval=50000

#### **Display loading screen**

Purpose: To enable/disable the display of the loading screen in between page navigation and disallows users from navigating elsewhere until the page completes loading. Set this to "true" to prevent users from flooding the server

Parameter: display\_loading\_screen

Values: true/false

*Example*:

display\_loading\_screen=false

# **Collect Profiling info for screens and jobs**

Purpose: Collect profiling information for screens and jobs

Parameter: profiling\_info\_collection\_depth=1

Values:  $-1/0/1/2/3/$ ... / 100 (-1 indicates no profiling information to be collected; depth values begin at 0)

Profiling\_info\_collection\_depth=1

# **Collect additional profiling for scheduled jobs**

Purpose: Collect additional profiling information for scheduled jobs

Parameter: profiling\_scheduled\_jobs

Values: none / nodebuglog / full

Profiling\_scheduled\_jobs=full

# **Widget names**

Purpose: Use long widget names. By default, it is set to false.

Parameter: debug\_use\_long\_widget\_names

Values: true/false

debug\_use\_long\_widget\_names=false

# **DB connection pool interface**

Purpose: ThinPoolDBManager is no longer the default DB connection pool interface layer for WebSphere Product Center. Therefore, the default value is set to "false". To switch back to using ThinPoolDBManager, set to "true"

Parameter: debug\_profile\_db\_connections

Values: true/false

*Example*:

debug\_profile\_db\_connections=true

# **Setting for synchronized locks**

Purpose: Settings for synchronized locks, which make threads wait on the critical section until the current thread acting on the critical section gets done with its operation. Every few moments (defined by wait\_poll\_time), a waiting thread polls to check if the critical section is free, and if it is free then it locks the critical sections for its use. The maximum amount of time a thread can wait on a locked critical section is specified by wait max time, after which an exception is thrown due to timeout.

Parameter: wait\_poll\_time, wait\_max\_time

Value: Value is entered in milliseconds. By default wait\_poll\_time is 1 second and wait max time is 1 minute.

wait\_poll\_time=1000

wait\_max\_time=60000

# **Set to check variables in scripts**

Purpose: Set to declare variables to be declared in scripts with var. If set to true, script variables must be declared with var.

Parameter: script\_check\_variables

Values: true/false

script\_check\_variables=false

# **Set to trim entry attribute values**

Purpose: Set to trim entry attribute values. For example "xyz " is saved as "xyz".

Parameter: trim\_entry\_attribute\_values

Values: true/false

trim\_entry\_attribute\_values=false

# **Display entry attribute list**

Purpose: Set to display entry attribute lists on the Advanced Selection

Editor screen.

Parameter: display\_attributes\_in\_rule\_editor

Values: true/false

Display\_attributes\_in\_rule\_editor=true

# **Set immutable specs**

Purpose: Set the default behavior for getCtgSpec and getCatalogSpec to get immutable or mutable specs. Immutable specs cannot be modified but reuse the shared cache. Mutable specs can be modified.

> Note: This option can be overwritten by passing a boolean to getCtgSpec/getCatalogSpec.

Parameter: get\_immutable\_specs

Values: true/false

Get\_immutable\_specs=false

# **Turn off event firing**

Purpose: Switch event firing on and off. Setting the flag to false stops events from firing.

Parameter: fire\_event\_processor\_events

Values: true/false

fire\_event\_processor\_events=true

# **Set upper limit to nodes displayed under parent**

Purpose: Set an upper limit, or not (0), to the number of node that are displayed under one parent node in the left navigation pane, also known as the catalog explorer.

Parameter: leftnav\_max\_categories, leftnav\_max\_items

Values: Enter an integer

levtnav\_max\_categories=0

leftnav\_max\_items=100

# **Set fully-qualified URL**

Purpose: Set a fully-qualified URL, including port number, of the web site where users should point their browsers to access a WebSphere Product Center instance. It should not include a trailing "/" character. If this value is left empty, it will be deduced from the appserver hostname and port. Do not leave this value empty for WebSphere.

Parameter: trigo\_web\_url

Values: Enter a URL with port number

trigo\_web\_url=http://bach.qa.company.com:7507

# **File Name: admin\_properties.xml**

Purpose: This file is used by the administrative utilities to configure clusters of WebSphere Product Center.

Rules:

List the different hosts that are part of the cluster

Services can only be started on the machine in the cluster

Use 'localhost' if there is only one host in the cluster, otherwise use the real machine names

Example:

<!-- %DISCLAIMER% -->

<admin>

 $<$ !  $-$ 

List the different hosts that are part of the cluster.

Services can only be started on the machines in the cluster.

You should only use 'localhost' if only one host is in the cluster.

Otherwise, you should use the real machine names.

*Example*:

```
<cluster>
<host name="server1"/>
<host name="server2"/>
<host name="server3"/>
</cluster>
<cluster>
<host name="localhost"/>
</cluster>
</admin>
```
# **File Name: docstore\_mount.xml**

Purpose: The system mount manager requires this file for the location of various OS file system mount points.

*Example*:

```
\langle <?xml version="1.0"?>
<mnts>
<mnt doc_path="/public_html/" real_path="$supplier_base_dir/"/>
<mnt doc_path="/ftp/" real_path="$supplier_ftp_dir/"/>
</mnts>
```
# **File Name: data\_entry\_properties.xml**

This file contains information on the additional frames that are displayed in the data entry screen when using single edit.

For a company, for a given catalog or hierarchy, it is possible to define a set of scripts that will be executed to render the additional frames.

There are two types of scripts:

- **url**: the script will consist of a function getURL(entry) which should return a url. A new iframe will be added that points to this url
- **content**: the script will consist of a function getContent(entry) which should return some html content. A new div will be added that displays this content.

For each script, you will need to specify:

type (url/content),

title

path (usually /scripts/triggers/<script name>),

some extra html information to be passed to either

iframe or the div html element (optional)

*Example*:

<xml>

<company code="WPC">

<catalog name="ctg1">

<script> <type>url</type>

<extra>height='150'</extra> <title>for ctg1 - 1</title> <path>/scripts/triggers/test\_ctg1b</path> </script>

<script> <type>content</type> <title>for ctg1 - 1</title> path>/scripts/triggers/test\_ctg1b</path> </script>

</catalog>

<hierarchy name="h1"> <script> <type>url</type>  $\lt$ title>for h2 - 1 $\lt$ /title> <path>/scripts/triggers/test\_h2</path> </script> </hierarchy>

</company>  $\langle xml \rangle$ 

# **Notices**

IBM may not offer the products, services, or features discussed in this document in all countries. Consult your local IBM representative for information on the products and services currently available in your area. Any reference to an IBM product, program, or service is not intended to state or imply that only that IBM product, program, or service may be used. Any functionally equivalent product, program, or service that does not infringe any IBM intellectual property right may be used instead. However, it is the user's responsibility to evaluate and verify the operation of any non-IBM product, program, or service.

IBM may have patents or pending patent applications covering subject matter described in this document. The furnishing of this document does not give you any license to these patents. You can send license inquiries, in writing, to:

IBM Director of Licensing IBM Corporation North Castle Drive Armonk, NY 10504-1785 U.S.A.

The following paragraph does not apply to the United Kingdom or any other country where such provisions are inconsistent with local law:

INTERNATIONAL BUSINESS MACHINES CORPORATION PROVIDES THIS PUBLICATION "AS IS" WITHOUT WARRANTY OF ANY KIND, EITHER EXPRESS OR IMPLIED, INCLUDING, BUT NOT LIMITED TO, THE IMPLIED WARRANTIES OF NON-INFRINGEMENT, MERCHANTABILITY OR FITNESS FOR A PARTICULAR PURPOSE. Some states do not allow disclaimer of express or implied warranties in certain transactions, therefore, this statement may not apply to you.

This information could include technical inaccuracies or typographical errors. Changes are periodically made to the information herein; these changes will be incorporated in new editions of the publication. IBM may make improvements and/or changes in the product(s) and/or program(s) described in this publication at any time without notice.

Any references in this information to non-IBM Web sites are provided for convenience only and do not in any manner serve as an endorsement of those Web sites. The materials at those Web sites are not part of the materials for this IBM product and use of those Web sites is at your own risk.

IBM may use or distribute any of the information you supply in any way it believes appropriate without incurring any obligation to you.

Licensees of this program who wish to have information about it for the purpose of enabling: ( i) the exchange of information between independently created programs and other programs (including this one) and (ii) the mutual use of the information which has been exchanged, should contact:

IBM Burlingame Laboratory Director IBM Burlingame Laboratory 577 Airport Blvd., Suite 800 Burlingame, CA 94010 U.S.A

Such information may be available, subject to appropriate terms and conditions, including in some cases, payment of a fee.

The licensed program described in this document and all licensed material available for it are provided by IBM under terms of the IBM Customer Agreement, IBM International Program License Agreement, or any equivalent agreement between us.

Any performance data contained herein was determined in a controlled environment. Therefore, the results obtained in other operating environments may vary significantly. Some measurements may have been made on development-level systems and there is no guarantee that these measurements will be the same on generally available systems. Furthermore, some measurement may have been estimated through extrapolation. Actual results may vary. Users of this document should verify the applicable data for their specific environment.

Information concerning non-IBM products was obtained from the suppliers of those products, their published announcements or other publicly available sources. IBM has not necessarily tested those products and cannot confirm the accuracy of performance, compatibility or any other claims related to non-IBM products. Questions on the capabilities of non-IBM products should be addressed to the suppliers of those products.

This information may contain examples of data and reports used in daily business operations. To illustrate them as completely as possible, the examples may include the names of individuals, companies, brands, and products. All of these names are fictitious and any similarity to the names and addresses used by an actual business enterprise is entirely coincidental.

All statements regarding IBM's future direction or intent are subject to change or withdrawal without notice, and represent goals and objectives only.

# **Programming interface information**

Programming interface information, if provided, is intended to help you create application software using this program.

General-use programming interfaces allow you to write application software that obtain the services of this program's tools.

However, this information may also contain diagnosis, modification, and tuning information. Diagnosis, modification and tuning information is provided to help you debug your application software.

Warning: Do not use this diagnosis, modification, and tuning information as a programming interface because it is subject to change.

# **Trademarks and service marks**

The following terms are trademarks or registered trademarks of International Business Machines Corporation in the United States or other countries, or both:

IBM the IBM logo AIX CrossWorlds DB2 DB2 Universal Database Domino Lotus Lotus Notes MQIntegrator **MOSeries** Tivoli WebSphere

Microsoft, Windows, Windows NT, and the Windows logo are trademarks of Microsoft Corporation in the United States, other countries, or both.

MMX, Pentium, and ProShare are trademarks or registered trademarks of Intel Corporation in the United States, other countries, or both.

Java and all Java-based trademarks are trademarks of Sun Microsystems, Inc. in the United States, other countries, or both.

Other company, product or service names may be trademarks or service marks of others.

This product includes software (Axis, Jakarta Commons Collection, Jakarta Commons DBCP, Jakarta Commons Pool, Jakarta Commons Regular Expression, Log4J, Regexp, Xalan, Xerces, XML4J) developed by the Apache Software Foundation (http://www.apache.org/).

Apache Software License Version 1.1 Copyright (c) 2000 The Apache Software Foundation. All rights reserved.

Redistribution and use in source and binary forms, with or without modification, are permitted provided that the following conditions are met:

1. Redistributions of source code must retain the above copyright notice, this list of conditions and the following disclaimer.

2. Redistributions in binary form must reproduce the above copyright notice, this list of conditions and the following disclaimer in the documentation and/or other materials provided with the distribution.

3. The end-user documentation included with the redistribution, if any, must include the following acknowledgment:

"This product includes software developed by the Apache Software Foundation (http://www.apache.org/)."

Alternately, this acknowledgment may appear in the software itself, if and wherever such third-party acknowledgments normally appear.

4. The names "Apache" and "Apache Software Foundation" must not be used to endorse or promote products derived from this software without prior written permission. For written permission, please contact apache@ apache.org.

5. Products derived from this software may not be called "Apache", nor may "Apache" appear in their name, without prior written permission of the Apache Software Foundation.

THIS SOFTWARE IS PROVIDED "AS IS" AND ANY EXPRESSED OR IMPLIED WARRANTIES, INCLUDING, BUT NOT LIMITED TO, THE IMPLIED WARRANTIES OF MERCHANTABILITY AND FITNESS FOR A PARTICULAR PURPOSE ARE DISCLAIMED. IN NO EVENT SHALL THE APACHE SOFTWARE FOUNDATION OR ITS CONTRIBUTORS BE LIABLE FOR ANY DIRECT, INDIRECT, INCIDENTAL, SPECIAL, EXEMPLARY, OR CONSEQUENTIAL DAMAGES (INCLUDING, BUT NOT LIMITED TO, PROCUREMENT OF SUBSTITUTE GOODS OR SERVICES; LOSS OF USE, DATA, OR PROFITS; OR BUSINESS INTERRUPTION) HOWEVER

CAUSED AND ON ANY THEORY OF LIABILITY, WHETHER IN CONTRACT, STRICT LIABILITY, OR TORT (INCLUDING NEGLIGENCE OR OTHERWISE) ARISING IN ANY WAY OUT OF THE USE OF THIS SOFTWARE, EVEN IF ADVISED OF THE POSSIBILITY OF SUCH DAMAGE.

Apache License Version 2.0, January 2004 http://www.apache.org/licenses/

# TERMS AND CONDITIONS FOR USE, REPRODUCTION, AND DISTRIBUTION

1. Definitions.

"License" shall mean the terms and conditions for use, reproduction, and distribution as defined by Sections 1 through 9 of this document.

"Licensor" shall mean the copyright owner or entity authorized by the copyright owner that is granting the License.

"Legal Entity" shall mean the union of the acting entity and all other entities that control, are controlled by, or are under common control with that entity. For the purposes of this definition, "control" means (i) the power, direct or indirect, to cause the direction or management of such entity, whether by contract or otherwise, or (ii) ownership of fifty percent (50%) or more of the outstanding shares, or (iii) beneficial ownership of such entity.

"You" (or "Your") shall mean an individual or Legal Entity exercising permissions granted by this License.

"Source" form shall mean the preferred form for making modifications, including but not limited to software source code, documentation source, and configuration files.

"Object" form shall mean any form resulting from mechanical transformation or translation of a Source form, including but not limited to compiled object code, generated documentation, and conversions to other media types.

"Work" shall mean the work of authorship, whether in Source or Object form, made available under the License, as indicated by a copyright notice that is included in or attached to the work (an example is provided in the Appendix below).

"Derivative Works" shall mean any work, whether in Source or Object form, that is based on (or derived from) the Work and for which the editorial revisions, annotations, elaborations, or other modifications represent, as a whole, an original work of authorship. For the purposes of this License, Derivative Works shall not include works that remain separable from, or merely link (or bind by name) to the interfaces of, the Work and Derivative Works thereof.

"Contribution" shall mean any work of authorship, including the original version of the Work and any modifications or additions to that Work or Derivative Works thereof, that is intentionally submitted to Licensor for inclusion in the Work by the copyright owner or by an individual or Legal Entity authorized to submit on behalf of the copyright owner. For the purposes of this definition, "submitted" means any form of electronic, verbal, or written communication sent to the Licensor or its representatives, including but not limited to communication on electronic mailing lists, source code control systems, and issue tracking systems that are managed by, or on behalf of, the Licensor for the purpose of discussing and improving the Work, but excluding communication that is conspicuously marked or otherwise designated in writing by the copyright owner as "Not a Contribution."

"Contributor" shall mean Licensor and any individual or Legal Entity on behalf of whom a Contribution has been received by Licensor and subsequently incorporated within the Work.

2. Grant of Copyright License. Subject to the terms and conditions of this License, each Contributor hereby grants to You a perpetual, worldwide, non-exclusive, no-charge, royalty-free, irrevocable copyright license to reproduce, prepare Derivative Works of, publicly display, publicly perform, sublicense, and distribute the Work and such Derivative Works in Source or Object form.

3. Grant of Patent License. Subject to the terms and conditions of this License, each Contributor hereby grants to You a perpetual, worldwide, non-exclusive, no-charge, royalty-free, irrevocable (except as stated in this section) patent license to make, have made, use, offer to sell, sell, import, and otherwise transfer the Work, where such license applies only to those patent claims licensable by such Contributor that are necessarily infringed by their Contribution(s) alone or by combination of their Contribution(s) with the Work to which such Contribution(s) was submitted. If You institute patent litigation against any entity (including a cross-claim or counterclaim in a lawsuit) alleging that the Work or a Contribution incorporated within the Work constitutes direct or contributory patent infringement, then any patent licenses granted to You under this License for that Work shall terminate as of the date such litigation is filed.

4. Redistribution. You may reproduce and distribute copies of the Work or Derivative Works thereof in any medium, with or without modifications, and in Source or Object form, provided that You meet the following conditions:

a. You must give any other recipients of the Work or Derivative Works a copy of this License; and

b. You must cause any modified files to carry prominent notices stating that You changed the files; and

c. You must retain, in the Source form of any Derivative Works that You distribute, all copyright, patent, trademark, and attribution notices from the Source form of the Work, excluding those

notices that do not pertain to any part of the Derivative Works; and

d. If the Work includes a "NOTICE" text file as part of its distribution, then any Derivative Works that You distribute must include a readable copy of the attribution notices contained within such NOTICE file, excluding those notices that do not pertain to any part of the Derivative Works, in at least one of the following places: within a NOTICE text file distributed as part of the Derivative Works; within the Source form or documentation, if provided along with the Derivative Works; or, within a display generated by the Derivative Works, if and wherever such third-party notices normally appear. The contents of the NOTICE file are for informational purposes only and do not modify the License. You may add Your own attribution notices within Derivative Works that You distribute, alongside or as an addendum to the NOTICE text from the Work, provided that such additional attribution notices cannot be construed as modifying the License.

You may add Your own copyright statement to Your modifications and may provide additional or different license terms and conditions for use, reproduction, or distribution of Your modifications, or for any such Derivative Works as a whole, provided Your use, reproduction, and distribution of the Work otherwise complies with the conditions stated in this License.

5. Submission of Contributions. Unless You explicitly state otherwise, any Contribution intentionally submitted for inclusion in the Work by You to the Licensor shall be under the terms and conditions of this License, without any additional terms or conditions. Notwithstanding the above, nothing herein shall supersede or modify the terms of any separate license agreement you may have executed with Licensor regarding such Contributions.

6. Trademarks. This License does not grant permission to use the trade names, trademarks, service marks, or product names of the Licensor, except as required for reasonable and customary use in describing the origin of the Work and reproducing the content of the NOTICE file.

7. Disclaimer of Warranty. Unless required by applicable law or agreed to in writing, Licensor provides the Work (and each Contributor provides its Contributions) on an "AS IS" BASIS, WITHOUT WARRANTIES OR CONDITIONS OF ANY KIND, either express or implied, including, without limitation, any warranties or conditions of TITLE, NON-INFRINGEMENT, MERCHANTABILITY, or FITNESS FOR A PARTICULAR PURPOSE. You are solely responsible for determining the appropriateness of using or redistributing the Work and assume any risks associated with Your exercise of permissions under this License.

8. Limitation of Liability. In no event and under no legal theory, whether in tort (including negligence), contract, or otherwise, unless required by applicable law (such as deliberate and grossly negligent acts) or agreed to in writing, shall any Contributor be liable to You for damages, including any direct, indirect, special, incidental, or consequential damages of any character arising as a result of this License or out of the use or inability to use the Work (including but not limited to damages for loss of goodwill, work stoppage, computer failure or malfunction, or any and all other commercial damages or losses), even if such Contributor has been advised of the possibility of such damages.

9. Accepting Warranty or Additional Liability. While redistributing the Work or Derivative Works thereof, You may choose to offer, and charge a fee for, acceptance of support, warranty, indemnity, or other liability obligations and/or rights consistent with this License. However, in accepting such obligations, You may act only on Your own behalf and on Your sole responsibility, not on behalf of any other Contributor, and only if You agree to indemnify, defend, and hold each Contributor harmless for any liability incurred by, or claims asserted against, such Contributor by reason of your accepting any such warranty or additional liability.

# END OF TERMS AND CONDITIONS

CUP Parser Generator Copyright Notice, License, and Disclaimer Copyright 1996-1999 by Scott Hudson, Frank Flannery, C. Scott Ananian

Permission to use, copy, modify, and distribute this software and its documentation for any purpose and without fee is hereby granted, provided that the above copyright notice appear in all copies and that both the copyright notice and this permission notice and warranty disclaimer appear in supporting documentation, and that the names of the authors or their employers not be used in advertising or publicity pertaining to distribution of the software without specific, written prior permission.

The authors and their employers disclaim all warranties with regard to this software, including all implied warranties of merchantability and fitness. In no event shall the authors or their employers be liable for any special, indirect or consequential damages or any damages whatsoever resulting from loss of use, data or profits, whether in an action of contract, negligence or other tortious action, arising out of or in connection with the use or performance of this software.

# JLEX COPYRIGHT NOTICE, LICENSE AND DISCLAIMER.

# Copyright 1996-2003 by Elliot Joel Berk and C. Scott Ananian

Permission to use, copy, modify, and distribute this software and its documentation for any purpose and without fee is hereby granted, provided that the above copyright notice appear in all copies and that both the copyright notice and this permission notice and warranty disclaimer appear in supporting documentation, and that the name of the authors or their employers not be used in advertising or publicity pertaining to distribution of the software without specific, written prior permission.

The authors and their employers disclaim all warranties with regard to this software, including all implied warranties of merchantability and fitness. In no event shall the authors or their employers be liable for any special, indirect or consequential damages or any damages

whatsoever resulting from loss of use, data or profits, whether in an action of contract, negligence or other tortious action, arising out of or in connection with the use or performance of this software.

Java is a trademark of Sun Microsystems, Inc. References to the Java programming language in relation to JLex are not meant to imply that Sun endorses this product.